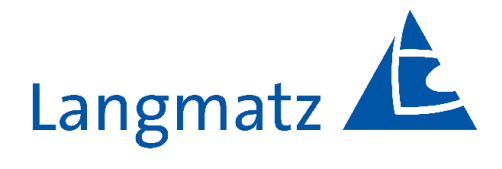

# Bedienungsanleitung

Signal- Anforderungsgerät für Fußgänger und Sehbehinderte Crossguide EK 533 plus 2.0

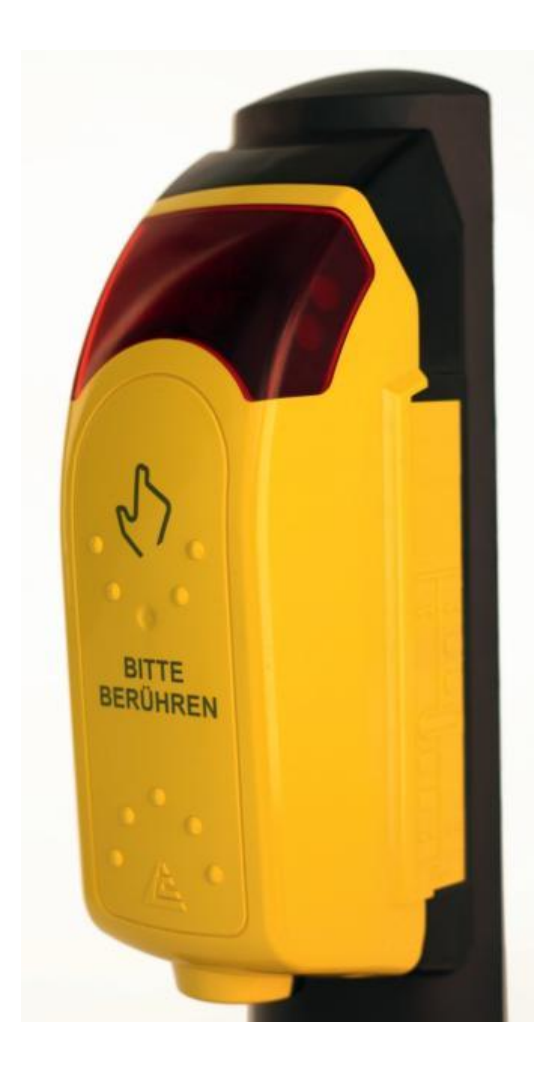

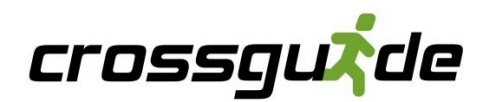

## **Inhalt**

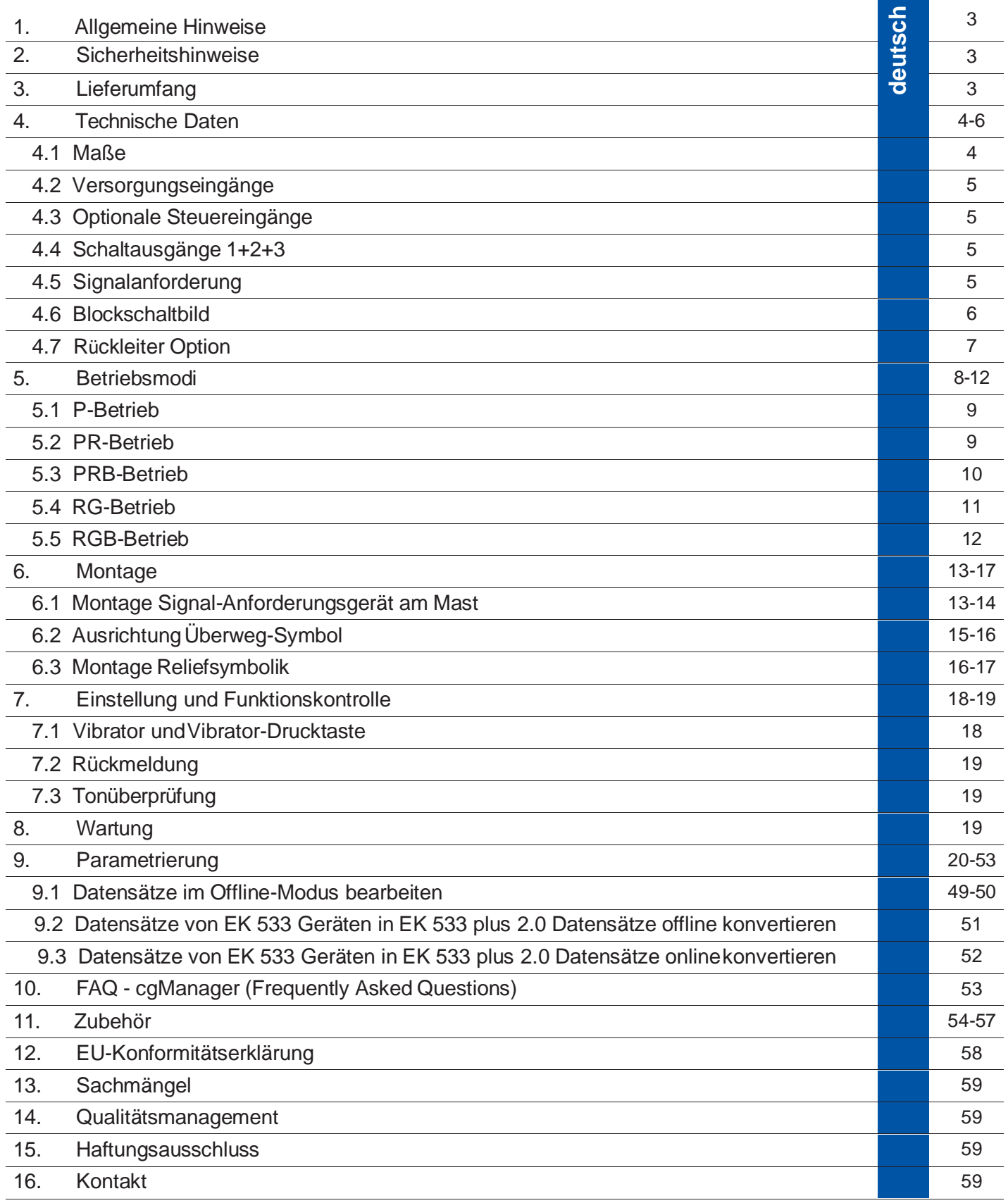

## **1. Allgemeine Hinweise**

Die vorliegende Bedienungsanleitung ist Bestandteil der Lieferung.

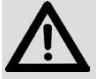

**ACHTUNG! Jede Person, die mit der Bedienung, Wartung und Reparatur desGerätes befasst ist, muss die Bedienungsanleitung gelesen, verstanden haben und beachten. Für Schäden und Betriebsstörungen, die aus der Nichtbeachtung der Bedienungsanleitung resultieren, übernehmen wir keine Haftung.**

Die Geräte dürfen nur von Fachkräften für Straßenverkehrsanlagen (SVA) installiert werden. Dabei sind alle geltenden Vorschriften und Richtlinien einzuhalten.

Im Interesse der Weiterentwicklung behalten wir uns das Recht vor, an einzelnen Baugruppen und Zubehörteilen Änderungen vorzunehmen, die unter Beibehaltung der wesentlichen Merkmale zur Steigerung der Sicherheit und Leistungsfähigkeit für zweckmäßig erachtet werden.

Das Urheberrecht an dieser Anleitung verbleibt bei der Langmatz GmbH.

## **2. Sicherheitshinweise**

- Der Crossguide darf nur an Straßenverkehrs-Signalanlagen (SVA) betrieben werden, die die Klasse X1 nach DIN EN 50556:2018 erfüllen. Dabei muss mindestens eine der folgenden Klassen nach DIN EN 12675:2017 erfüllt sein: Klasse AA1; Klasse AD1.
- Bei Beschädigungen ist eine Benutzung untersagt. Wenden Sie sich bitte an die Hotline (siehe Kontakt Kapitel 16).
- Für die Installation, den Betrieb und die Wartung der Einbauten ist der Betreiber verantwortlich.

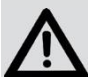

## **Gefahr!**

**Beim Einbau, der Bedienung, der Pflege und Wartung sowie der Instandsetzung sind die einschlägigen Vorschriften zur Arbeitssicherheit und zum Umweltschutz zu beachten.**

- Die Geräte dürfen nur von Fachkräften geöffnet werden. Vor dem Öffnen ist sicher zu stellen, dass keine Betriebsspannung anliegt. Beim Betrieb mit geöffnetem Gehäuse besteht die Ge- fahr, Netzspannung führende Bauteile oder Leiter bzw. Leiterbahnen zu berühren. Direkter Blick auf die LED`s kann zu Blendungen führen.
- Die angegebenen technischen Daten (Punkt 4) sind zu beachten.

## **3. Lieferumfang**

- 1 Stück Blindensignal-Anforderungsgerät EK 533 plus 2.0 mit Anschlussleitung
- 2 Stück Befestigungsschrauben M6 x 25 (A2)
- 1 Stück Beipack Überwegsymbole
	- Inhalt: 4 Stück (siehe Abb. 19)
- 1 Stück Universal- Mastanpassung für Maste von Ø 78 159 mm
- 1 Stück Silikon-Mast-Dichtung
- 1 Stück Spezialschlüssel
- 1 Stück Bohrschablone (Papier selbstklebend) (siehe Abb. 13)
- 1 Stück Bedienungsanleitung
- 1 Stück Beipack Reliefsymbolik inkl. zwei Blindabdeckungen

## **4. Technische Daten**

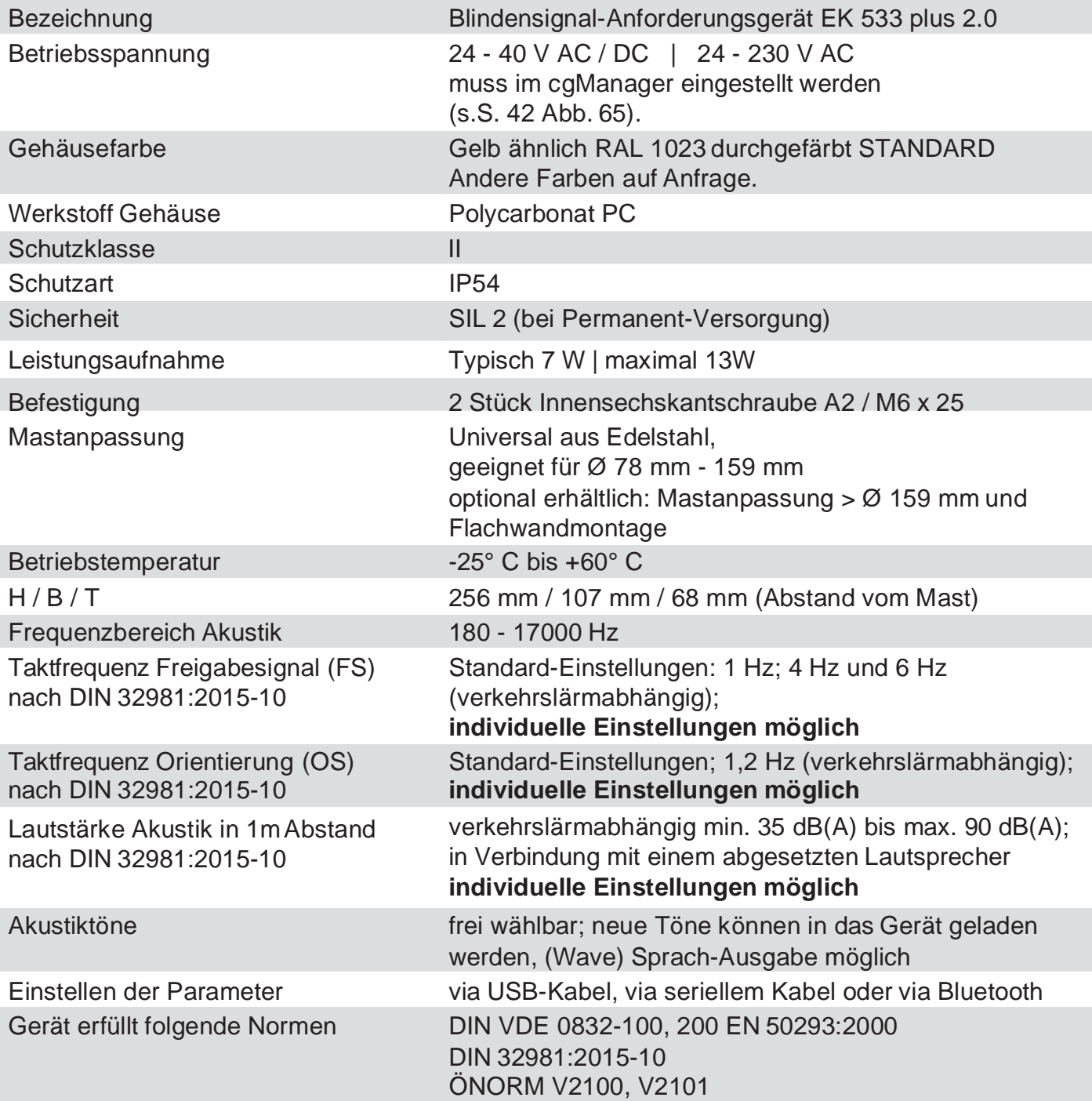

## **4.1 Maße**

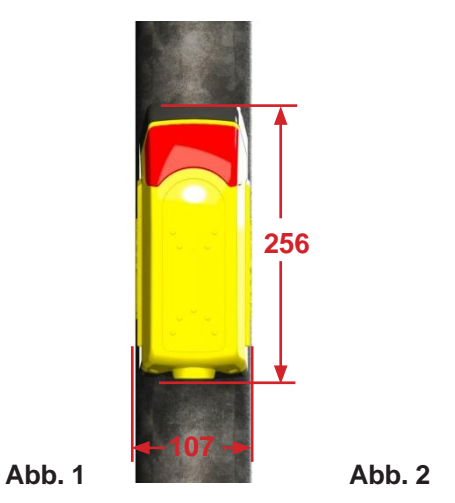

**68**

## **4.2 Versorgungseingänge**

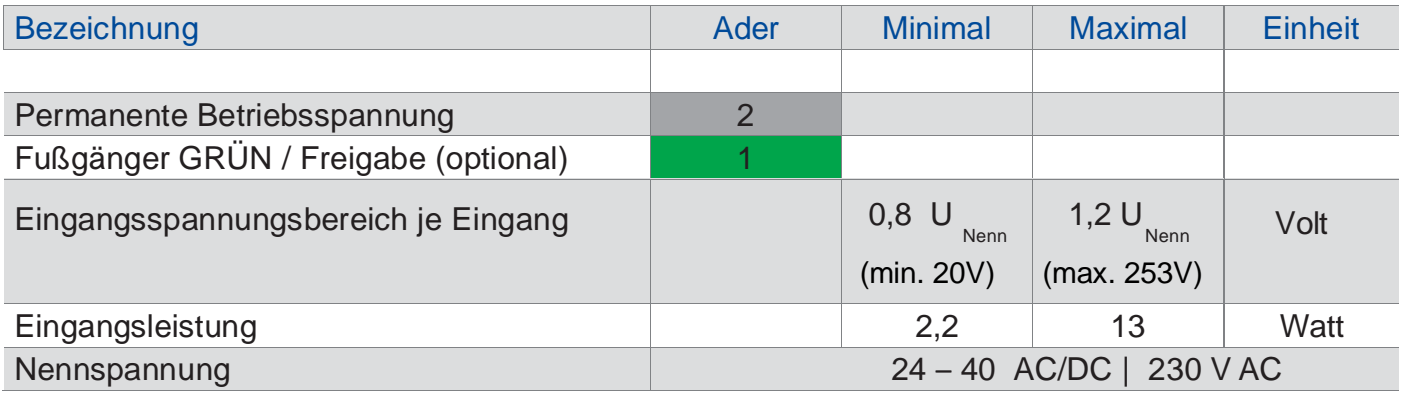

Farbhinterlegung stellt Aderfarben dar.

## **4.3 Optionale Steuereingänge**

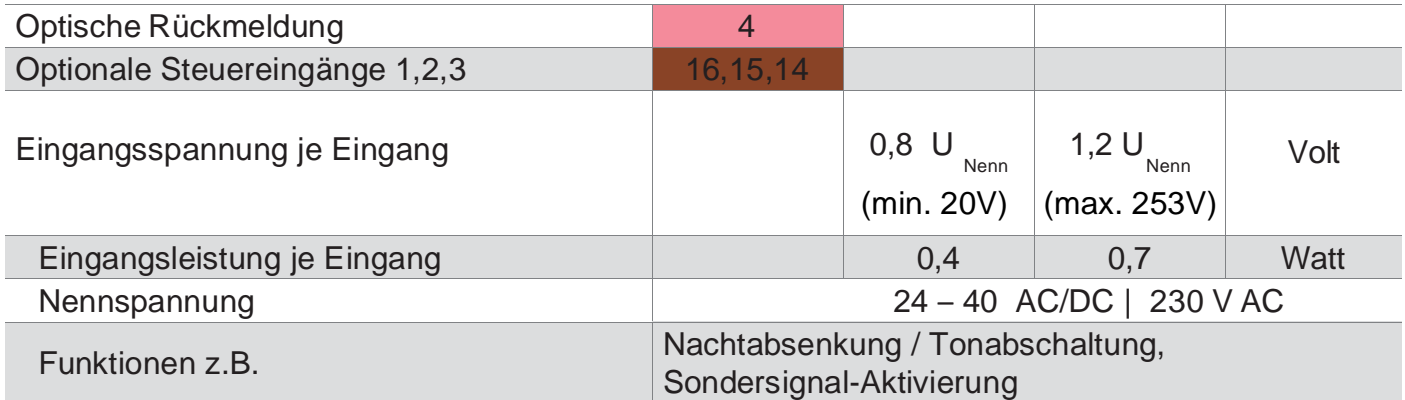

Farbhinterlegung stellt Aderfarben dar.

## **4.4 Schaltausgänge 1+2+3 (Relais parametrierbar, potentialfrei und wartungsfrei)**

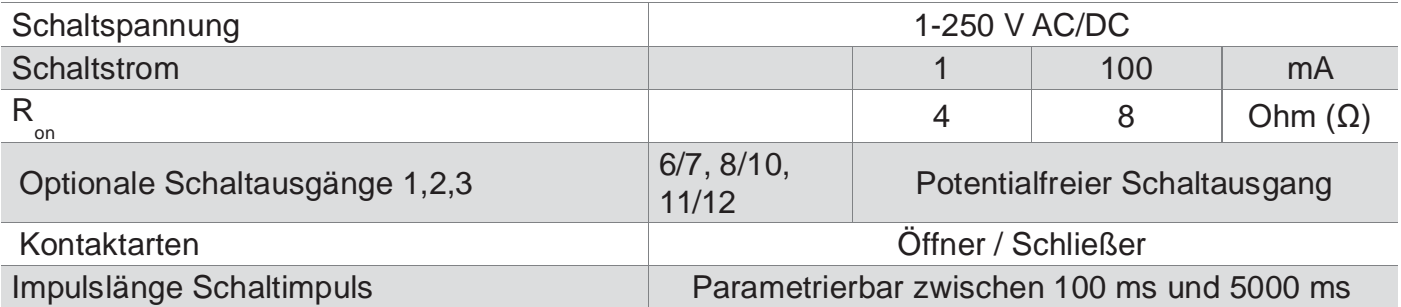

## **4.5 Signalanforderung**

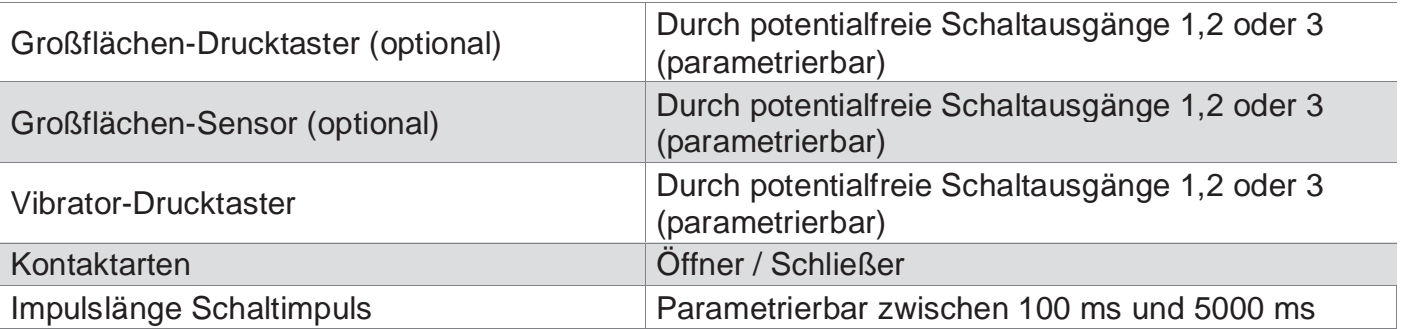

#### **4.6. Blockschaltbild**

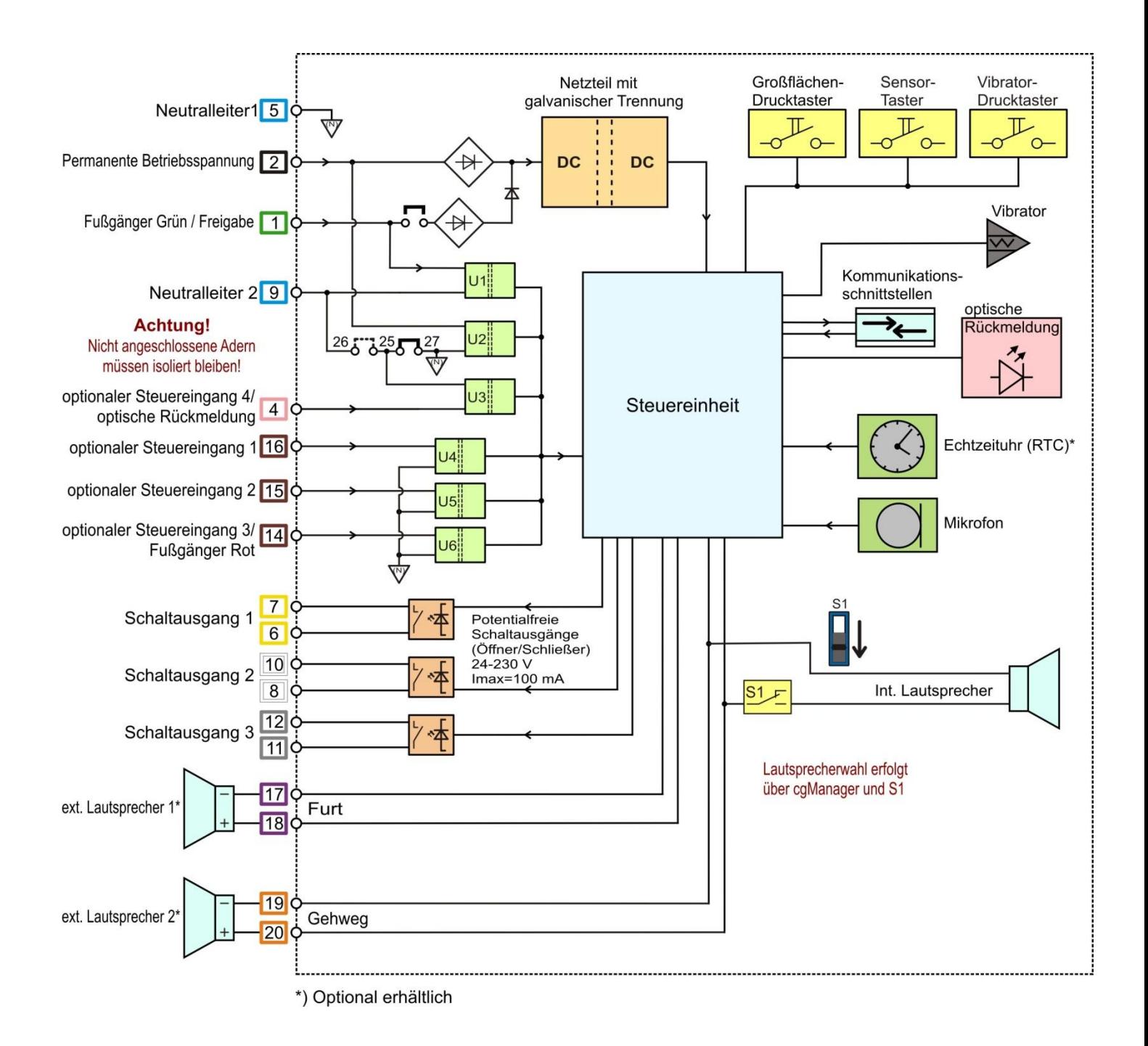

**Abb. 3**

#### **4.7 Rückleiter Optionen**

Im Auslieferungszustand wird der Grüneingang über einen getrennten Rückleiter (Neutralleiter) betrieben (Fall 1).

 In einigen Fällen, wie z. B. bei Mischspannungen oder bei überwachten Signalleitungen, können die entsprechenden Rückleiter je nach Bedarf getrennt oder verbunden werden.

Folgende Funktionen können getrennt betrieben werden:

#### -Grün-Signalisierung

#### -optische Rückmeldung

#### -Versorgungsspannung mit optionalen Steuereingängen

- Fall 1: Grüneingang über einen getrennten Rückleiter (Auslieferungszustand)
- Steckbrücke zwischen Klemmen 25 und 27

bleibt gesteckt (Auslieferungszustand).

Adern N1 und N2 bleiben am Kabelende getrennt. (Auslieferungszustand).

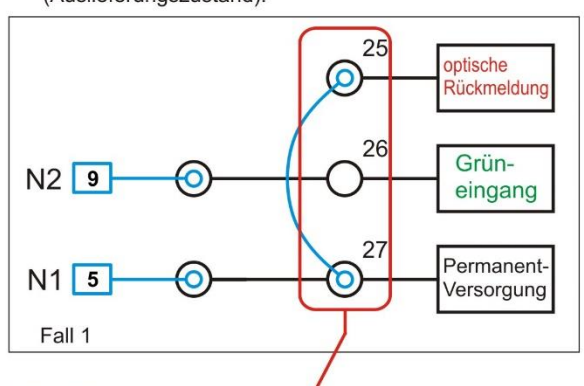

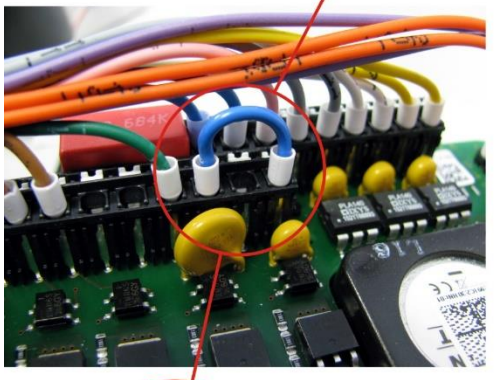

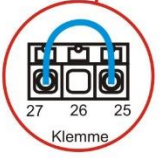

- Fall 4: optische Rückmeldung, Grüneingang und Versorgung, alle mit getrennten Rückleitern
- Steckbrücke zwischen Klemmen 25 und 27 wird entfernt.
- Adern N1 und N2 bleiben am Kabelende getrennt.
- Für N3 wird eine nicht benutzte Leitung (z.B. Ader 12) auf Klemme 25 gesteckt.

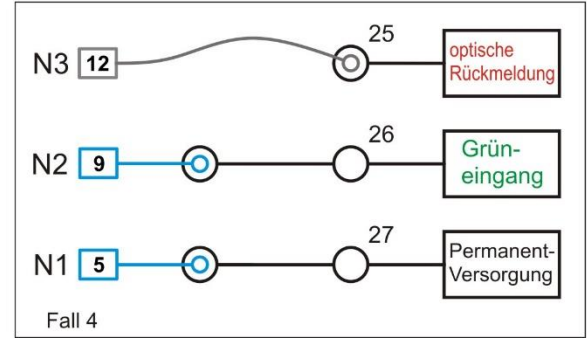

#### Fall 2: Alle Funktionen über einen Rückleiter

- Steckbrücke zwischen Klemmen 25 und 27 bleibt gesteckt (Auslieferungszustand). - Adern N1 und N2 werden am Kabelende verbunden.

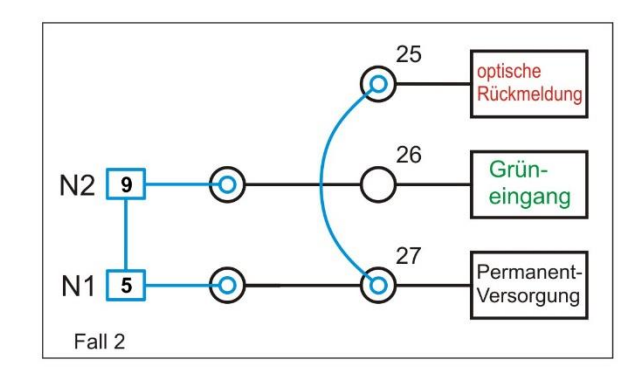

#### Fall 3: Grüneingang mit optischer Rückmeldung über getrennten Rückleiter

- Steckbrücke wird zwischen Klemmen 25 und 26 umgesteckt. - Adern N1 und N2 bleiben am Kabelende getrennt.

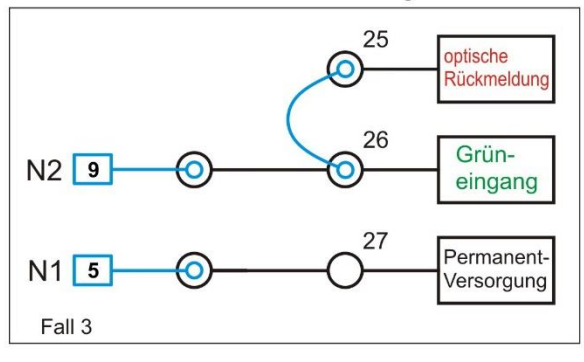

Fall 5: optische Rückmeldung über getrennten Rückleiter - Steckbrücke zwischen Klemmen 25 und 27 wird entfernt.

- Adern N1 und N2 werden am Kabelende verbunden.
- Für N3(optische Rückmeldung) wird eine nicht benutzte
- Leitung (z.B. Ader 12) auf Klemme 25 gesteckt.

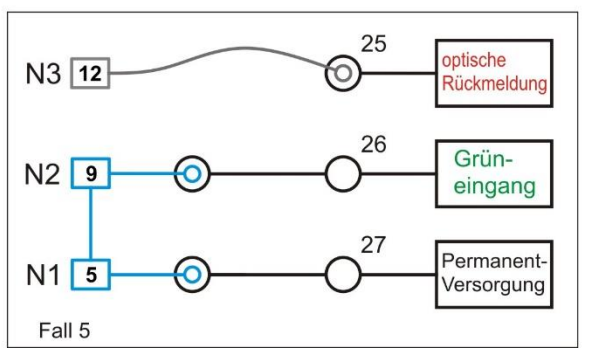

## **5. Betriebsmodi**

Um das Blindensignal-Anforderungsgerät EK 533 plus 2.0 möglichst flexibel einsetzen zu können, gibt es verschiedene Betriebsmodi.

Die jeweilige Betriebsspannung muss über den cgManger ausgewählt werden, (siehe Abb. 65). Position der Steckbrücke (siehe Abb. 9).

Für jeden Modus gibt es Anforderungen bezüglich:

- Geräte Anschluss zum Steuergerät
- Software-Parameter
- Hardware-Modifikation im Gerät (Puffer-Platine)

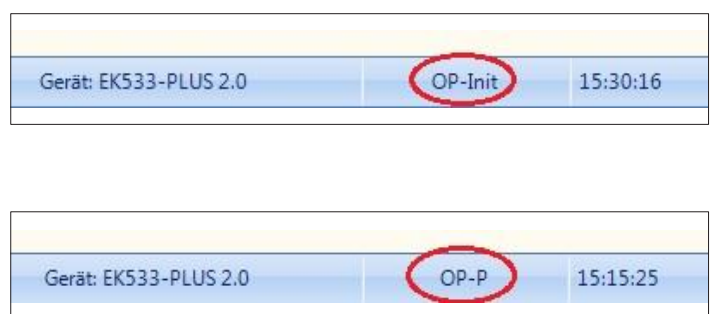

- Beim Anlegen der Betriebsspannung befindet sich das Gerät im Initialisierungs-Modus.
- Der aktuelle Betriebsmodus wird nach der erstmaligen Grün-Signalisierung angezeigt.

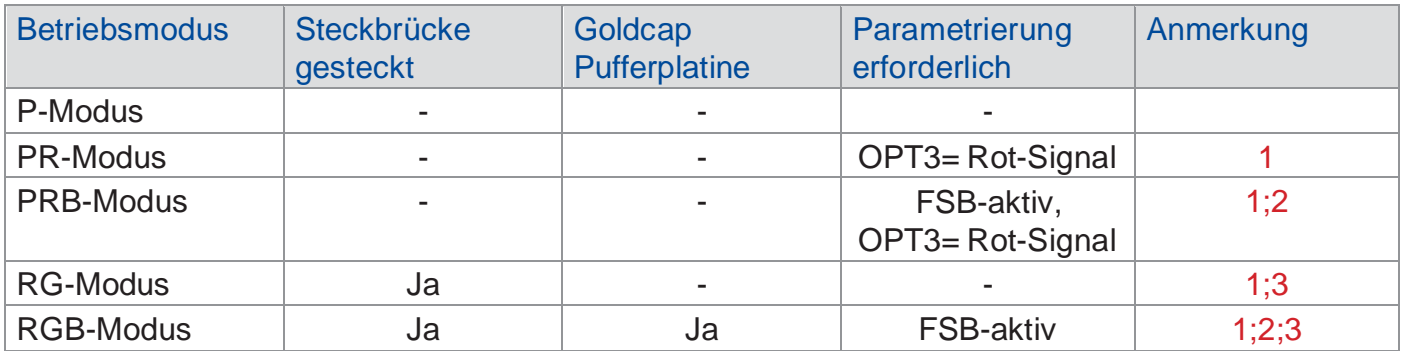

- **1 Sollte nicht in Deutschland verwendet werden**
- **2 Blinkmodus nicht nach DIN 32981**
- **3 Bei Rot/Grün-Versorgung dürfen keine**
- **Negativen DC Spannungen an das Gerät angelegt werden**

Nach Anschaltung muss im Gerät die Betriebsspannung über den cgManager definiert werden. Das Gerät ist intern betriebsbereit. Alle taktilen und akustischen Signale sind abgeschaltet, wenn das Gerät Unter- oder Überspannung feststellt. Wenn eine höhere / niedrigere Spannung als eingestellt angelegt wird, kann das Gerät nicht beschädigt werden. (Siehe Seite 42 Abb. 65)

## **5.1 P- Betrieb (Permanente Spannungsversorgung)**

#### **Anschluss**

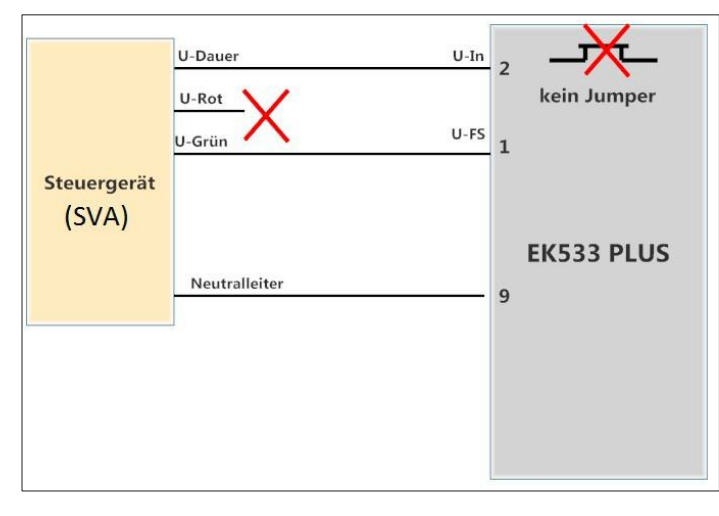

- Versorgung: Permanent-Spannung
- Software-Parameter: Keine

#### **Abb. 4**

#### **Beschreibung:**

**Freigabe-Grün** wird über eine separate Spannung signalisiert. Der Zustand **Ampel-Rot** wird dem Gerät nicht signalisiert.

Die Steckbrücke, welche die Geräteversorgung über das **Signal Fußgänger-Grün** aktiviert, ist nicht gesteckt.

#### **5.2 PR- Betrieb (wie P - Betrieb nur zusätzlich mit Roteingang)**

#### **Anschluss**

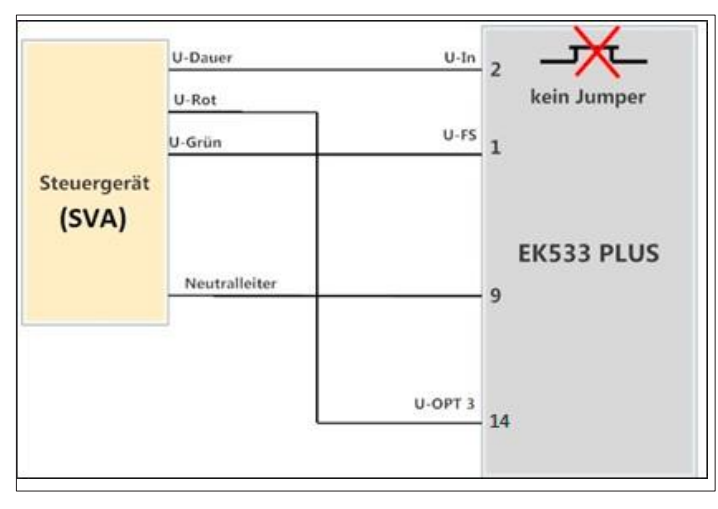

- Versorgung: Permanent-Spannung
- Software-Parameter: Funktion optionaler Eingang = Rot-Signal (siehe Abb. 64)

#### **Abb. 5**

#### **Beschreibung:**

Der Zustand **Ampel-Rot** wird dem Gerät über einen zusätzlichen Eingang signalisiert.

Die Steckbrücke, welche die Geräteversorgung über das Signal **Fußgänger-Grün** aktiviert, ist nicht gesteckt. Fehlerhafte Rot/Grün Signalisierungen werden erkannt und führen zum Abschalten des Gerätes.

Liegt keines der Signale an, so wird kein Orientierungston abgespielt. Das Gerät benötigt ein Signal am optionalen Eingang 3. Dieser Zustand wird erkannt aber nicht signalisiert.

## **5.3 PRB- Betrieb (wie PR- Betrieb nur zusätzlich mit Grünblinken Option)**

#### **Anschluss**

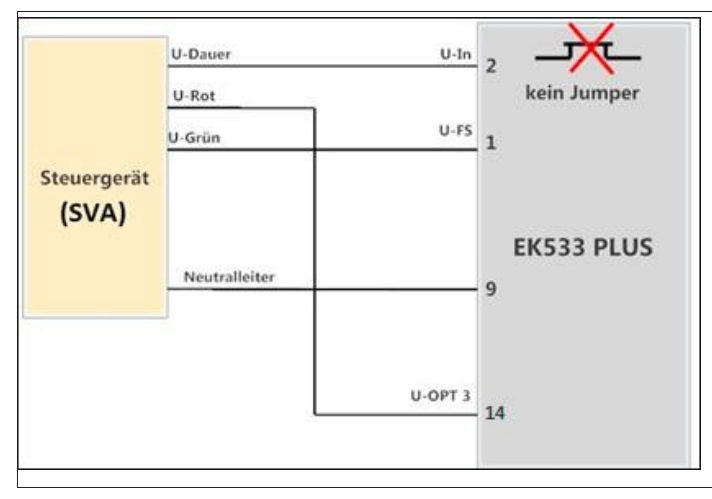

- Versorgung: Permanent-Spannung
- Software-Parameter: Freigabe-Grün-Blinkend: aktiv

Funktion optionaler Eingang 3 = Rot-Signal (siehe Abb. 64)

#### **Abb. 6**

#### **Beschreibung:**

Der Zustand **Ampel-Rot** wird dem Gerät über einen zusätzlichen Eingang signalisiert. Die Steckbrücke, welche die Geräteversorgung über das **Signal Fußgänger-Grün** aktiviert, ist nicht gesteckt. Fehlerhafte Rot/Grün Signalisierungen werden erkannt und führen zum Abschalten des Gerätes. Zusätzlich wird durch die Geräteparametrierung der Blink-Modus aktiviert. Dieser Modus ermöglicht die akustische Wahrnehmung der zu Ende gehenden Grünphase durch ein spezielles Signal (FSB):

#### **Signalisierungs-Verlauf**

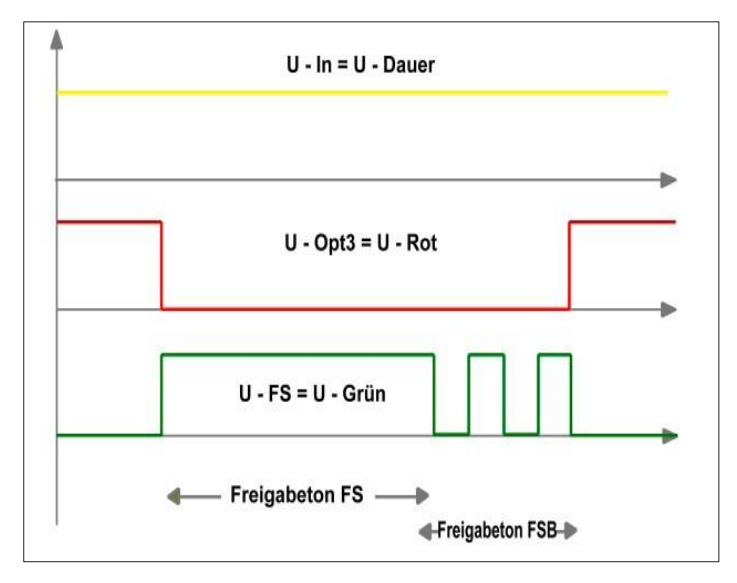

#### **Abb. 7**

#### **Detektierung:**

Das FSB-Signal wird nur aktiviert, wenn die Grün-Signalisierung über einen Mindestzeitraum von zwei Sekunden anliegt. Durch die abfallende Flanke beim Grün-Signal wird der Zustand "Grün-Blinkend" erkannt. Folgt in einem Zeitfenster von 700 ms ein weiterer Impuls, so bleibt der Grün-Blinkend-Zustand aufrechterhalten. Folgt kein weiterer Impuls wird die Signalisierung abgeschaltet. Zusätzlich wird das FSB-Signal durch Rot-Signalisierung abgeschaltet.

Fehlende Rot- und Grünsignale werden im PRB-Betrieb als Sleepmode detektiert. Dieser Zustand wird erkannt, aber nicht signalisiert.

## **5.4 RG-Betrieb (Spannungsversorgung über Rotleitung und Grünleitung)**

#### **Anschluss**

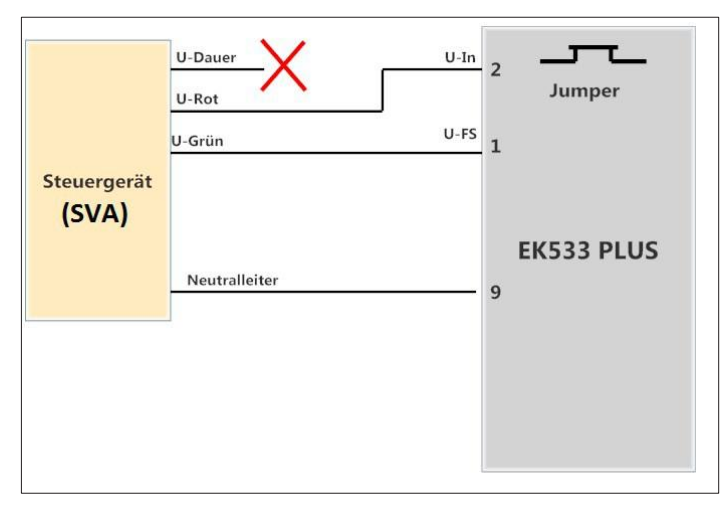

- Versorgung: Wechselweise über Rot / Grün
- Software-Parameter: Keine

#### **Bitte beachten:**

Bei Rot/Grün-Versorgung dürfen keine Negativen DC Spannungen an das Gerät angelegt werden.

#### **Bitte beachten:**

Bei Rot/Grün-Versorgung wird SIL2 nicht eingehalten.

#### **Abb. 8**

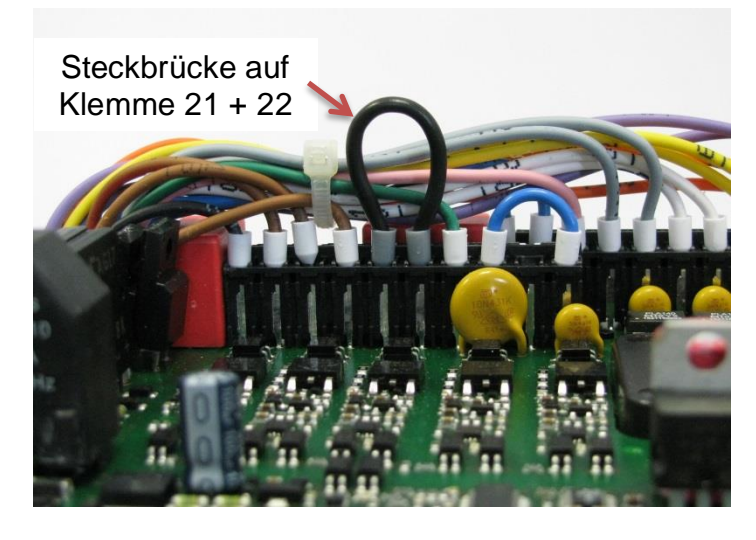

**Abb. 9**

#### **Beschreibung:**

Die Steckbrücke, welche die Geräteversorgung über das Signal **Fußgänger-Grün**  aktiviert, ist gesteckt. Fehlerhafte Rot / Grün-Signalisierungen werden erkannt und führen zum Abschalten des Gerätes.

## **5.5 RGB-Betrieb (wie RG-Betrieb nur zusätzlich mit Grünblinken Option)**

#### **Anschluss**

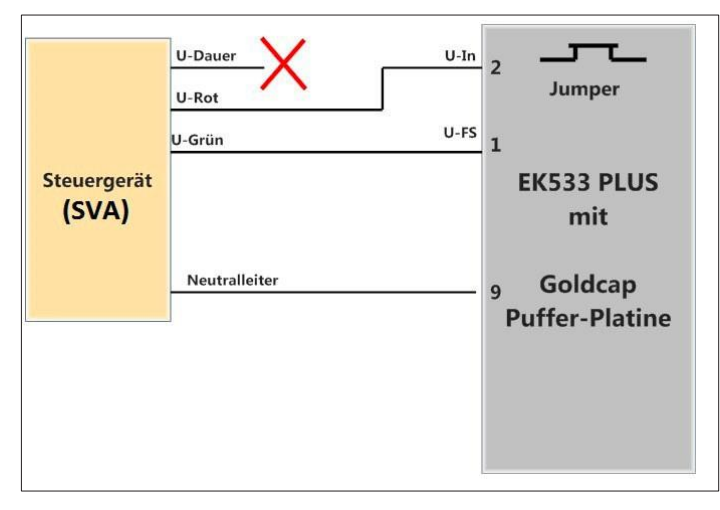

- Versorgung: Wechselweise über Rot / Grün
- Software-Parameter: Freigabe-Grün-Blinkend: aktiv

#### **Bitte beachten:**

Bei Rot/Grün-Versorgung dürfen keine Negativen DC Spannungen an das Gerät angelegt werden.

#### **Bitte beachten:**

Bei Rot/Grün-Versorgung wird SIL2 nicht eingehalten.

#### **Abb. 10**

#### **Beschreibung:**

Die Steckbrücke, welche die Geräteversorgung über das Signal **Fußgänger-Grün** aktiviert, ist gesteckt (Abb. 9). Fehlerhafte Rot/Grün Signalisierungen werden erkannt und führen zumAbschalten des Gerätes. Zusätzlich wird durch die Geräteparametrierung der Blink-Modus aktiviert. Dieser Modus ermöglicht die akustische Wahrnehmung, der zu Ende gehenden Grünphase, durch ein spezielles Signal (FSB):

#### **Signalisierungs-Verlauf**

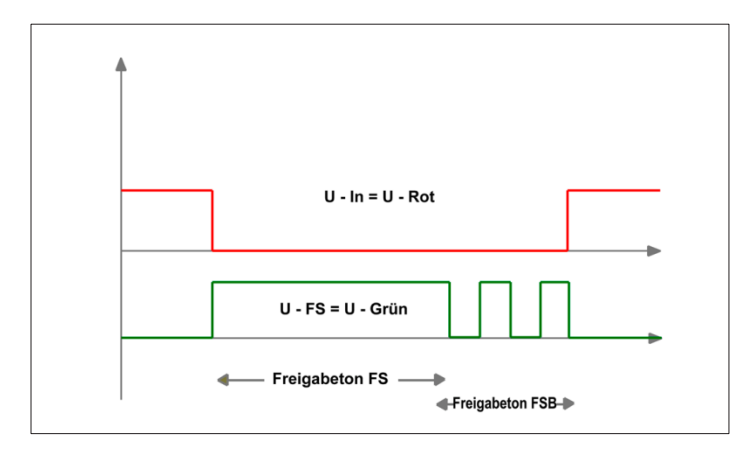

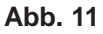

#### **Detektierung:**

Das FSB-Signal wird nur aktiviert, wenn die Grün-Signalisierung über einen Mindestzeitraum von 2 Sekunden anliegt. Durch die abfallende Flanke beim Grünsignal wird der Zustand "Grün-Blinkend" erkannt.

Folgt in einem Zeitfenster von 700 ms ein weiterer Impuls, bleibt der Grün-Blinkend-Zustand aufrechterhalten. Folgt kein weiterer Impuls wird die Signalisierung abgeschaltet. Zusätzlich wird das FSB-Signal durch Rot-Signalisierung abgeschaltet.

## **6. Montage**

## **6.1 Montage Blindensignal-Anforderungsgerät am Mast**

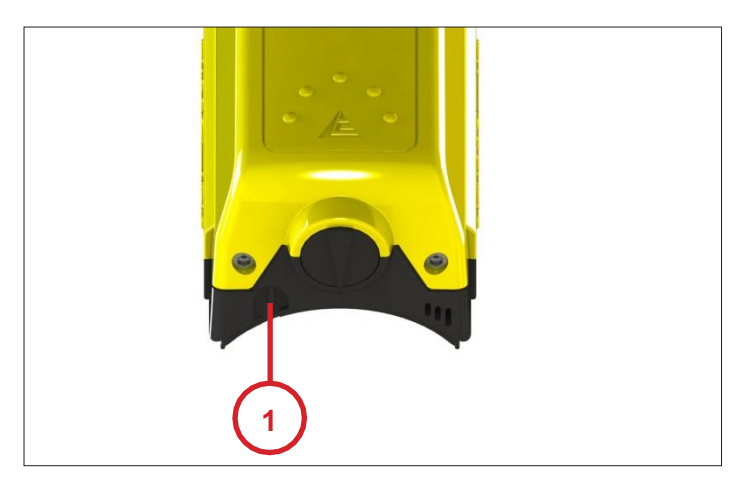

**Abb. 12**

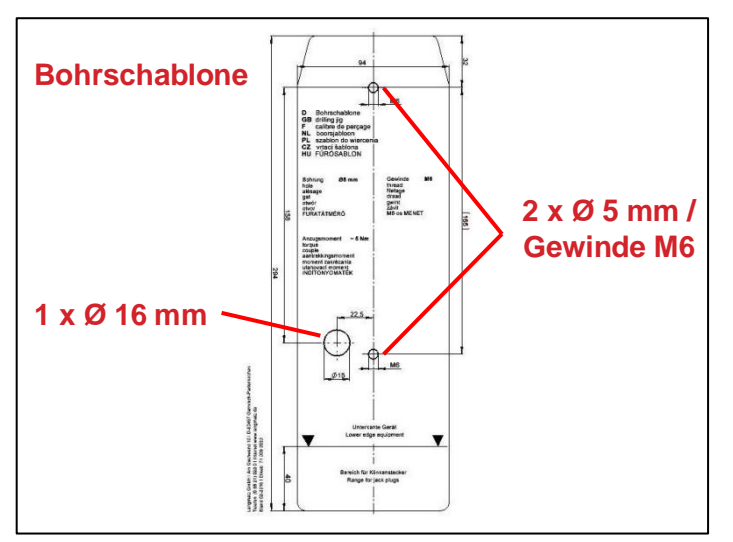

**Abb. 13**

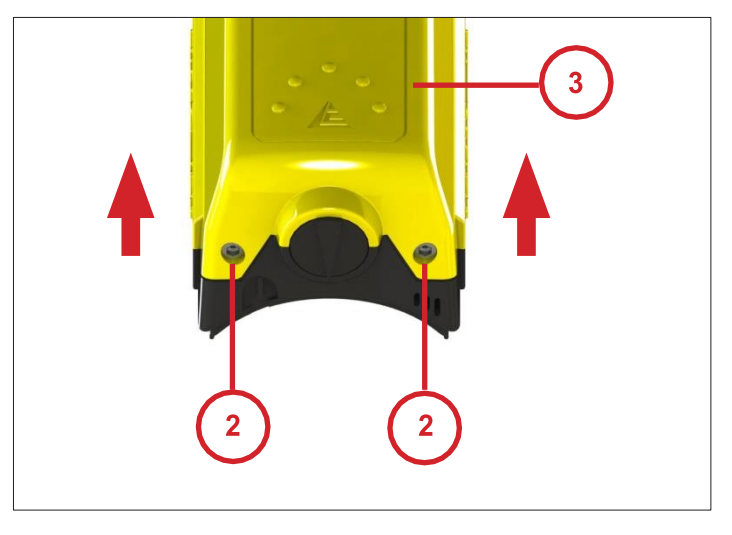

• Vor der Montage am Mast prüfen und sicherstellen, dass der Zugang zur Kommunikations-Schnittstelle (1) frei zugänglich ist. (Auf Mastverdickung achten).

- Von beiliegender Bohrschablone die Schutzfolie abziehen.
- Bohrschablone in Bedienhöhe und in Mastachse am Mast anbringen.
- Drei Bohrlöcher ankörnen.
- 2 x Bohrungen Ø 5 mm (für Befestigung) herstellen.
- 2 x Gewinde M6 schneiden.
- 1 x Bohrung Ø 16 mm (für Kabeldurchführung) herstellen.

Langmatz empfiehlt eine Bohrlehre (Metall) zu benutzen. **Langmatz Art.-Nr. 700663003.**  (Siehe auch Punkt "Zubehör").

• Verschlussschrauben - Innensechskant SW4 **(2)** am Blindensignal-Anforderungsgerät öffnen und Gerät-Oberteil **(3)** abnehmen.

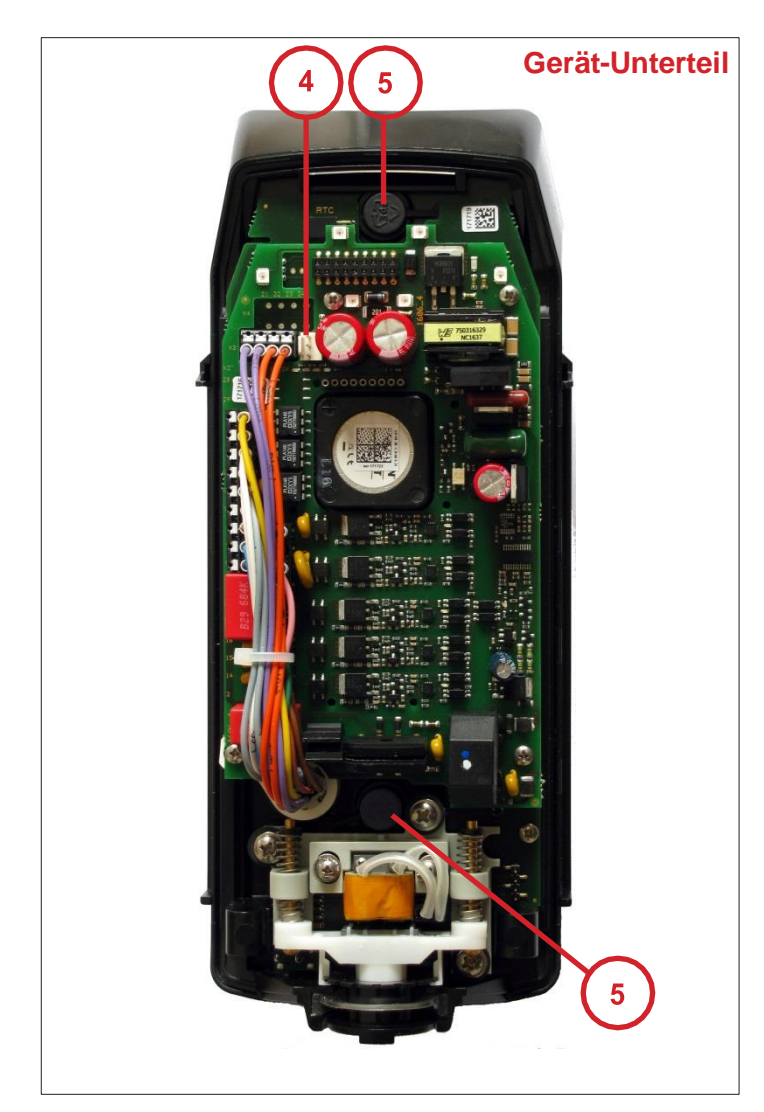

- Zuleitung Geräte-Oberteil durch lösen der Steckerverriegelung abklemmen **(4)**.
- Geräte-Unterteil mit vormontierter Edelstahl-Mastanpassung und elastischer Mastdichtung am Mast befestigen (beiliegende Schrauben M6x25 A2).
- **• Beachten:** Bei Masten > Ø 159 mm optionale Mastanpassung für große Masten, bei Flachwandmontage Mastanpassung für Flachwandmontage benutzen.
- **• Beachten:** Drehmoment ca. 5 Nm.
- **• Beachten:** elastische Silikon-Mast-Dichtung muss korrekt zwischen Mast und Signal-Anforderungsgerät sitzen.
- Unverlierbare Kunststoffkappen **(5)** auf beide Befestigungsschrauben M6 wieder aufsetzen. **Auf korrekten Sitz achten (Schutzklasse!).**
- Anschlussleitung nach Blockschaltbild (siehe Punkt 4.6) an den Kabelverteiler anschließen.
- Unbenutzte Adern müssen isoliert bleiben.
- Nach der Montage des Blindensignal-Anforderungsgerätes muss eine Funktionsprüfung durchgeführt werden:

**Abb. <sup>15</sup>** Grün = Freigabesignalisierung Rot = Orientierungs-Ton

> Die beiden Töne müssen sich deutlich voneinander unterscheiden.

## **6.2 Ausrichtung Überweg-Symbol**

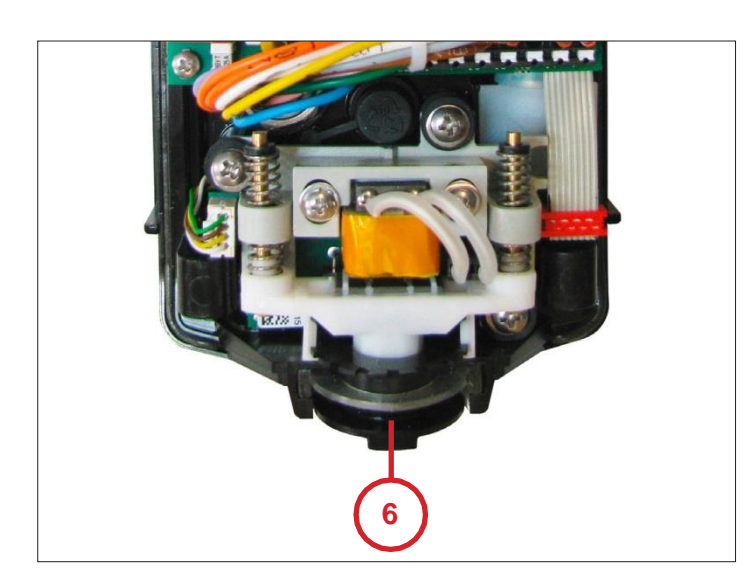

• Das Blindensignal-Anforderungsgerät ist Werkseitig mit einem Überweg-Symbol **(6)** ausgerüstet.

Sollte die vorgegebene Richtung des Überweg-Symboles nicht mit der benötigten Richtung übereinstimmen muss wie folgt vorgegangen werden:

**Abb. 16**

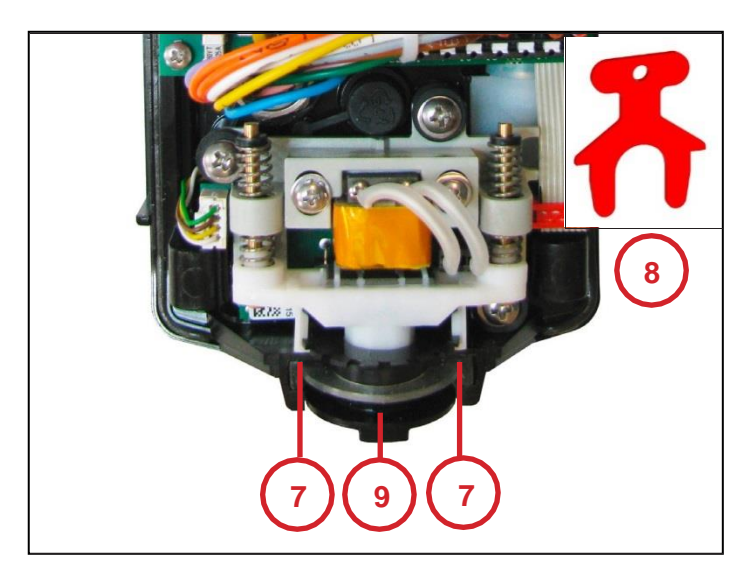

**Abb. 17**

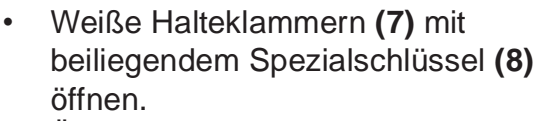

- Überweg-Symbol leicht nach innen drücken (ausrasten) und in gewünschte Richtung drehen.
- Darauf achten, dass die hier eingebaute Feder nicht austritt.
- Spezialschlüssel **(8)** abziehen.
- Überweg-Symbol loslassen und wieder einrasten.
- Darauf achten dass die hier eingebaute Silikondichtung **(9)** richtig sitzt.

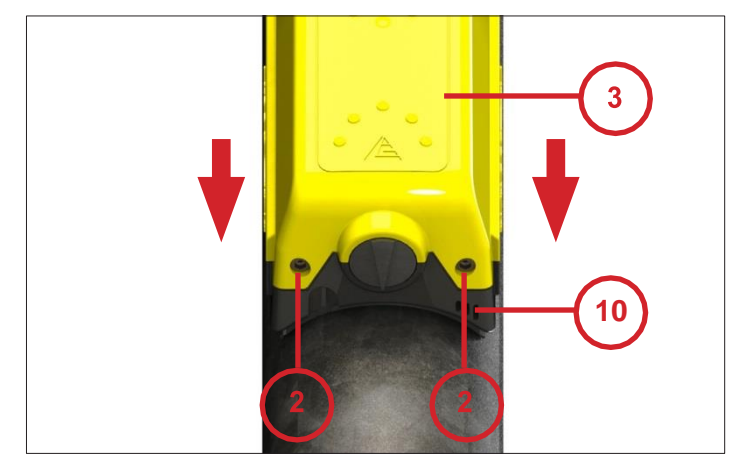

**Abb. 18**

- Vor Montage von Geräte-Oberteil **(3)**  müssen die einzelnen Einsätze mit Reliefsymbolik (Beipack) entsprechend der Überweg-Situation eingesetzt werden (siehe Punkt 6.3).
- Zuleitung Geräte-Oberteil wieder anschließen (Abb.15, 4).
- Nach einsetzen der Reliefsymboliken Geräte-Oberteil **(3)** mit Druck auf das Geräte-Unterteil **(10)** aufsetzen.
- Auf richtigen und festen Sitz prüfen.
- Verschlussschrauben Innensechskant SW4 **(2)** festschrauben.

## **Symbolik für Sehbehinderte nach DIN 32981 und ÖNORM V2100**

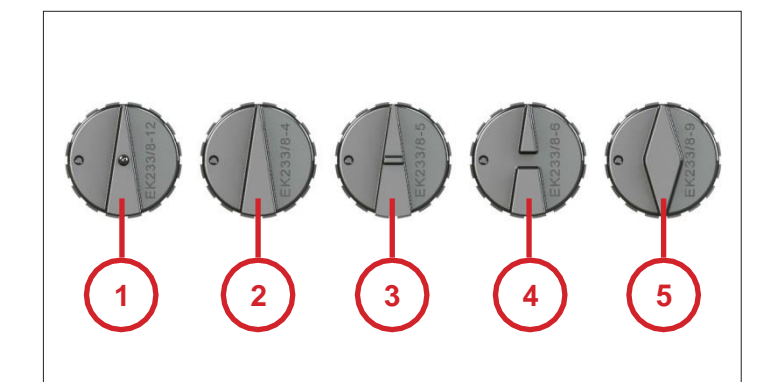

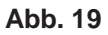

## **6.3 Montage Reliefsymbolik**

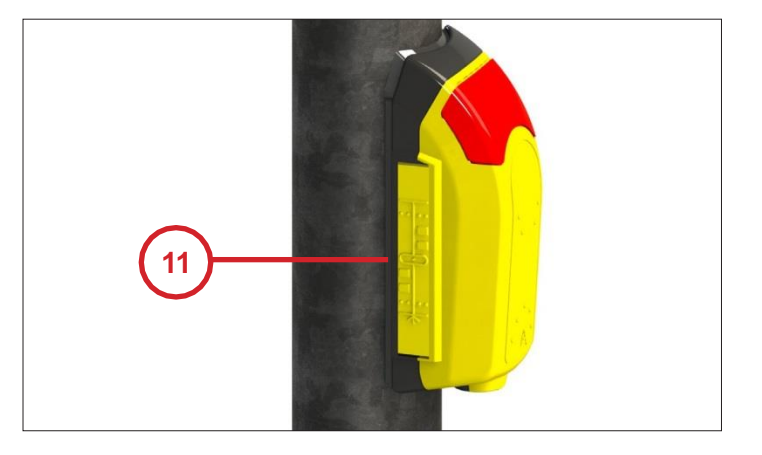

**Abb. 20**

## **Beispiel Reliefsymbolik**

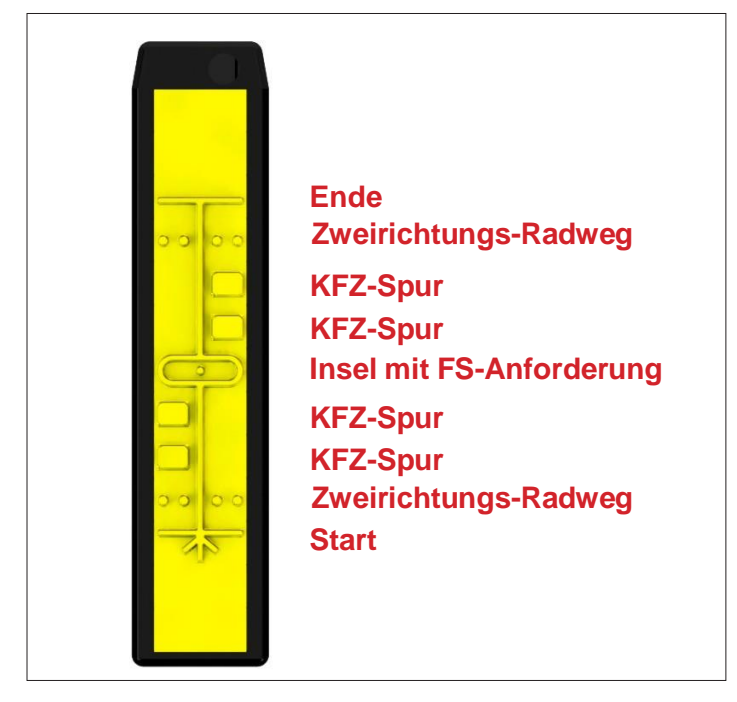

- 1 Überweg mit zusätzlicher Anforderung
- 2 Einfacher Überweg (werkseitig montiert)
- 3 Überweg mit Mittelinsel
- 4 Überweg mit Bahnübergang
- 5 Überweg in 2 Richtungen

Nähere Informationen zur Beschreibung und Funktion der Symbole sind in der DIN 32981 spezifiziert.

- Links und rechts des Blindensignal-Anforderungsgerätes befinden sich die Schildertaschen für die Reliefsymbolik-Einsätze **(11)**.
- Die Reliefsymbolik-Einsätze müssen nach der ÖNORM V 2100 (Abb. 22) gesetzt werden.
- Entsprechend der Art und Länge des Überweges werden max. 13 Reliefsymbol-Einsätze verwendet.
- Werden weniger Einsätze benötigt muss der Restplatz mit Leersymbol-Einsätzen aufgefüllt werden.
- **• Beachten:** Alle Einsätze müssen korrekt gesetzt werden, damit keine Behinderung beim Aufsetzen des Geräte-Oberteiles besteht.
- Nach Abschluss der kompletten Montage muss überprüft werden, ob die Reliefsymbolik mit den Gegebenheiten der Lichtsignal-Anlage vor Ort übereinstimmt.
- **• Beachten:** Wenn keine Reliefsymboliken gewünscht werden, müssen zwei Blindabdeckungen (Beipack) in die Schildertasche eingesetzt werden.

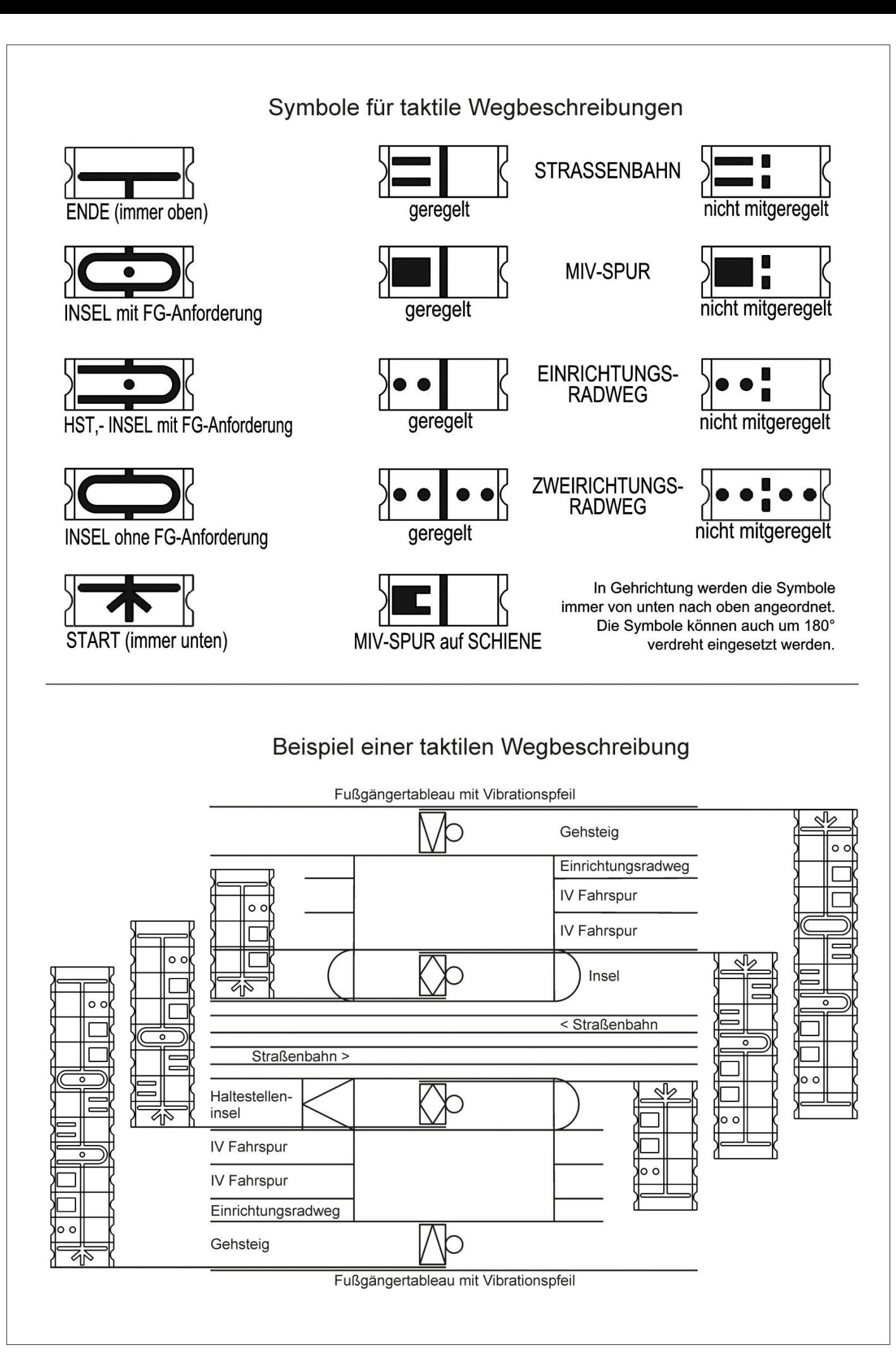

## **7. Einstellung und Funktionskontrolle**

## **7.1 Vibrator und Vibrator-Drucktaste**

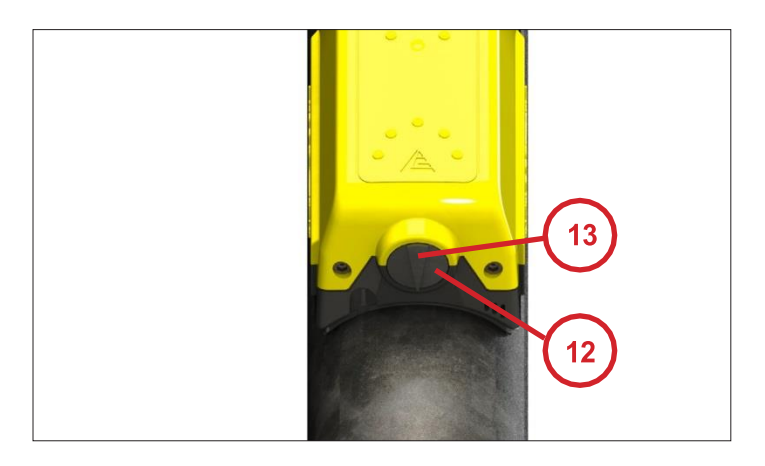

**Abb. 23**

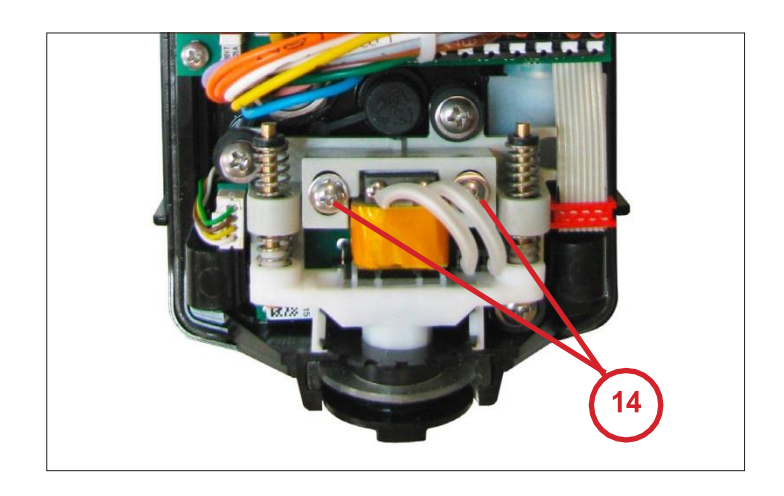

**Abb. 24**

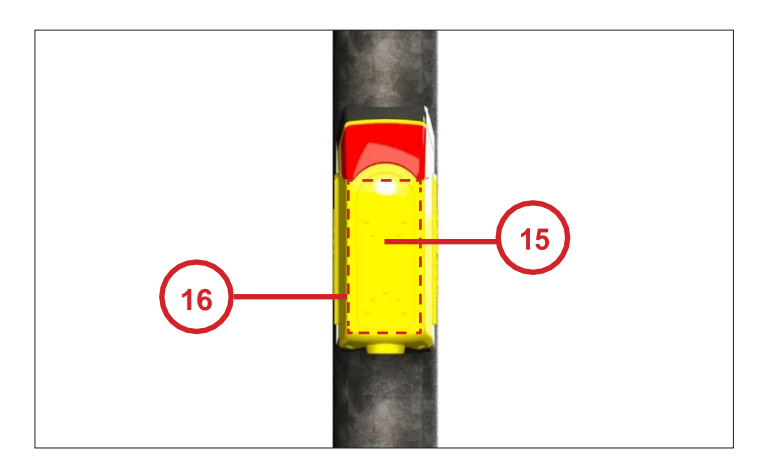

**Abb. 25**

- Es muss geprüft werden, ob die Vibrator-Drucktaste **(12)** einwandfrei funktioniert.
- Eine Signalanforderung muss an jeder Position der Vibrator-Drucktaste möglich sein.
- Während der Signalfreigabe muss die Vibration am Überweg-Symbol **(13)**  deutlich spürbar zu ertasten sein.
- Die Vibration darf keinerlei Brummgeräusch verursachen.
- Bei einer notwendigen Vibrator-Einstellung wie folgt vorgehen:
- Geräte-Oberteil **(3)** wie in **Abb. 14** beschrieben, abmontieren.
- 2 Stück Kreuzschlitz-Schrauben **(14)** zur Einstellung der Vibrationsstärke lockern.
- Für stärkere Vibration den Abstand zwischen Anker und Spule verringern.
- Für schwächere Vibration denAbstand zwischen Anker und Spule vergrößern.
- Sitz der Vibratordichtung prüfen und Geräte-Oberteil wieder montieren **(Abb. 18)**.

## **Optional:**

#### Signal-Anforderung durch "GROSSFLÄCHEN-DRUCKTASTE"

- Funktionsprüfung durch Betätigung der Grossflächen-Drucktaste **(15)**.
- Im oberen und unteren Bereich der Grossflächen-Drucktaste sind 2 Stück Mikro-Schalter eingebaut.

## Signal-Anforderung durch "SENSOR"

- Funktionsprüfung durch Betätigung der Sensor-Fläche **(16)**.
- Der Sensor muss bei Annäherung der Hand ca. 3 mm vor der Berührungsfläche eine Signalanforderung auslösen. Der Sensor kann nicht eingestellt werden.

• Entsprechend der Einstellung, entweder durch Signalanforderung am EK 533 plus 2.0 oder aus dem Kreuzungssteuergerät, kann die optische Rückmeldung eingeschaltet werden (z.B. "Signal kommt").

### **7.3 Tonüberprüfung**

- Nach Beendigung der Montage des Blindensignal-Anforderungsgerätes muss eine Tonüberprüfung durchgeführt werden.
- Die Lautstärkeeinstellung der Töne muss den örtlichen Gegebenheiten angepasst werden. Hierbei sind z.B. die Furtlänge und angrenzende Bebauung zu beachtende Faktoren. (Siehe Seite 30-31 Gruppe "Lautstärke").
- Bei Grün muss ein Freigabesignal ertönen
- Ausnahme: Abgeschaltet über cgManger

Funktioniert eine oder mehrere der oben genannten Funktionen nicht ordnungsgemäß, muss die Geräteeinstellung mit dem cgManager überprüft werden.

## **8. Wartung**

- Die Signal-Anforderungsgeräte müssen in regelmäßigen Abständen gewartet werden. Dabei ist folgendermaßen vorzugehen:
- Sichtkontrolle Aussen: Das Gerät auf äußerliche Verschmutzung und Beschädigung überprüfen. **Beachten:** Verwenden Sie keine scharfen Reinigungs- oder Lösungsmittel zur Gehäusereinigung!
- Überprüfung des Überwegsymboles (6). Es muss die richtige Richtung für den entsprechenden Überweg eingestellt sein.
- Durchführung einer kompletten Funktionskontrolle. Weist das Signal-Anforderungsgerät einen Defekt auf, muss es mit einer Fehlerbeschreibung an die Langmatz GmbH geschickt werden.

## **9. Parametrierung**

Parametrierung des EK533 plus 2.0 erfolgt über den cgManager. Dazu ist eine Spannungsversorgung (20-230V) des EK533 plus 2.0 notwendig.

#### **Abkürzungen**

GDT: Großflächendrucktaster GS: Großflächensensor

VDT: Vibrator-Drucktaster RTC: Real Time Clock (Echtzeituhr) QDT: Quittierung durch Taster **QUTE: Quittierung durch QDT oder Eingang** iQDT: invertiertes QDT <br>
QDTS: Quittierung durch Taster und Signalanlage

#### **Systemvoraussetzungen des cgManagers**

- Prozessor mit 1GHz
- 1GB Arbeitsspeicher
- Bildschirmauflösung 1024 x 768

Unterstützte Betriebssysteme:

- Windows XP SP2 oder SP3
- Windows Vista SP1 oder SP2
- Windows 7
- Windows 8
- Windows 10

#### **Installation und Start des cgManagers**

**Hinweis:** Zur Installation werdenAdministrator-Rechte auf dem Computer benötigt.

- Installations-CD einlegen
- "installer V4.x.exe" starten und den Anweisungen folgen.
- Nach der Installation befindet sich auf dem Desktop und im Untermenü "Langmatz" des Start-Menüs eine Verknüpfung zum cgManager, über den sich die Parametrier-Software nach Eingabe des Passworts starten lässt.

#### **Verbindungsaufnahme mit einem Langmatz EK 533 plus 2.0**

Um sich per cgManager mit einem Langmatz EK 533 plus 2.0 zu verbinden, existieren drei verschiede- ne Möglichkeiten:

- serielle Kabel ("CrossCom RS232" Art.-Nr.125330996)
- USB-Kabel ("CrossCom USB"Art.-Nr. 125330989S)
- Bluetooth ("CrossCom Bluetooth" Art.-Nr. 125330998)

#### **Herstellen der Verbindung**

#### **1) CrossCom RS232**

- **a.** CrossCom RS232-Kabel mit dem Langmatz EK 533 plus 2.0 und mit einer freien RS232-Schnittstelle am PC verbinden.
- **b.** cgManager starten.

Ist das verbundene Langmatz EK 533 plus 2.0 Gerät eingeschaltet, wird die passende COM – Schnittstelle automatisch ausgewählt und die Verbindung hergestellt. Ist das nicht der Fall, muss die Schnittstelle manuell angegeben werden (siehe: "Auswahl der Schnittstelle")

## **2) CrossCom USB**

- **a.** Sicher stellen, dass der cgManager nicht gestartet ist.
- **b.** Den Stecker mit dem Langmatz EK 533 plus 2.0 verbinden.
- **c.** Den USB-Anschluss mit Ihrem PC verbinden.
- **d.** Wird das Kabel zum ersten Mal auf diesem PC verwendet, versucht Windows nun den USB- zu-RS232-Treiber zu installieren. Falls Windows Sie dazu auffordert, den Pfad zum Treiber anzugeben, legen Sie die Treiber-CD ein und wählen Sie diese aus.
- **e.** Nach erfolgreicher Treiber-Installation kann der cgManager gestartet werden.
- **f.** Wählen Sie die korrekte Schnittstelle aus.

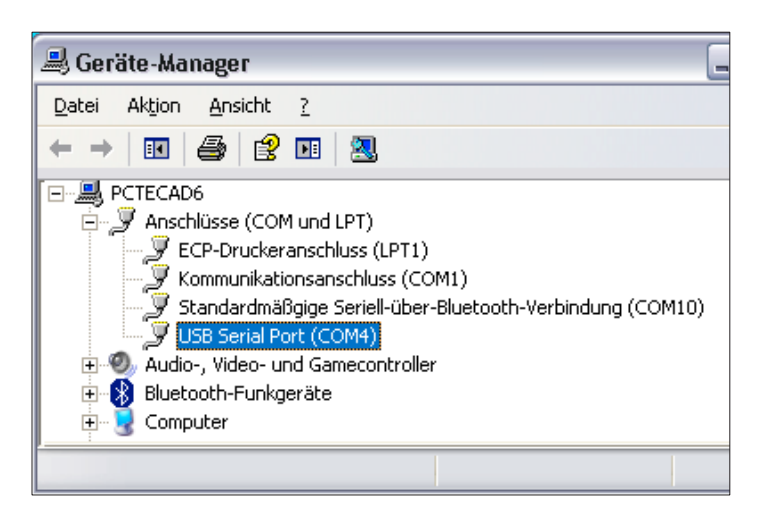

**Abb. 26**

## **Hinweise**

- Zur Installation des Treibers sind u.U. Administrator-Rechte erforderlich.
- Welche COM-Schnittstelle von Windows dem Treiber zugeordnet wurde, kann über den Windows-Gerätemanager überprüft werden.
- Wird das USB-Kabel ausgesteckt, wenn der cgManager noch gestartet ist, so muss dieser zur Verbindungsaufnahme neu gestartet werden.
- Wird der USB-Port am PC gewechselt, so muss die Schnittstelle neu ausgewählt werden, da diese von Windows eine andere Nummer zugewiesen bekommen hat.

## **3) CrossCom Bluetooth**

- **a.** Sicher stellen, dass der cgManager nicht gestartet ist.
- **b.** CrossCom Bluetooth-Stecker mit dem EK 533 plus 2.0 Gerät verbinden.
- **c.** CrossCom Bluetooth USB-Stick (Art.-Nr. 125330999) mit PC verbinden (siehe Hinweise!).
- **d.** Wird der Stick zum ersten Mal mit dem PC verbunden, versucht Windows den passenden Treiber zu installieren. Falls Windows Sie dazu auffordert, den Pfad zum Treiber anzugeben, legen Sie die Treiber-CD ein und wählen Sie dieseaus.
- **e.** Nach erfolgreicher Treiber-Installation kann der cgManager gestartet werden.
- **f.** Korrekte Schnittstelle auswählen.

#### **Hinweise**

- Zur Installation des Treibers sind unter Umständen Administrator-Rechte erforderlich.
- In der Regel kann auf die Installation und den Betrieb des externen Bluetooth USB-Sticks verzichtet werden, wenn der PC bereits ein Bluetoothmodul installiert hat.
- Um Verbindungsproblemen vorzubeugen, sollte auf einen möglichst geringen Abstand zwischen PC und Langmatz EK 533 plus 2.0 geachtet werden.
- Bei schlechter Verbindung, kann das Öffnen des Parameter-Formulars im cgManager fehlschlagen. In diesem Fall erneut versuchen das Formular zu öffnen.
- Nachdem das Parameter-Formular offen ist, empfiehlt sich ein erneuter Klick auf die Schaltfläche "Lesen" um Synchronisations-Problemen (cgManager-Langmatz EK 533 plus 2.0) vorzubeugen.

#### **Auswahl der Schnittstelle**

Für alle drei Methoden gilt, dass im cgManager die korrekte Schnittstelle angegeben werden muss. Dazu im Menü "Einstellungen" den Eintrag "Schnittstelle" auswählen, oder einen Doppelklick auf den Schnittstellen-Bereich der Status-Leiste durchführen.

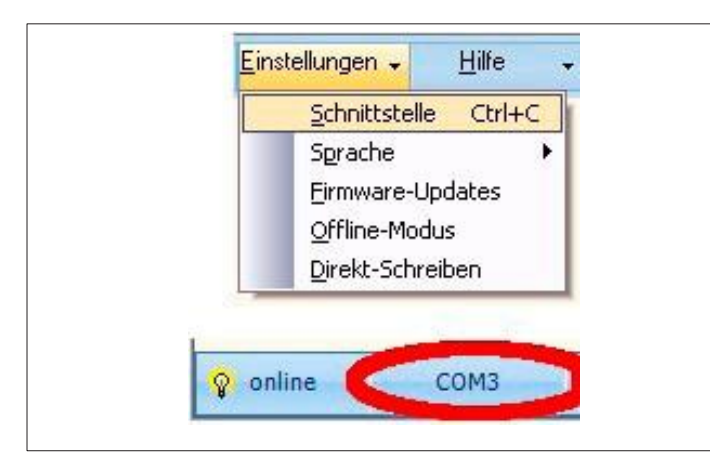

**Abb. 27**

- Im geöffneten Formular die Schnittstelle auswählen, über welche die Verbindung mit dem EK 533 plus 2.0 aufgenommen werden soll ("COM x" oder "Bluetooth").
- Das Formular mit der OK-Schaltfläche schließen.
- Alternativ kann die Schaltfläche "COM-Scan" betätigt werden.
- Die "COM-Scan" Schaltfläche sucht die passende COM-Schnittstelle und wählt sie aus. Hierzu muss das Gerät mit einem CrossCom RS232 oder Cross-Com USB angeschlossen sein.

**Hinweis:** Wie bereits erwähnt empfiehlt sich bei Unklarheit darüber, welche Schnittstelle auszuwählen ist, ein Blick in den Windows-Gerätemanager.

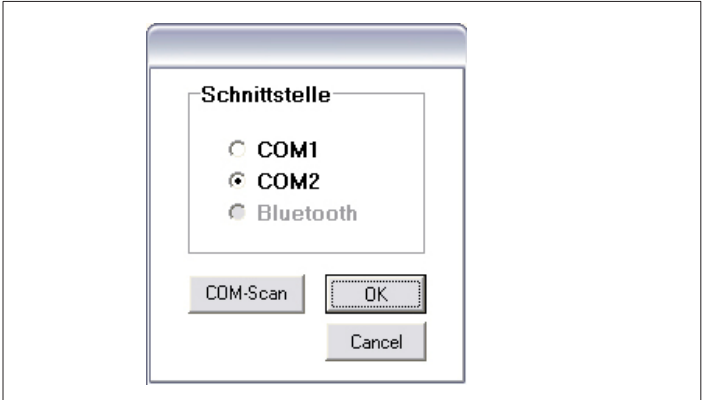

#### **Abb. 28**

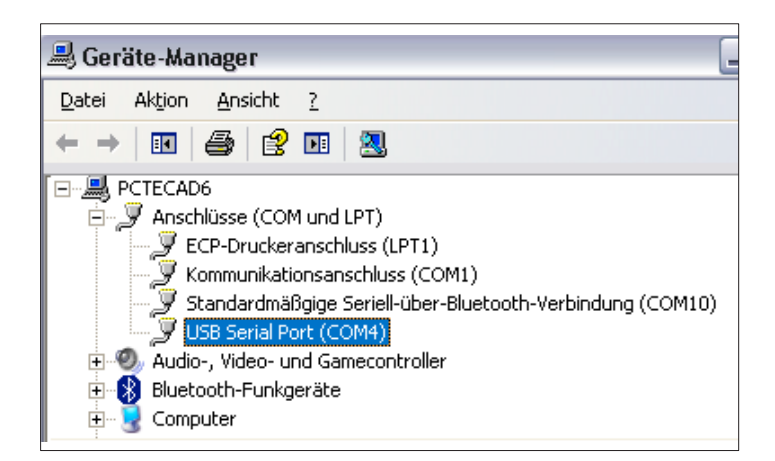

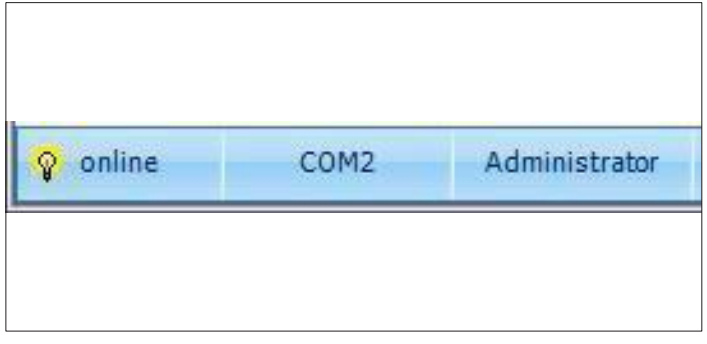

**Abb. 30**

## **Durchführung eines Firmware-Updates**

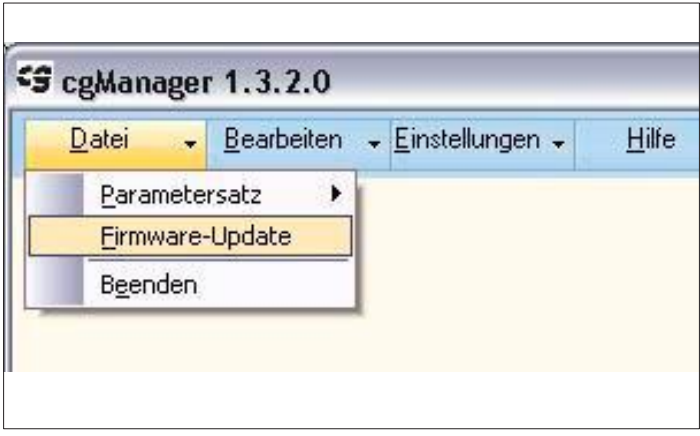

**Abb. 31**

## **Erstellen und Bearbeiten von Tonsequenzen**

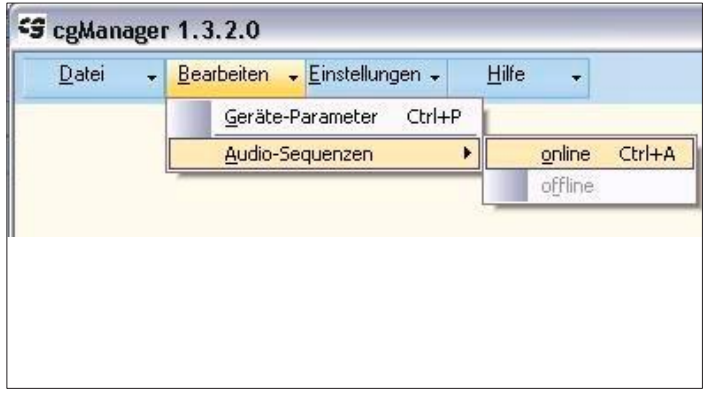

**Abb. 32**

• Nach dem Schließen des Formulars signalisiert ein gelbes Lämpchen neben dem Text "online" eine erfolgreiche Verbindungsaufnahme.

Aktualisierung des Langmatz EK 533 plus 2.0:

- Im Menü "Datei" den Eintrag "Firmware-Update" anklicken.
- Im folgenden Dialog die Datei mit der neuen Firmware auswählen (Dateiendung .EK 533p).
- Nach Klick auf "Öffnen" startet das Firmware-Update.

• Um die Töne eines EK 533 plus 2.0 zu editieren, wählen Sie "Bearbeiten"

--> "Audio-Sequenzen" --> "online".

• Im geöffneten Formular "Audio- Sequenzen (Online)" werden Töne (polyphone Töne und Wave-Dateien) erstellt, bearbeitet, abgespielt und gelöscht.

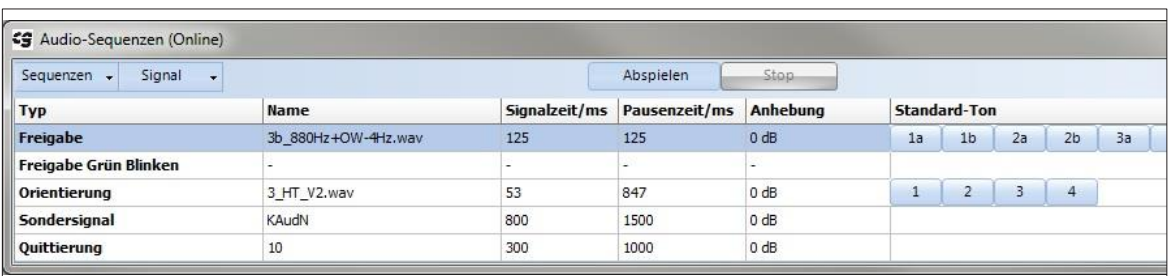

#### **Neue Töne erstellen**

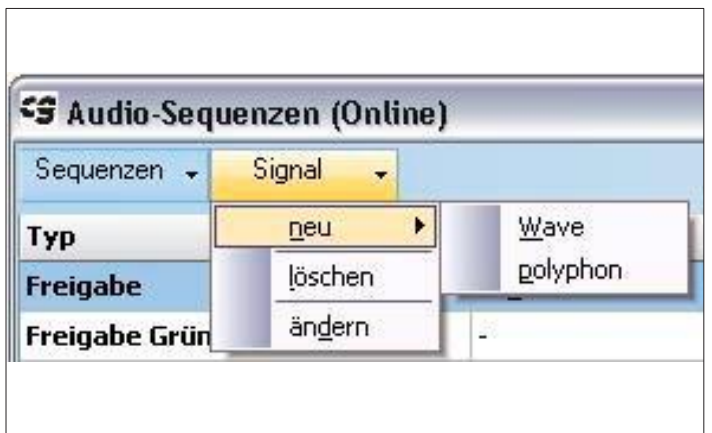

**Abb. 34**

- Über den Menüeintrag "Signal" -> "neu" können entweder Wave-Dateien (Untermenü "Wave") vom PC in den Langmatz EK 533 plus 2.0 übertragen werden, oder neue Töne definiert werden (Untermenü "polyphon").
- Der neue Ton wird immer dem Signal zugeordnet, das in der Tabelle markiert ist. Bei Abb. 33 (siehe Seite 23) wäre dies beispielsweise das "Freigabe"-Signal.

#### **1) Wave-Dateien**

- Nach Klick auf "Signal" -> "neu" -> "Wave" öffnet sich ein Auswahldialog.
- Hier Wave-Datei auswählen, die in das Gerät übertragen werden soll.
- Unterstützt werden Wave-Dateien mit einer Bittiefe von 8 und 16bit.

Auf dem Gerät steht theoretisch Speicherplatz für ca. 90 Sekunden an Wave-Dateien für alle Signale zur Verfügung.

Ein empfehlenswertes Programm, um Wave-Dateien zu bearbeiten ist Audacity, das in einer kostenlosen Version unter **<http://www.audacityteam.org/>** heruntergeladen werden kann.

**Hinweis:** Bevor Wave-Dateien in das EK 533 plus 2.0 Gerät übertragen werden, werden diese, sofern es sich um Freigabe, Freigabe Grünblinken oder Orientierung handelt, gefiltert. Dies dient dem Schutz der Lautsprecher,. Durch die Filterung weicht unter Umständen die Klangfarbe des auf dem Gerät ausgegebenen Tons gegenüber einem Abspielen auf dem PC leicht ab.

Achtung: Wave-Dateien sollten aus Sicherheits-Gründen nicht für das Orientierungssignal verwendet werden!

#### **2) Polyphone Töne**

- Nach Klick auf "Signal" -> "neu" -> "polyphon" öffnet sich der Tonsequenz-Editor (siehe Abb. 34).
- Hier wird ein Ton einem Signaltyp zugeordnet. ("Sequenz-Eigenschaften" "Typ")
- Jede Zeile beschreibt dabei einen Ton, aus dem sich der Gesamt-Ton zusammensetzen lässt. Dies kann zum Beispiel nur ein Ton sein oder ein Grundton mit weiteren Oberwellen.

Ein Ton ist dabei immer eine Kombination aus Puls und Pause.

Der Puls wird durch Setzen von grünen Markierungen (siehe Abb. 35, Seite 25) definiert, wobei die letzte gesetzte Markierung die Gesamtlänge des Pulses festlegt.

## **Die weiteren Parameter im Einzelnen sind:**

- **a**. "Frequenz in Hz": gibt die Frequenz (Tonhöhe) des Tons an; erlaubter Bereich: 800 Hz – 5000 Hz. Um DIN 32981-konform zu sein, muss die Frequenz für Freigabeton im Bereich 880 Hz +- 50 Hz liegen.
- **b.** "Amplitude": gibt die Lautstärke von 0 100 an
- **c.** "Typ": ordnet den Ton einem Signal zu (z.B. Orientierung, Freigabe etc.)
- **d.** "Name": optionaler Name des Tons
- **e.** "Pause": Pause in ms, die zwischen zwei Tonimpulsen liegt
- f. "Anhebung": Wert, um den der Ton in der Lautstärke angepasst wird.

#### **Beispiel:**

In der Abbildung 35 wird folgender (aktiver) Ton und somit sein Puls-Pause-Verhältnis und seine Wiederholfrequenz definiert:

- Orientierungston mit Tonhöhe 1000 und 2000 Hz und einer Amplitude(Lautstärke) von 100 und 50, keine Anhebung der Lautstärke
- Tonausgabe (d.h. Puls) von 0 ms bis 50 ms und 100 ms bis 150 ms (vgl. grüne Markierungen)
- Gesamtdauer des Pulses ist damit auf 150 ms festgelegt (vgl. letzte grüne Markierung)
- Pause von 683 ms
- Gesamtdauer des Tons (Puls und Pause) ist damit 833 ms (150 ms Ton plus 683 ms Pause)
- Wiederholfrequenz des Tons ist damit 1/833 ms = 1,2 Hz
- Sobald die Konfiguration eines Tons für einen Signaltyp abgeschlossen ist, kann er durch Betätigen der Schaltfläche "Abspielen" probeweise auf dem PC wiedergegeben werden. Um den fertig gestellten Ton in das Langmatz EK 533 plus 2.0 zu übertragen, muss abschließend die Schaltfläche "Übernehmen" betätigt werden.

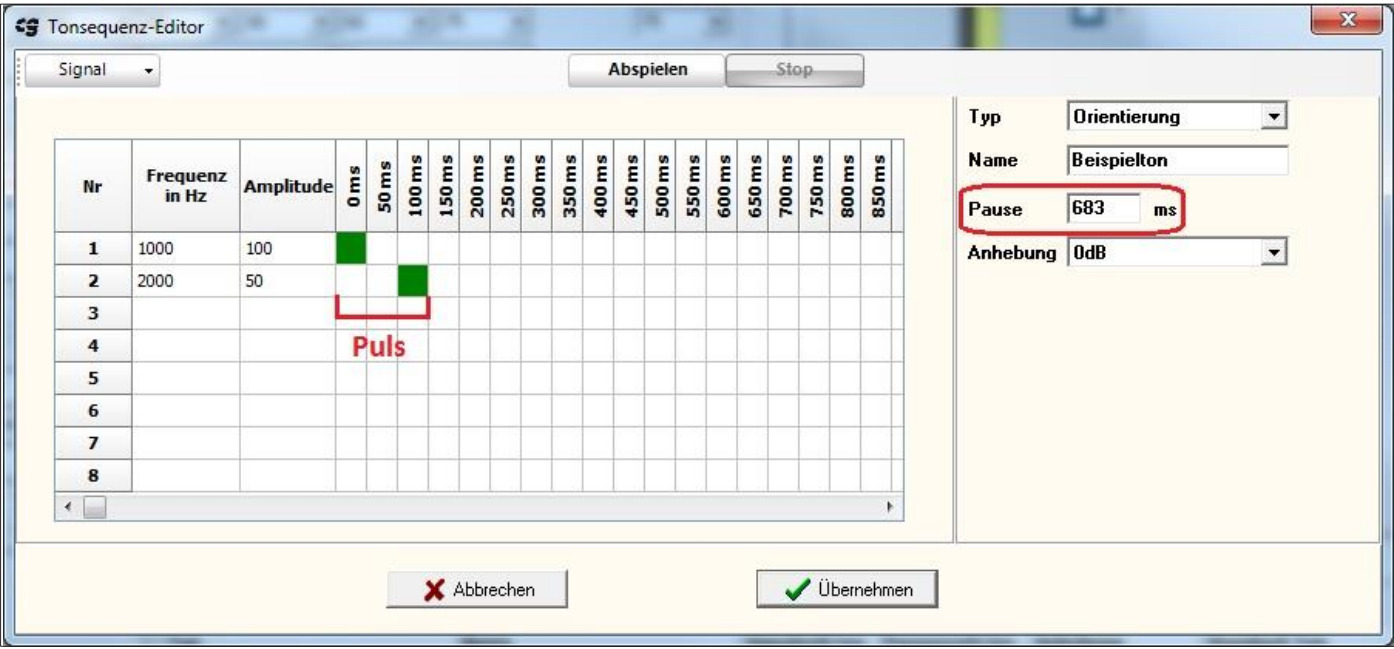

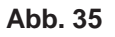

#### **Vorhandene Töne bearbeiten**

Töne, die sich bereits im Langmatz EK 533 plus 2.0 befinden, können im Formular "Audio-Sequenzen

(Online)" bearbeitet werden.

| Signal<br>Sequenzen -<br>$\cdot$ |                     |               | Abspielen<br>Stop. |          |    |                     |    |                |    |
|----------------------------------|---------------------|---------------|--------------------|----------|----|---------------------|----|----------------|----|
| <b>Typ</b>                       | Name                | Signalzeit/ms | Pausenzeit/ms      | Anhebung |    | <b>Standard-Ton</b> |    |                |    |
| Freigabe                         | 3b 880Hz+OW-4Hz.wav | 125           | 125                | 0 dB     | 1a | 1 <sub>b</sub>      | 2a | 2 <sub>b</sub> | 3a |
| Freigabe Grün Blinken            |                     |               |                    |          |    |                     |    |                |    |
| Orientierung                     | 3 HT V2.wav         | 53            | 847                | 0 dB     |    | $\overline{2}$      | в  | 4              |    |
| Sondersignal                     | KAudN               | 800           | 1500               | $0$ dB   |    |                     |    |                |    |
| Quittierung                      | 10                  | 300           | 1000               | $0$ dB   |    |                     |    |                |    |

**Abb. 36**

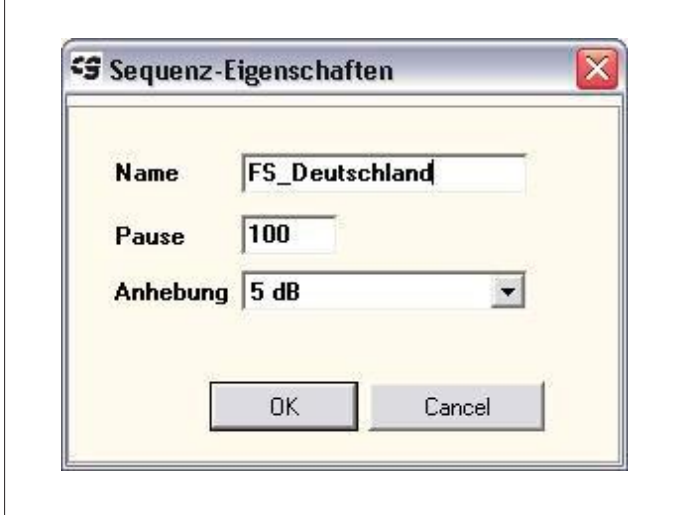

- Dazu muss der gewünschte Ton in der Liste per Mausklick markiert werden und anschließend "Signal" -> "ändern" ausgewählt werden. Alternativ kann der zu bearbeitende Ton auch per Doppelklick editiert werden.
- Im geöffneten Formular "Sequenz- Eigenschaften" können nun die Eigenschaften "Name", "Pause" und "Anhebung" abgeändert werden.

#### **Abb. 37**

#### **Töne löschen**

Töne können im Formular "Audio-Sequenzen (Online)" durch Auswahl von "Signal" --> "löschen" aus dem Langmatz EK 533 plus 2.0 gelöscht werden. Der zu löschende Ton ist zuvor durch einen Klick in der Tabelle zu markieren. Alternativ kann ein Ton auch mit der Entfernen-Taste gelöscht werden.

#### **Töne abspielen**

Im Formular "Audio-Sequenzen (Online)" können Töne, die sich auf dem EK 533 2.0 plus befinden, auf dem PC wieder gegeben werden. Dazu ist der gewünschte Ton in der Liste durch einen Klick zu markieren und anschließend die Schaltfläche "Abspielen" zu betätigen. Betätigen der Schaltfläche "Stop" beendet die Wiedergabe des Tons auf dem PC.

#### **Standard-Töne**

Für den Freigabe- und den Orientierungs-Ton, können Standard-Töne in das Gerät übertragen werden, ohne dass diese über den Tonsequenz-Editor erstellt werden müssen. Für jeden der beiden Töne liegen bis zu acht Standard-Töne vor, je einer kann durch Klicken auf die Schaltfläche "1a" bis "4b" bzw. "1" bis "4" in das EK 533 plus 2.0 kopiert werden.

#### **Online-Parametrierung des Langmatz EK 533 plus 2.0**

| $\frac{\text{Bearbeiten}}{\text{Weier}}$ Einstellungen |   | Hilfe  |                |
|--------------------------------------------------------|---|--------|----------------|
| Geräte-Parameter                                       | ٠ | online | Ctrl+P         |
| Audio-Sequenzen                                        | ١ |        | offline Ctrl+Q |

**Abb. 38**

Um ein Langmatz EK 533 plus 2.0 Gerät mit dem cgManager zu parametrieren:

- im Menü "Bearbeiten" den Eintrag "Geräte-Parameter" anklicken, anschließend "online" anklicken. Daraufhin werden alle Parameter des EK 533 plus 2.0 ausgelesen und im geöffneten Formular "Geräte-Parameter" dargestellt.
- Wird eine Änderung eines Parameters oder mehrerer Parameter durchgeführt, wird dies durch rote Markierungen gekennzeichnet.
- Um die Änderung(en) in das Langmatz EK 533 plus 2.0 Gerät zu übertragen, muss die Schaltfläche "Schreiben" angeklickt werden. Die roten Markierungen verschwinden nach dem Übertragen der Parameter.
- Mit der Schaltfläche "Lesen" lassen sich jederzeit die Parameter des Langmatz EK 533 plus 2.0 auslesen.
- Es folgt eine Auflistung aller Parameter sowie deren Bedeutung und Einstellungsmöglichkeiten.

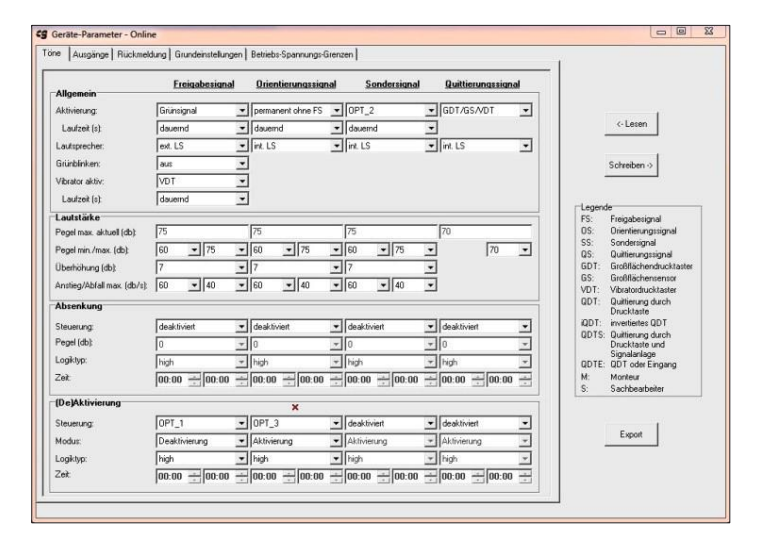

**Registerkarte "Töne"**

**Abb. 39**

Auf dieser Registerkarte lassen sich die einzelnen Töne konfigurieren.

## **Gruppe** "Allgemein"

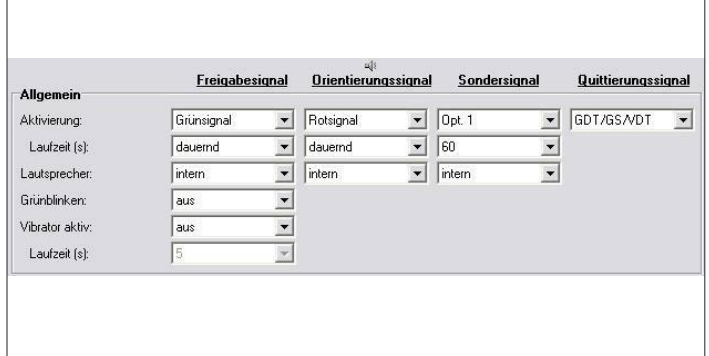

#### **Abb. 40**

## **Aktivierung - Freigabesignal:**

Legt fest, wie das Freigabesignal aktiviert wird. Zur Auswahl stehen folgendeOptionen:

- aus: Das Freigabesignal ist deaktiviert und wird nicht abgespielt.
- Grünsignal: Das Freigabesignal wird abgespielt, wenn das Grünsignal am Gerät anliegt.
- Vernetzung: Das Freigabesignal wird abgespielt, wenn das Gerät vernetzt wird und das Grünsignal anliegt (vgl. Punkt "Vernetzung", Seite 36).
- GDT/GS: Das Freigabesignal wird abgespielt, wenn das Grünsignal anliegt und während der vorherigen Rot- oder Grünphase der Drucktaster bzw. Sensor betätigt wurde.
- VDT: Das Freigabesignal wird abgespielt, wenn das Grünsignal anliegt und während der vorherigen Rot- oder Grünphase die Vibrator-Drucktaste betätigtwurde.
- GDT/GS/VDT: Das Freigabesignal wird abgespielt, wenn das Grünsignal anliegt und während der vorherigen Rot- oder Grünphase der Drucktaster oder Sensor oder die Vibrator-Drucktaste betätigt wurde.

#### **Aktivierung - Orientierungssignal:**

Legt fest, wie das Orientierungssignal aktiviert wird. Folgende Optionen stehen zur Auswahl:

- aus: Das Orientierungssignal ist deaktiviert und wird nicht abgespielt.
- Permanent ohne FS: Der Orientierungston wird dauerhaft abgegeben, ohne dass ein Rotsignal anliegen muss. Beim
- Wechsel auf das Grünsignal stoppt der Orientierungston.
- Permanent mit FS: Der Orientierungston wird dauerhaft abgegeben, ohne dass ein Rotsignal anliegen muss.

Beim Wechsel auf das Grünsignal läuft der Orientierungston weiter; ist ein Freigabeton aktiv, werden also beide Töne gleichzeitig abgespielt.

- Eine weitere Möglichkeit Orientierungston zu aktivieren ist eine Rot-Funktion der Leitung 14 (optionaler Eingang 3). Diese Leitung kann optional als Rot-Eingang genutzt werden. In diesem Fall wird der Orientierungston nur durch Aktivierung des Roteingangs bei Rotphase abgespielt.
- Für die entsprechende Umstellung siehe Punkt "Sonderfunktion des optionalen Steuereingangs 3" (S. 41)

#### **Aktivierung - Sondersignal:**

Legt fest, wie das Sondersignal aktiviert wird. Zur Auswahl stehen folgende Optionen:

- aus: Das Sondersignal ist deaktiviert und wird nicht abgespielt.
- Opt. 1, Opt. 2, Opt. 3: Das Sondersignal wird abgespielt, wenn an dem angegebenen optionalen Eingang ein Signal anliegt

• Diese Parameter-Gruppe bestimmt das allgemeine Verhalten des entsprechenden Tons.

## **Aktivierung - Quittierungssignal:**

Legt fest, wie das Quittierungssignal aktiviert wird. Zur Auswahl stehen folgende Optionen:

- aus: Das Quittierungssignal ist deaktiviert und wird nicht abgespielt.
- GDT/GS: Das Quittierungssignal wird abgespielt, wenn während der Rotphase der Großflächen-Drucktaster oder Großflächen-Sensor betätigt wird.
- VDT: Das Quittierungssignal wird abgespielt, wenn während der Rotphase die Vibrator-Drucktaste betätigtwird.
- GDT/GS/VDT: Das Quittierungssignal wird abgespielt, wenn während der Rotphase der Großflächen-Drucktaster oder Großflächen-Sensor oder die Vibrator-Drucktaste betätigt wird.

## **Laufzeit (s):**

Mit dieser Auswahlbox kann angegeben werden, ob das jeweilige Signal bzw. der Vibrator "dauernd" (Standard) angesteuert wird oder 1 bis 60 Sekunden lang. Die oben genannten Aktivierungsbedingungen gelten weiterhin. Das bedeutet zum Beispiel, dass zum Abspielen des Orientierungssignals bei der Einstellung "Rotsignal" wie beschrieben das Rotsignal anliegen muss und der Ton auch nur so lange abgespielt wird. Ist eine Laufzeit von 50 s eingestellt, das Rotsignal liegt aber nur 30 s an, so wird auch der Ton nur 30 s abgespielt.

## **Lautsprecher:**

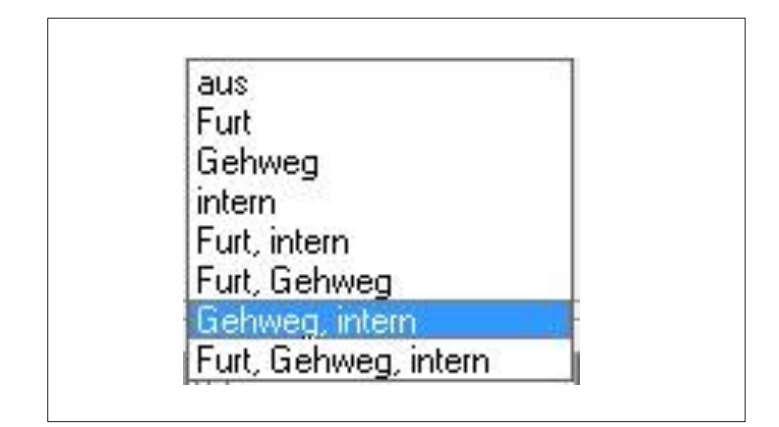

**Abb. 41**

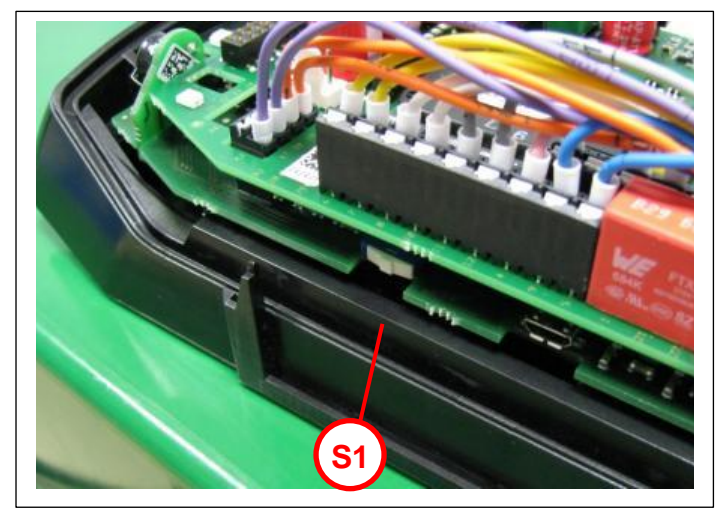

**Abb. 42**

Legt fest, auf welchem Lautsprecher das Signal ausgegeben wird:

- "Furt": Das Signal wird aus dem 1. externen Lautsprecher (violett) des EK 533 plus 2.0 ausgegeben.
- "Gehweg": Das Signal wird aus dem 2.externen Lautsprecher (orange) des EK 533 plus 2.0 ausgegeben.
- "intern": Das Signal wird aus dem internen Lautsprecher des EK 533 plus 2.0 ausgegeben(S1 unten und Orange Leitung nicht angeklemmt).
- Es gibt die Möglichkeit den internen Lautsprecher zum 2. externen Lautsprecher (orange) hinzu zu schalten.
- Dazu wird der Schalter "S1" nach unten geschoben (Auslieferzustand).

#### **Grünblinken**

Schaltet das Grünblinken "ein" oder "aus". Bei eingeschaltetem Grünblinken muss zudem ein Grünblinken-Ton im Langmatz EK 533 plus 2.0 vorhanden sein. (Kann über das Menü .Bearbeiten" ->

"Audio-Sequenzen" -> "Online" überprüft werden.)

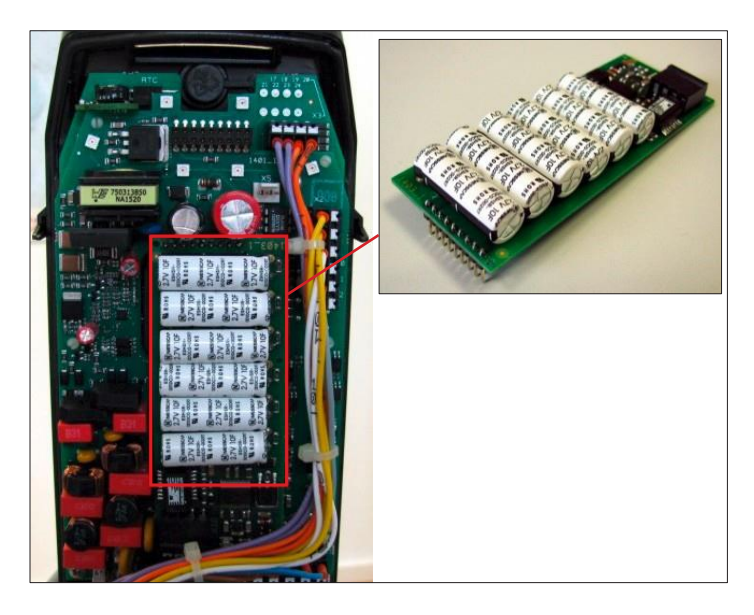

• Bei einem RGB-Betrieb ist eine Goldcap-Pufferplatine notwendig. Diese ist optional erhältlich oder kann nachträglich eingebaut werden. Art.-N r. 125330825.

**Abb. 43**

#### **Gruppe "Lautstärke"**

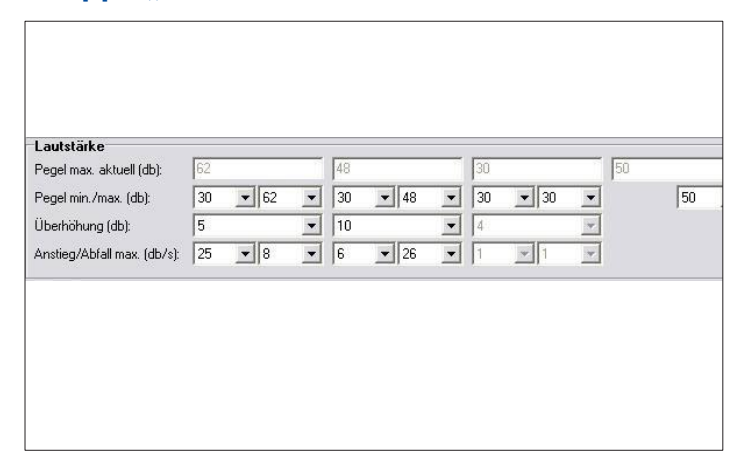

**Abb. 44**

Diese Parameter-Gruppe bestimmt die Lautstärke und Dynamik des entsprechenden Tons.

#### **Pegel max. aktuell (dB)**

- Reiner Anzeige-Parameter, der nicht vom Benutzer verändert werden kann. Gibt den aktuellen Maximal-Pegel an, abhängig davon, ob Einschränkungen eingestellt sind oder nicht.
- Im Tagbetrieb ist der Wert stets gleich mit dem Wert des Parameters "Pegel max. (dB)". Im Nachtbetrieb entspricht er dem abgesenkten Maximal-Pegel, der sich aus dem "Pegel max. (dB)" minus dem "Pegel (dB)" der Absenkung ergibt.
- Beispiel: Nachtabsenkung aktiv, "Pegel max. (dB)" bei 85 und "Pegel (dB)" der Absenkung bei 35. "Pegel max. aktuell (dB)" ist dann 50, d.h. 85 dB um 35 dB abgesenkt.

#### **Pegel min. (dB)**

• Mit dem Minimal-Pegel wird die Untergrenze der Lautstärke des Signals festgelegt, in einem Bereich von 30 bis 85 dB.

## **Folgende Einschränkungen gelten:**

- Der Minimalpegel kann nie größer als der Maximalpegel sein.
- "Pegel max. (dB)" minus "Pegel (dB)" der Absenkung kann nie kleiner "Pegel min. (dB)" sein. Sonst kann es bei aktiver Nachtabsenkung zu ungültigen Werten kommen.

### **Pegel max. (dB)**

• Mit dem Maximal-Pegel wird die Obergrenze der Lautstärke des Signals festgelegt in einem Bereich von 35 bis 90 dB.

## **Folgende Einschränkungen gelten:**

- Der Maximalpegel kann nie kleiner als der Minimalpegel sein.
- "Pegel max. (dB)" minus "Pegel (dB)" der Absenkung kann nie kleiner "Pegel min. (dB)" sein. Sonst kann es bei aktiver Nachtabsenkung zu ungültigen Werten kommen.

## **Überhöhung (dB)**

- Mit der Überhöhung wird der dynamische Pegel festgelegt, mit dem der Ton über dem Umgebungslärm abgestrahlt wird. Bei einer Umgebungslautstärke von zum Beispiel 65 dB und einer eingestellten Überhöhung von 10 dB beträgt die Lautstärke des Signals dann 75 dB.
- Einschränkung: Dieser Wert ist nur einstellbar, wenn "Pegel min. (dB)" und "Pegel max. (dB)" unterschiedliche Werte haben. Bei gleichem Pegel handelt es sich um einen statischen Ton.

## **Anstieg max. (dB/s)**

- Einstellung der Geschwindigkeit, mit der der abgestrahlte Ton dem Pegel des Verkehrslärmes folgt.
- Einschränkung: Dieser Wert ist nur einstellbar, wenn "Pegel min. (dB)" und "Pegel max. (dB)" unterschiedliche Werte haben. Bei gleichem Pegel handelt es sich um einen statischen Ton.

#### **Abfall max. (dB/s)**

- Einstellung der Geschwindigkeit, mit der bei Reduzierung des Verkehrslärmes der abgestrahlte Ton abklingt.
- Einschränkung: Dieser Wert ist nur einstellbar, wenn "Pegel min. (dB)" und "Pegel max. (dB)" unterschiedliche Werte haben. Bei gleichem Pegel handelt es sich um einen statischen Ton.

## **Gruppe "Absenkung"**

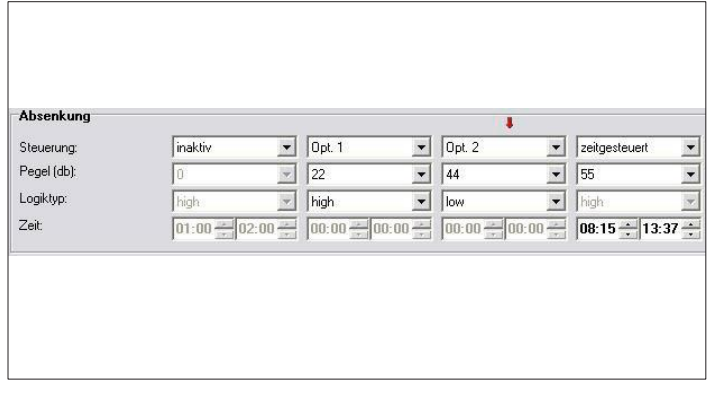

**Abb. 45**

#### **Steuerung**

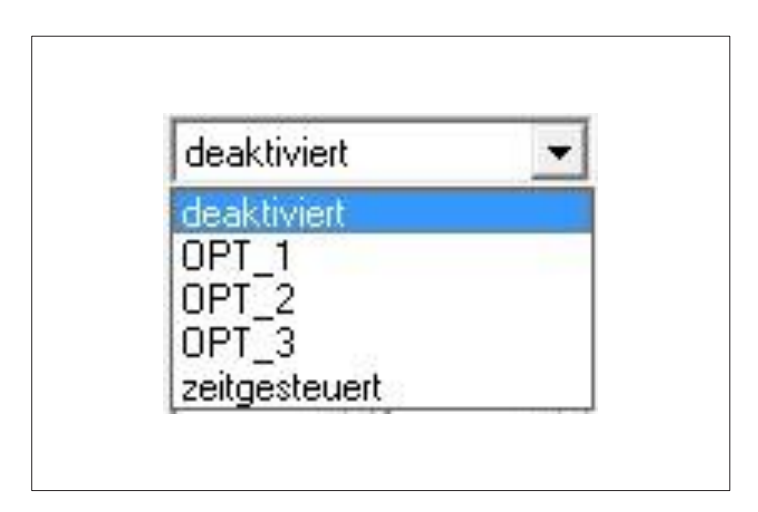

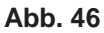

• Diese Parameter-Gruppe bestimmt die Nachtabsenkung des entsprechenden Tons, d. h. ob, wann und wie stark ein Ton in der Lautstärke vermindert wird.

Legt fest, wie dieAbsenkung gesteuert wird:

- **• "deaktiviert":** keine Absenkung
- **• Opt . 1:** Absenkung erfolgt über den optionalen Eingang 1.
- **• Opt . 2:** Absenkung erfolgt über den optionalen Eingang 2.
- **• Opt . 3:** Absenkung erfolgt über den optionalen Eingang 3.
- **• "zeitgesteuert":** Absenkung wird über die RTC gesteuert

#### **Hinweise**

- Ist im Langmatz EK 533 plus 2.0 keine RTC verbaut, so ist die Option "Zeiteinstellung" nicht möglich.
- Für die Nachtabsenkung und die (De-) Aktivierung sollte für einen Ton nicht der gleiche optionale Eingang verwendet werden (zum Beispiel nicht "Opt. 1" für Steuerung Absenkung und Steuerung (De-)Aktivierung beim Freigabesignal).

## **Pegel (dB)**

- Einstellung der Absenkung von 0 bis 55 dB. Bei aktiver Nachtabsenkung wird dieser Wert vom Maximal-Pegel abgezogen, der gegenwärtig gültige Maximal-Pegel ist dem Parameter "Pegel max. aktuell (dB)" zu entnehmen.
- **• Folgende Einschränkungen gelten:** Wert ist nur einstellbar, wenn bei "Eingang" ein optionaler Eingang ausgewählt ist. (das heißt dort nicht "inaktiv" ausgewählt ist.)

"Pegel max. (dB)" minus "Pegel (dB)" der Absenkung kann nie kleiner "Pegel min (dB)" sein. Es könnte bei aktiver Nachtabsenkung zu ungültigen Werten kommen

32

## **Logiktyp**

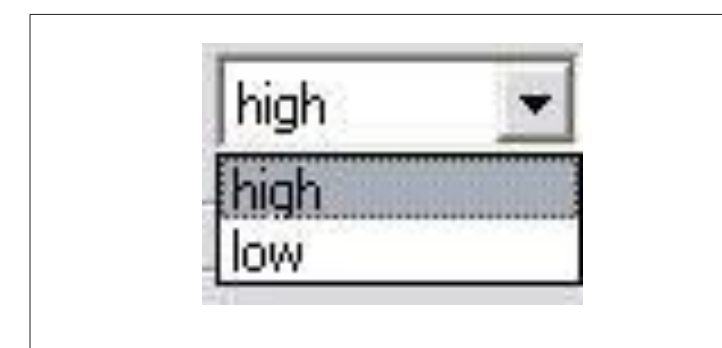

#### **Abb. 47**

## **Zeit**

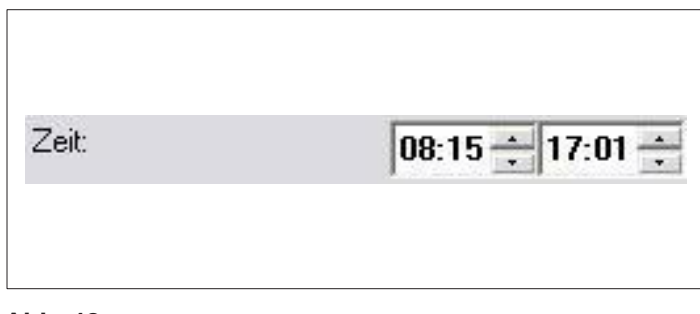

- Einstellmöglichkeiten "low" oder "high", je nach benötigter Logik des optionalen Eingangs.
- Einschränkung: Wert ist nur einstellbar, wenn bei "Eingang" ein optionaler Eingang ausgewählt ist. (D.h. dort nicht "inaktiv" ausgewählt ist.)

• Wurde bei einem mit RTC ausgestatteten EK 533 plus 2.0 unter "Steuerung" "zeit- gesteuert" ausgewählt, so lässt sich hier definieren, in welchem Zeitraum der Ton abgesenkt sein soll

#### **Abb. 48**

## **Gruppe "(De-)Aktivierung"**

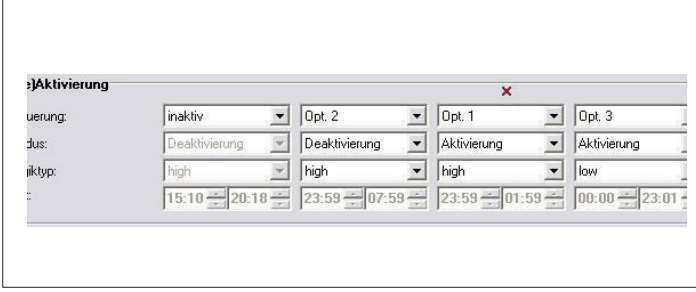

• Diese Parameter-Gruppe legt mögliche zusätzliche Bedingungen fest, die zum Abspielen des entsprechenden Tons erforderlich sind

#### **Abb. 49**

#### **Steuerung**

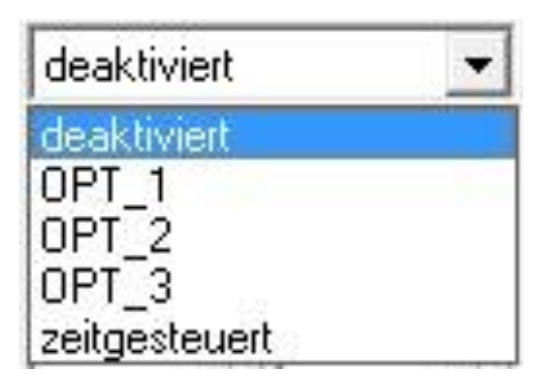

**Abb. 50**

Legt fest, wie die (De-)Aktivierung gesteuert wird:

- "deaktiviert": keine (De-)Aktivierung
- Opt. 1: (De-)Aktivierung erfolgt über den optionalen Eingang 1.
- Opt. 2: (De-)Aktivierung erfolgt über den optionalen Eingang 2.
- Opt. 3: (De-)Aktivierung erfolgt über den optionalen Eingang 3.
- "zeitgesteuert": (De-)Aktivierung wird über die RTC gesteuert.

#### **Hinweise**

- Ist im Langmatz EK 533 plus 2.0 keine RTC verbaut, so ist die Zeiteinstellung nicht möglich.
- Für die Nachtabsenkung und die (De-) Aktivierung sollte für einen Ton nicht der gleiche optionale Eingang verwendet werden (zum Beispiel nicht "Opt. 1" für Steuerung Absenkung und Steuerung (De-)Aktivierung beim Freigabesignal).

#### **Modus**

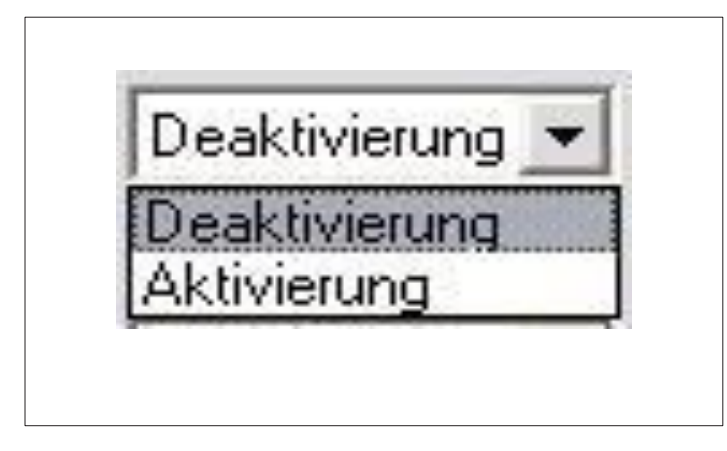

**Abb. 51**

- Dieser Parameter bestimmt, ob es sich um eine Aktivierung des Signals durch einen (bei "Eingang" zu wählenden) optionalen Eingang handelt, oder um eine Deaktivierung, wie etwa der Nachtabschaltung. Das heißt es kann explizit angegeben werden, ob ein Signal per optionalen Eingang eingeschaltet oder abgeschaltet wird.
- Bei Wahl von "Aktivierung" muss zur Tonausgabe zusätzlich zum gewählten optionalen Eingang auch das eigentliche Signal (also rot oder grün) anliegen.

#### **Beispiel 1:**

Orientierungston: "Aktivierung" bei "Modus" gewählt, "Opt. 1" bei Eingang und "high" bei "Logiktyp". Der Orientierungston wird genau dann ausgegeben, wenn das Rotsignal am EK 533 plus 2.0 anliegt und zusätzlich der optionale Eingang 1 auf high gesetzt ist.

## **Logiktyp**

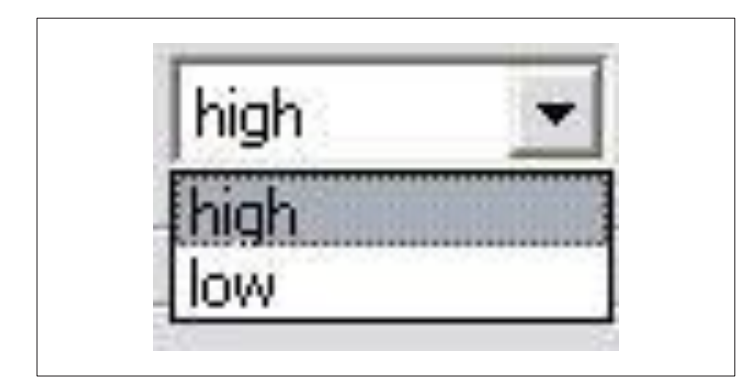

**Abb. 52**

Einstellmöglichkeiten "low" oder "high", je nach benötigter Logik des optionalen Eingangs.

#### **Zeit**

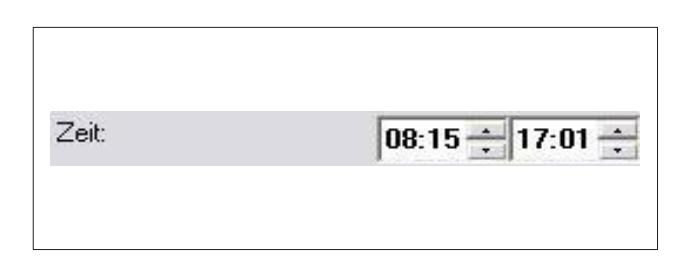

**Abb. 53**

#### **Wichtiger Hinweis:**

**Das Aktivieren und Deaktivieren des Freigabesignals hat nach DIN 32981 zu erfolgen. Die Umsetzung wird vom Steuergerät der SVA übernommen. Falls die Abschaltung oder die Absenkung über RTC des EK533 plus 2.0 erfolgt, so ist die Änderung erst in der nächsten Grünphase wirksam.** 

## **Registerkarte "Ausgänge"**

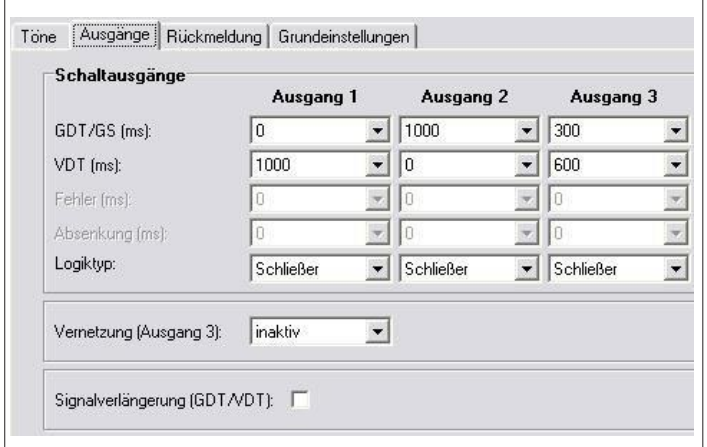

**Abb. 54**

## **Logiktyp**

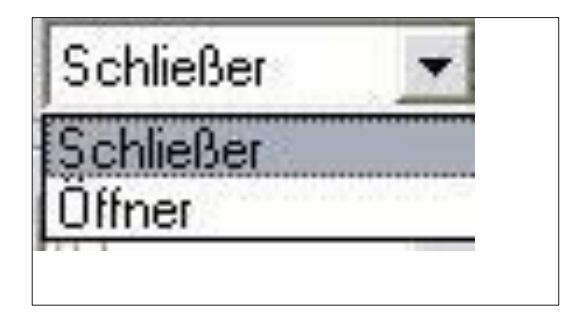

**Abb. 55**

• Auf dieser Registerkarte lassen sich die Schaltausgänge konfigurieren.

• Wurde bei einem mit RTC ausgestatteten

"zeitgesteuert" ausgewählt, so lässt sich hier definieren, in welchem Zeitraum der

Langmatz EK 533 plus 2.0 unter

Ton (de-) aktiviert sein soll.

"Steuerung"

#### **GDT/GS (ms)**

• Bestimmt, wie lange ein Impuls auf dem entsprechenden Ausgang ausgegeben wird, wenn der Großflächen-Drucktaster oder der Großflächen-Sensor gedrückt wurde.

#### **VDT (ms)**

- Bestimmt, wie lange ein Impuls auf dem entsprechenden Ausgang ausgegeben wird, wenn der Vibrator-Drucktaster gedrückt wurde.
- Einstellmöglichkeiten "Öffner" oder "Schließer", je nach benötigter Logik des Ausgangs.

#### **Vernetzung**

Mit der Vernetzung können EK 533 plus 2.0 entsprechend der Grafik miteinander verbunden wer- den. Damit wird erreicht, dass nicht nur bei dem Gerät, an dem das Grünsignal angefordert wurde, die optische Rückmeldung aktiv wird, sondern auch beim verbundenen Gerät. Außer- dem ertönt das Freigabesignal an allen vernetzten Geräten. Diese Funktion wird benötigt, wenn eine Anlage nachgerüstet wird, und das Steuergerät die Funktionalität der Blindensignalisierung nicht bereitstellt.

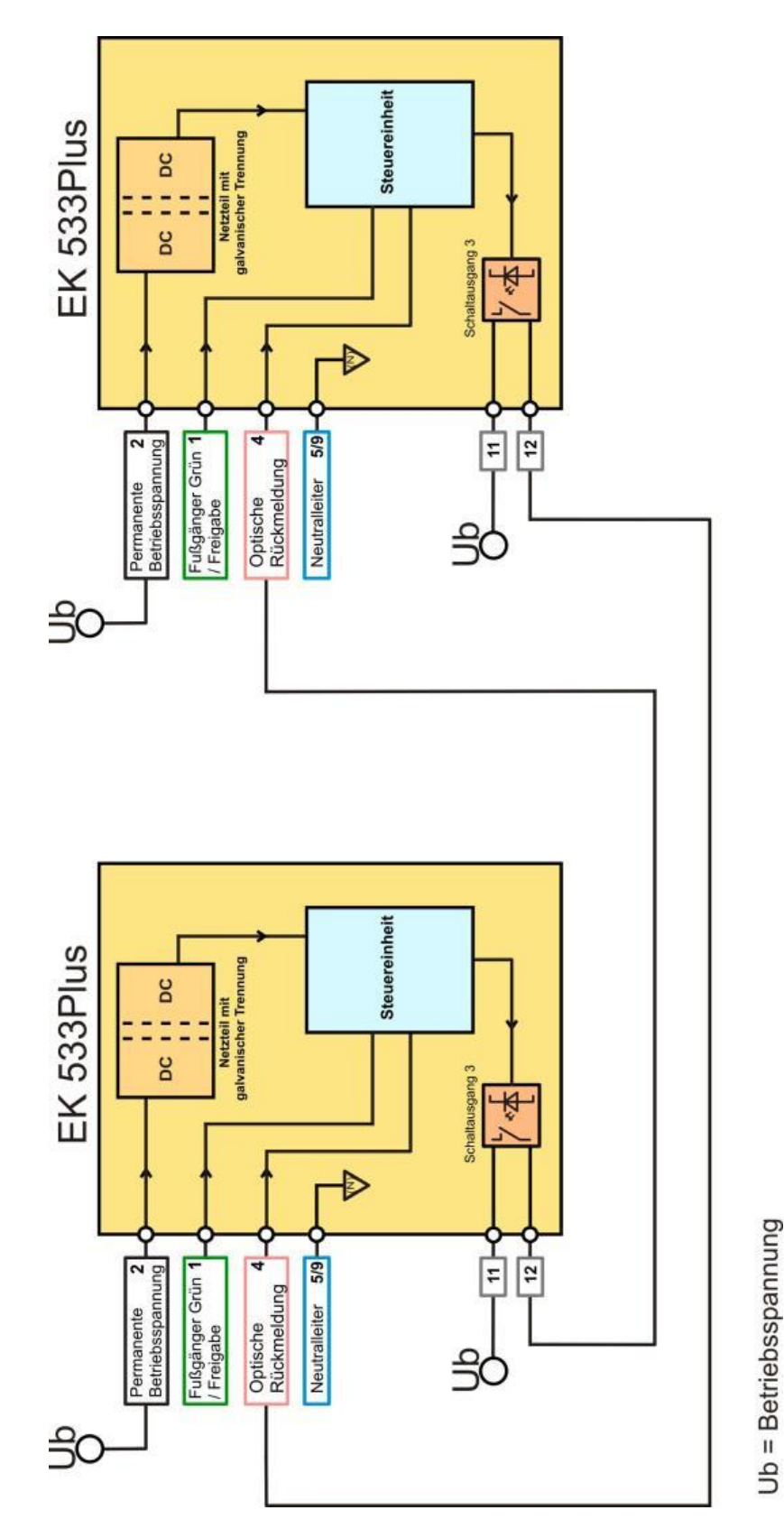

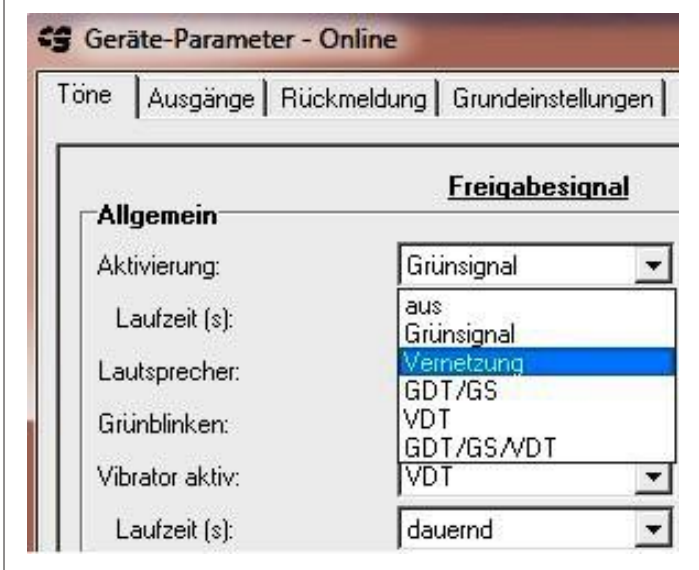

#### **Abb. 57**

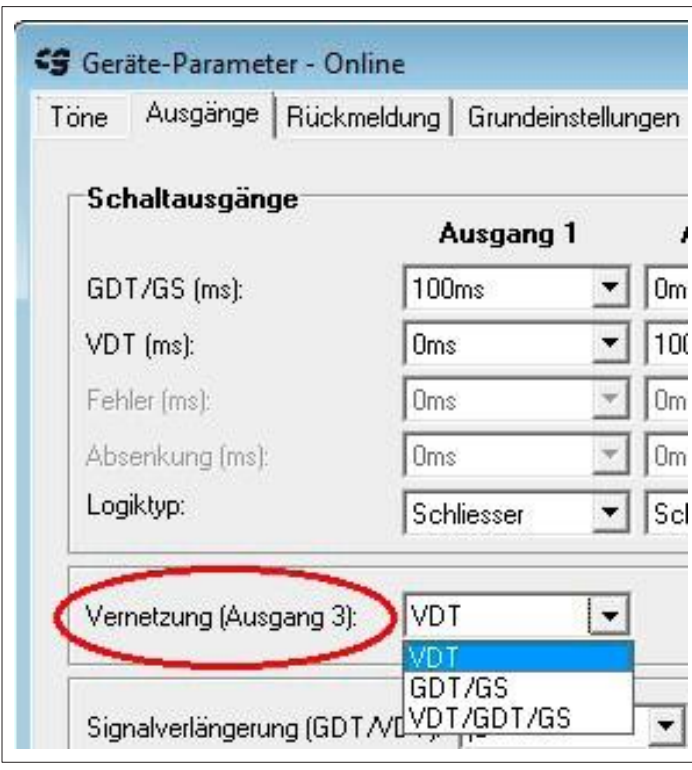

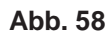

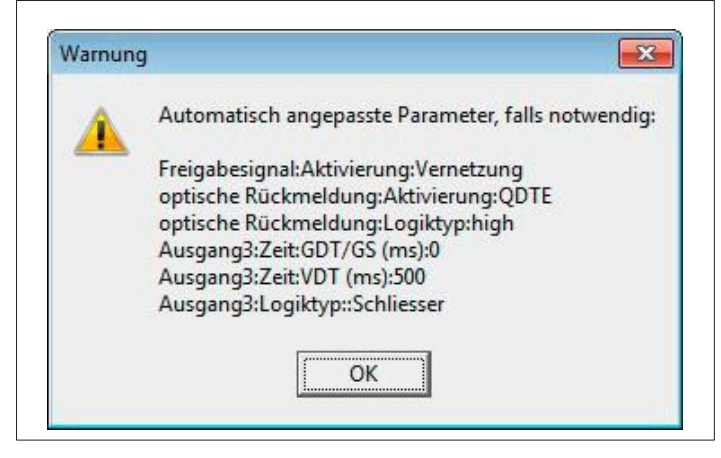

• Die Umstellung auf Vernetzung erfolgt durch Auswahl der Aktivierung des Freigabesignales.

- Für die Vernetzung wird der Schaltausgang 3 verwendet.
- Die Aktivierung des Schaltausgangs 3 erfolgt bei Vernetzung je nach Einstellung - durch den Großflächen-Drucktaster
	- durch den Großflächen-Sensor
	- durch den Großflächen-Vibrator
	-
	- oder durch beide.

Beispiel: Wird "VDT" gewählt, wird die optische Rückmeldung bei Rot an allen vernetzten Geräten aktiviert. Der Freigabeton wird bei der nächsten Freigabe nach Rot einmal abgestrahlt. Der Freigabeton kommt also nur auf Anforderung durch den Vibratordrucktaster.

In diesem Zusammenhang erfolgt bei Anforderung während Grün eine erneute automatische Anforderung während Rot aus dem EK 533 plus 2.0.

• Damit die Funktionalität der Vernetzung gewährleistet wird, muss diese auf allen vernetzten EK 533 plus 2.0 eingestellt werden. Außerdem werden bei Auswahl der Vernetzung automatisch einige Parame- ter an gepasst:

#### **Signalverlängerung**

- Ist das Häkchen gesetzt, so kann das Signal so lange auf dem entsprechenden Ausgang ausgegeben werden, wie die jeweilige Taste (GDT/GS oder VDT) gedrückt gehalten wird. Das heißt auch länger als bei "GDT/GS (ms)" bzw. "VDT (ms)" angegeben ist.
- Ist das Häkchen nicht gesetzt, ist die Länge des auf dem entsprechenden Ausgang ausgegebenen Impuls auch bei gedrückt gehaltener Taste (GDT/GS oder VDT) stets nur so lang, wie unter "GDT/GS (ms)" bzw. "VDT (ms)" angegeben.

### **Registerkarte** "Rückmeldung"

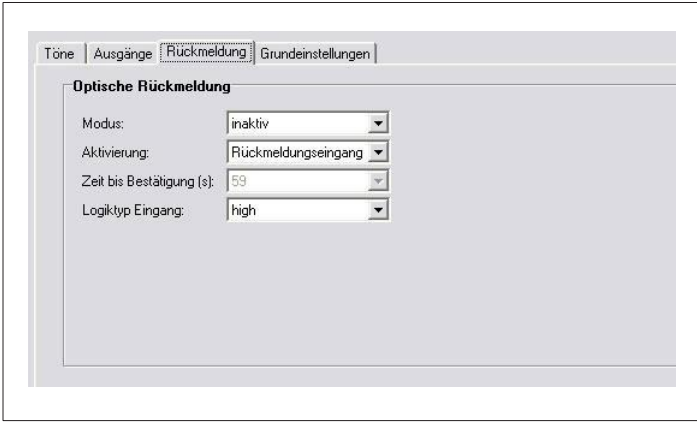

**Abb. 60**

• Diese Registerkarte dient der Konfiguration der optischen Rückmeldung.

#### **Allgemeiner Hinweis:**

Die optische Rückmeldung wird durch

- drückenvonGDT/GSoderVDTausgelöst (intern erzeugte optische Rückmeldung)
- durch Ader 4 (durch Steuergerät erzeugt)
- oder durch Vernetzung.

#### **Modus**

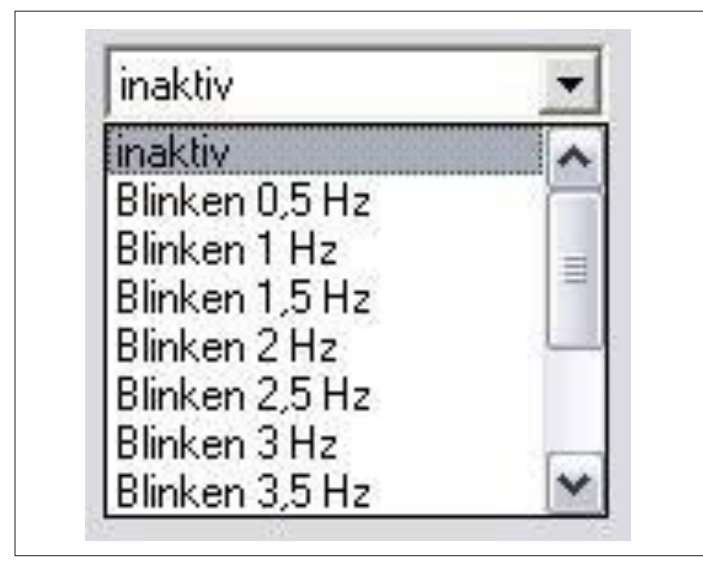

**Abb. 61**

## **Aktivierung**

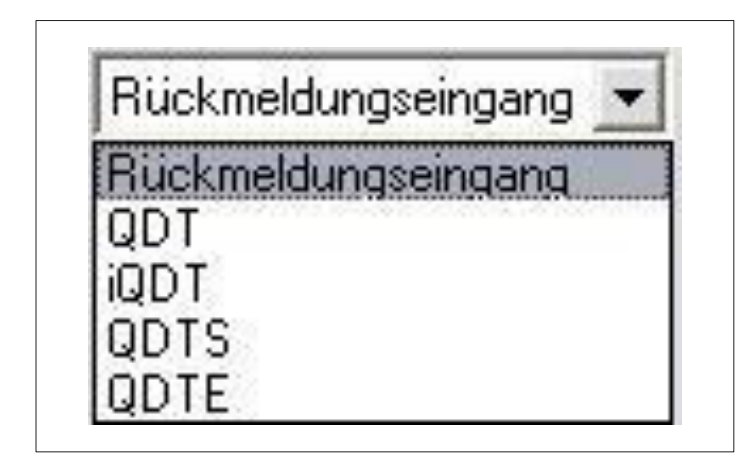

**Abb. 62**

Bestimmt das Verhalten der optischen Rück meldung nach erfolgter Anforderung:

- "inaktiv": Es erfolgt keine optische Rückmeldung.
- "Blinken 0,5 Hz 5 Hz": Die optische Rückmeldung erfolgt mit der eingestell ten Blinkfrequenz. Anzeige -Beispiel: "Signal kommt".
- "Dauerlicht": Die optische Rückmeldung erfolgt als Dauerlicht. Anzeige -Beispiel: "Signal kommt".
- "Dunkelschaltung": Die Dunkelschaltung verhält sich genau umgekehrt zum Dau erlicht. Das heißt, der Ausgangszustand ist hier Dauerlicht, das nach der Anfor derung erlischt. Anzeige -Beispiel: "Bitte drücken".
- Bestimmt die Art, wie die optische Rück meldung ausgelöst wird:
- "Rückmeldungseingang": Die optische Rückmeldung wird aktiv, sobald am Rückmeldungseingang ein Signal mit dem unter "Logiktyp Eingang" angegebenen Pegel anliegt.
- **• Wichtig:** Modus auf Dauerlicht einstellen.
- "QDT": Die optische Rückmeldung wird nach Drücken von GDT/GS oder VDT aktiv (Achtung: QDT darf bei Auswahl von "permanent" als Aktivierungseingang für das Orientierungssignal nicht ausge wählt werden!).
- "iQDT": Die optische Rückmeldung wird nach Drücken von GDT/GS oder VDT aktiv. Der Unterschied zum nor malen QDT besteht in der invertierten Anzeigeart.
- "QDTS": Identisch mit QDT, mit dem Unter - schied, dass innerhalb des unter "Zeit bis Bestätigung (s)" eingegebenen Werts ein Signal mit dem unter "Logiktyp Eingang" eingegebenen Logiktyps am Rückmeldungseingang anliegen muss; ansonsten wird die Rückmeldung deaktiviert.
- "QDTE": Nur in Kombination mit der unter "Ausgänge" aktivierbaren "Vernetzung" verwendbar. Die optische Rückmeldung wird nach Drücken von GDT/GS oder VDT aktiv, oder wenn ein Signal am Rückmeldungseingang anliegt. Dies wiederum stammt bei Verwendung der "Vernetzung" im Normalfall von einem Ausgang eines vernetzten Geräts (siehe auch Punkt "Vernetzung" (Abb. 59 und 39 Beispiel 4, Seite 40).

## **Beispiel 1:**

"Modus" ist "Blinken 1 Hz" und Aktivierung ist "QDT": Nach Betätigen eines Tasters während der Rot-Phase beginnt das Gerät zu blinken. Beim Wechsel zur Grünphase erlischt das Blinken.

## **Beispiel 2:**

"Modus" ist "Blinken 1 Hz" und Aktivierung ist "iQDT": Nach Betätigen eines Tasters während der Rot-Phase wird das Blinken des Gerätes beendet. Beim Wechsel zur Grünphase beginnt das Blinken.

#### **Beispiel 3:**

"Modus" ist "Blinken 1 Hz", Aktivierung ist "QDTS", "Zeit bis Bestätigung (s)" ist "3" und "Logiktyp Eingang" ist "high": Nach Betätigen eines Tasters, während der Rot-Phase, beginnt das Gerät zu blinken. Wird innerhalb von drei Sekunden am Rückmeldungseingang ein High-Pegel angelegt, blinkt das Gerät so lange weiter, wie dieser Pegel anliegt. Wird innerhalb von drei Sekunden am Rückmeldungseingang kein High-Pegel angelegt, erlischt das Blinken nach Ablauf der drei Sekunden. Beim Wechsel zur Grünphase erlischt das Blinken in jedem Fall.

## **Beispiel 4:**

"Modus" ist "Blinken 1 Hz" und Aktivierung ist "QDTE": Nach Betätigen eines Tasters, während der Rot-Phase, beginnt das Gerät zu blinken. Beim Wechsel zur Grünphase erlischt das Blinken. Das Gerät beginnt außerdem zu blinken, wenn am Rückmeldungseingang ein Signal anliegt, das beispielsweise aus einem Ausgang eines vernetzt angeschlossenen weiteren EK 533 plus 2.0 stammt.

## **Zeit bis Bestätigung (s)**

- Bestimmt die Zeit, bis wann die Signalanlage bei Wahl von "QDTS" unter "Aktivierung" auf dem Rückmeldungseingang den unter "Logiktyp Eingang" festgelegten Signalpegel anlegen muss, um die optische Rückmeldung aktiv zu halten.
- Einschränkung: Eine Eingabe ist nur möglich, wenn "QDTS" unter "Aktivierung" ausgewählt wurde.

## **Logiktyp Eingang**

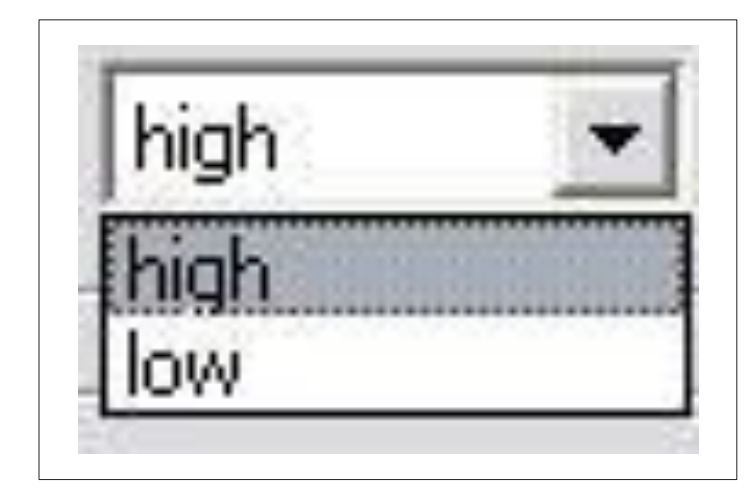

**Abb. 63**

- Bestimmt den Logiktyp bzw. den Pegel, der am Rückmeldungseingang anliegen muss, um die optische Rückmeldung bei Wahl von "QDTS" unter "Aktivierung" aktiv zu halten.
- Einschränkung: Eine Eingabe ist nur möglich, wenn "QDTS" unter "Aktivierung" ausgewählt wurde.

## **Registerkarte** "Grundeinstellungen"

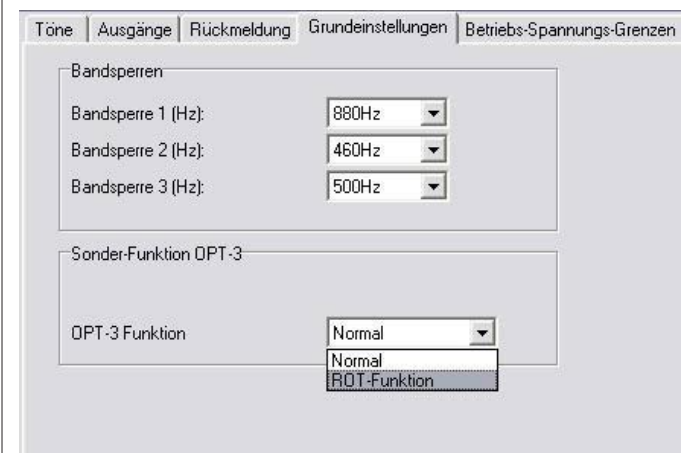

**Abb. 64**

#### **Bandsperre 1|2|3 (Hz)**

- Bestimmt die Frequenzen, die vom Dynamikmodul bei der Bestimmung der Umgebungslautstärke und damit bei der Lautstärkeregelung ignoriert werden.
- Ist beispielsweise ein polyphoner Freigabeton bestehend aus einer 880 Hz-Sinus-Schwingung definiert worden, so kann hier die 880 Hz (und eventuell beim Freigabeton definierte Oberwellen) angegeben werden. Damit ignoriert die dynamische Lautstärke-Regelung den Freigabeton.

#### **Sonderfunktion des optionalen Steuereingangs 3**

Bei Einstellung "Rot-Funktion" übernimmt der Steuereingang 3 (Ader 14) die Funktion des Rot-Einganges. Dadurch kann z. B. das Orientierungssignal, nur bei Ansteuerung durch Rotphase abgespielt werden.

Allgemeiner Hinweis: Die Rot-Funktion des "Steuereingangs 3" ist für den Grünblinken-Betrieb bei Permanent-Versorgung zwingend notwendig.

Bei Einstellung "normal" funktioniert der optionale "Steuereingang 3" zum Ansteuern der Nachtabsenkung oder Nachtabschaltung.

## **Registerkarte** "Betriebs-Spannungs-Grenzen"

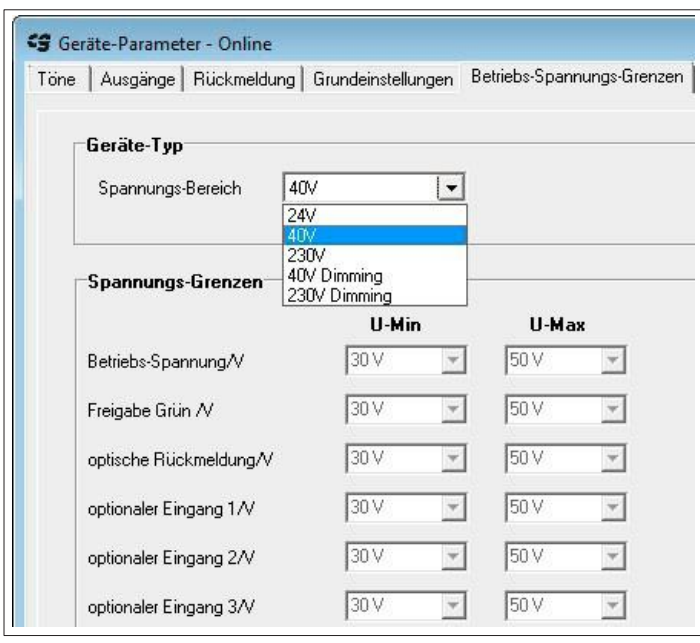

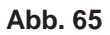

## **Laden und Speichern von Konfigurationen**

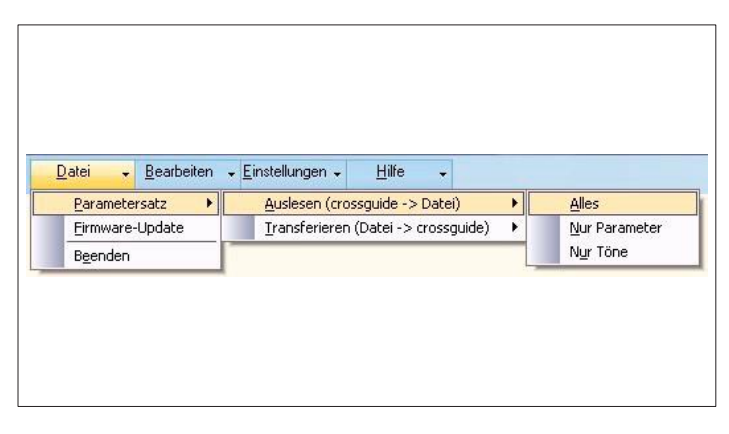

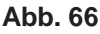

#### **Beachten!**

**Die gesamte bisherige Konfiguration des Gerätes (Töne und Parameter) werden bei diesem Vorgang überschrieben!**

• Hier können die Spannungs-Bereiche für alle sechs Eingänge eingestellt werden.

- EK 533 plus 2.0 Konfigurationen werden in Dateien mit der Endung ".ek 533p" verwaltet. Sie enthalten die gesamten Einstellungen des Geräts (Parameter und Töne).
- Es werden bestehende Konfigurations-Dateien vom PC in das EK 533 plus 2.0 transferiert.
- Es werden neue Konfigurationsdateien erstellt, in dem ein EK 533 plus 2.0 ausgelesen wird.
- Zum Auslesen des EK 533 plus 2.0 (Speichern seiner Konfiguration in einer Datei) wie folgt wählen:
- Datei Parametersatz Auslesen (Crossguide - Datei).
- Gewünschte Funktion auswählen und Speichern.
- "Alles" / "Nur Parameter" / "Nur Töne".
- Im folgenden Dialog den gewünschten Speicherort und Dateinamen angeben.
- Zum Transferieren von bestehenden Konfigurationsdateien in ein EK 533 plus 2.0 wie folgt wählen: Datei - Parametersatz - Transferieren (Datei - Crossguide)
- Gewünschte Funktion auswählen.
- "Alles" / "Nur Parameter" / "Nur Töne".

#### **Exportieren von Screenshots**

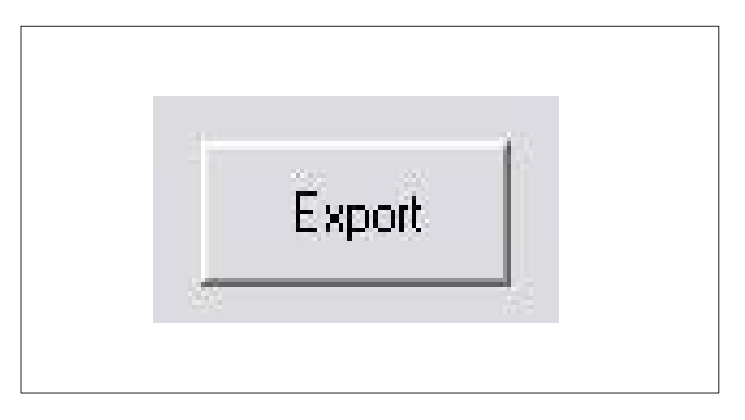

**Abb. 67**

- Mit der "Export"-Schaltfläche des Parameter-Formulares lassen sich automatisch generierte Screenshots der aktuellen Parametrierung erstellen.
- Nach Klick auf die Schaltfläche muss ein Verzeichnis gewählt werden, in dem die Bitmaps abgelegt werden sollen. Anschließend werden Screenshots der Reiter "Töne" - "Ausgänge" - "Rückmeldung" - "Grundeinstellungen" – Betriebs-Spannungs-Grenzen" gespeichert. Dazu kommen Screenshots - "Audio-Sequenzen" - "Systeminfo"-Formular

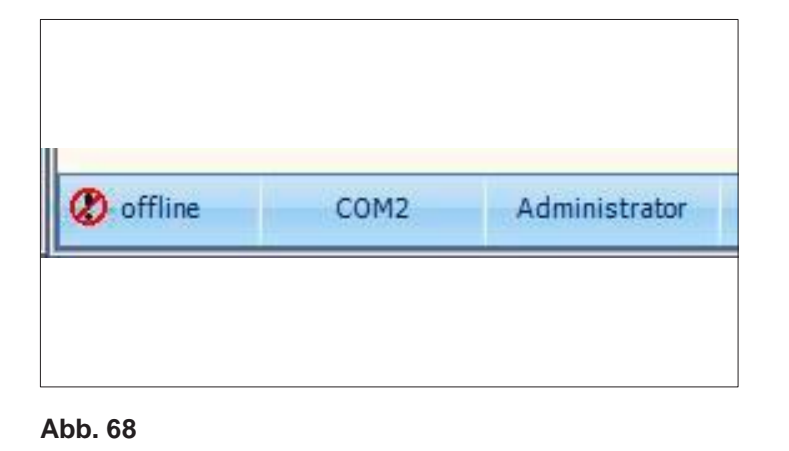

## **Offline Parametrierung des Langmatz EK 533 plus 2.0**

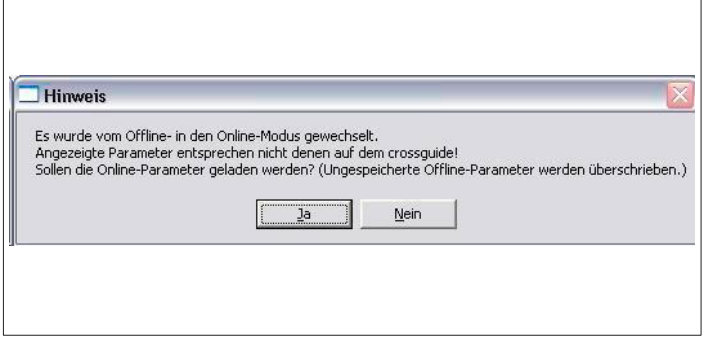

**Abb. 69**

- Die Erstellung einer EK 533 plus 2.0 Konfiguration erfolgt analog zu der im Online- Modus, mit dem Unterschied, dass jetzt "offline" unter dem Menüpunkt "Bearbeiten" - "Geräte-Parameter" für die Parameter und unter "Audio-Sequenzen" für die Töne gewählt werden muss.
- Die erstellten Töne und Parameter können dann wie unter "Erstellen und Bearbeiten von Tonsequenzen" und "Laden und Speichern von Konfigurationen" beschrieben lokal abgespeichert werden. Für die Parameter ist also auszuwählen: "Datei" - "Parametersatz" - "Auslesen (Formular - Datei)".
- Umgekehrt können online oder offline erstellte Konfigurationen auch im Offline-Modus wieder geladen werden ("Datei -"Parametersatz" - "Transferieren (Datei - Formular)").
- Wird bei geöffnetem Parameter- oder Audio-Sequenzen-Formular in den Online- Modus gewechselt, so können die angezeigten Offline-Parameter und Offline -Töne auf Wunsch durch die des jetzt verbundenen EK 533 plus 2.0 überschrieben werden.

#### **Abrufen von System-Informationen / RTC-Einstellungen**

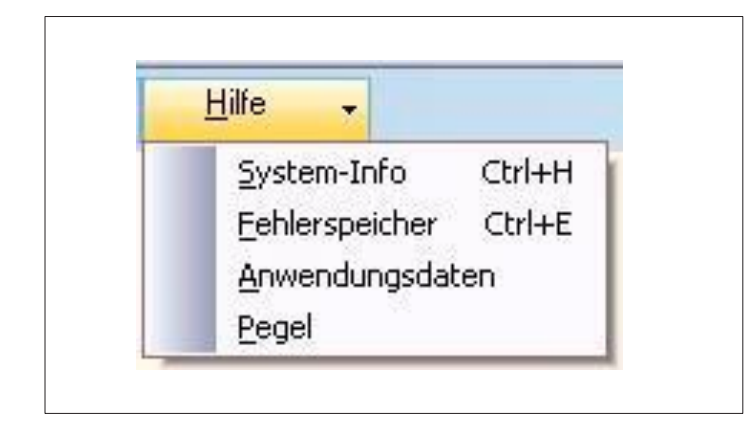

Über den Menüeintrag "Hilfe" -> "System-Info" lassen sich bei angeschlossenem EK 533 plus 2.0 folgende Informationen auslegen:

#### **Abb. 70**

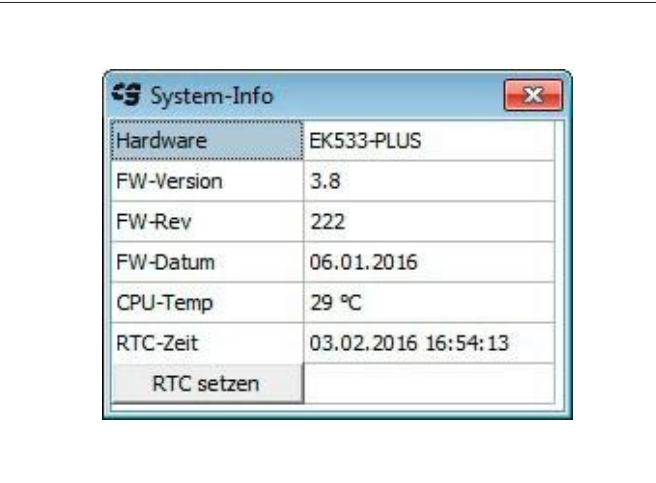

- Bezeichnung des angeschlossenen Gerätes
- Firmware-Version
- Firmware-Revision
- Firmware-Datum
- Bei eingestecktem RTC-Modul (optional erhältlich) kann die Temperatur des RTC-Modules und die eingestellte Zeit angezeigt werden.

**Abb. 71**

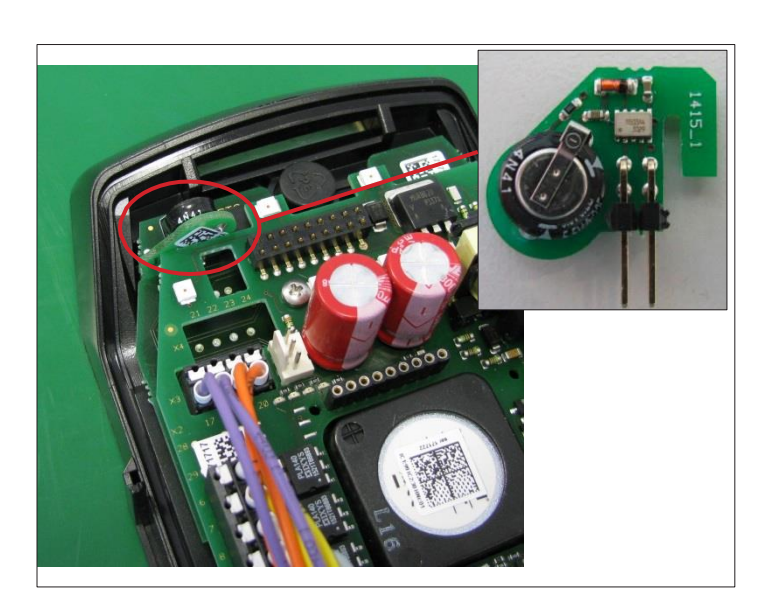

#### RTC-Modul

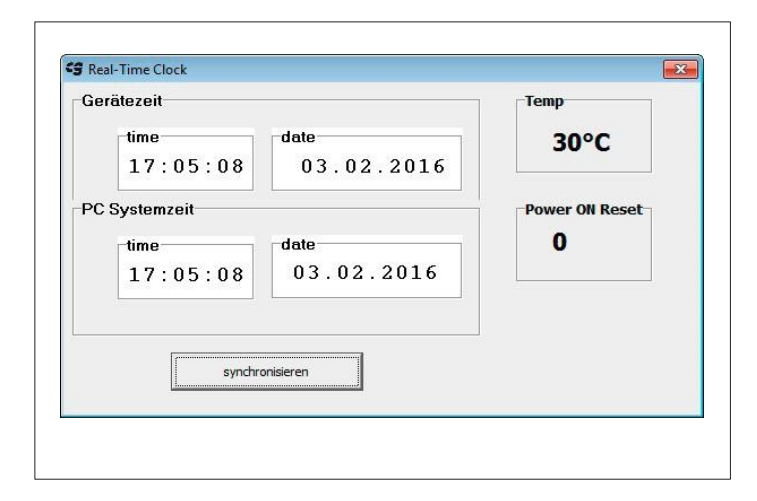

**Abb. 73**

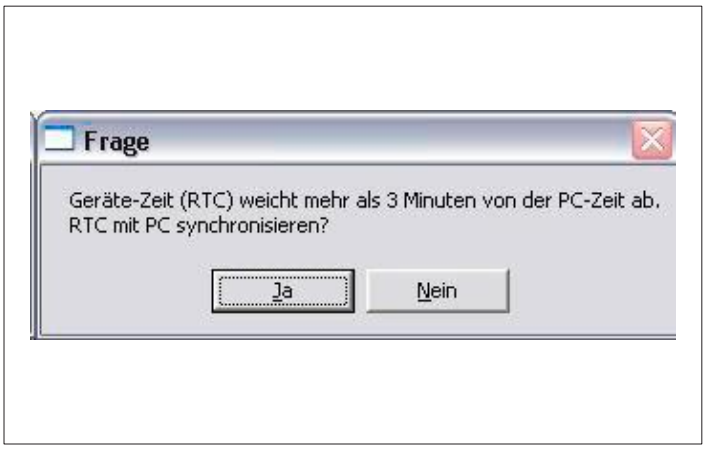

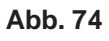

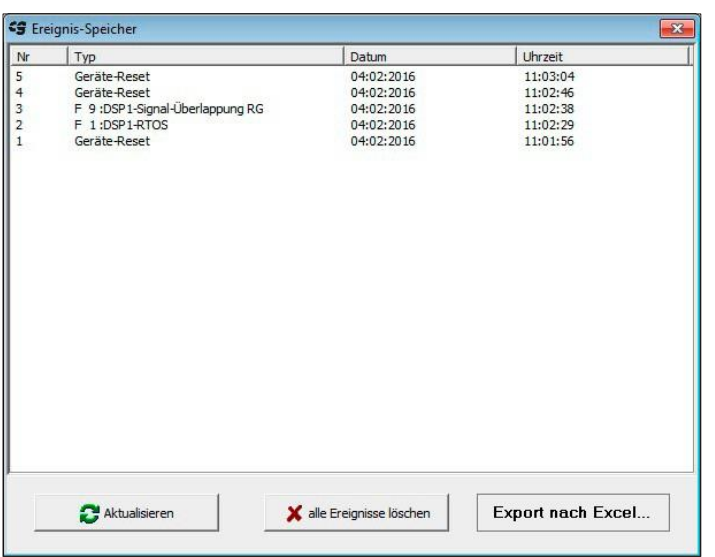

Bei vorhandener RTC kann diese beiBedarf mit dem Computer synchronisiert werden.

• Um die PC-Zeit zu übernehmen ist der Button "synchronisieren" anzuklicken.

#### **Hinweis:**

Bei vorhandener RTC prüft der cgManager in regelmäßigen Abständen, ob die PC-Zeit von der RTC-Zeit auf dem EK 533 plus 2.0 abweicht. Bei einem Unterschied von mehr als drei Minuten wird der Benutzer gefragt, ob synchronisiert werden soll, d.h. ob die RTC- Zeit auf die PC-Zeit gesetzt werden soll.

- Über den Menüeintrag "Hilfe" -> "Fehlerspeicher" lässt sich bei angeschlossenem EK 533 plus 2.0 der Fehlerspeicher auslesen.
- Durch "Aktualisieren" werden die Ereignisse und Fehler aus dem EK 533 plus 2.0 ausgelesen.
- Die Einträge können im Gerät gelöscht oder in eine Excel-Tabelle übertragen werden.
- Bei vorhandenem RTC-Modul werden die Einträge mit einem Zeit- und Datumsstempel versehen.

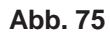

#### **Anwendungsdaten**

- Ein Klick auf den Menüpunkt "Anwendungsdaten" öffnet im Windows-Explorer das
- Verzeichnis, in dem der cgManager Programmspezifische Dateien ablegt. So sind hier etwa die Programm-Einstellungen oder die Log-Dateien zu finden.
- **• Beachten!** Die Dateien dürfen nicht geändertwerden!

#### **Pegel-Anzeige**

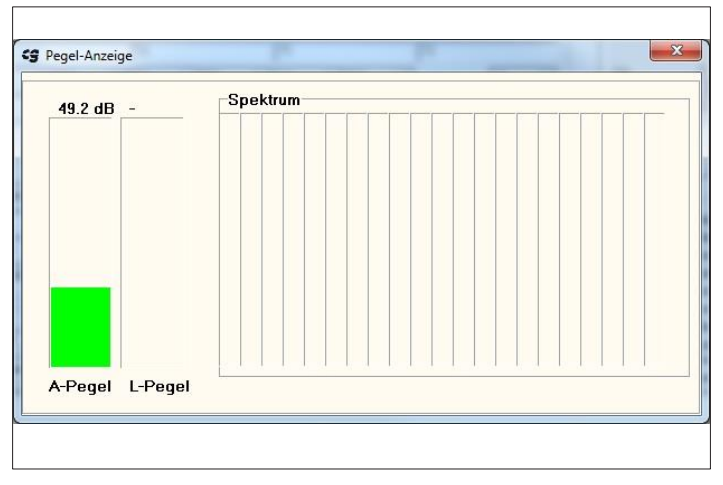

• Der Menüpunkt "Pegel" öffnet ein Fenster, in dem zu Diagnose-Zwecken die vom Dynamik-Modul (DSP) gemessene Umgebungslautstärke.

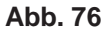

#### **Weitere Einstellungen**

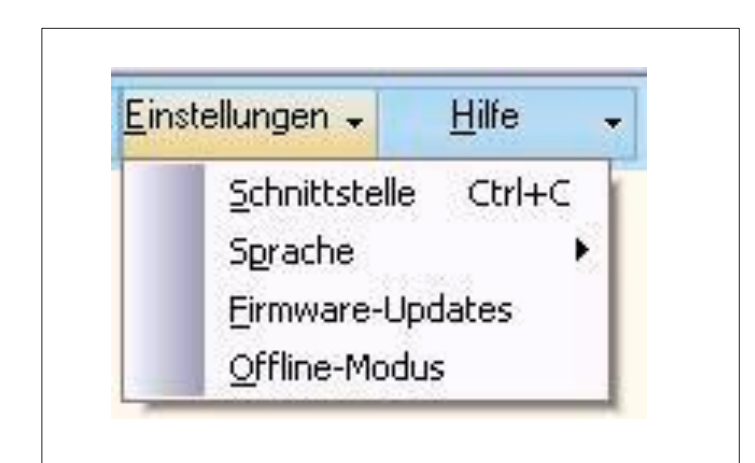

**Abb. 77**

• Über das Menü "Einstellungen" lassen sich neben der im Kapitel "Verbindungsaufnahme mit einem EK 533 plus 2.0" beschriebenen Konfiguration der Schnittstelle noch folgende Anpassungen vornehmen:

#### **"Sprache"**

Hier lässt sich die Sprache des cgMana- gers festlegen. Eine Änderung erfordert den Neustart des Programms.

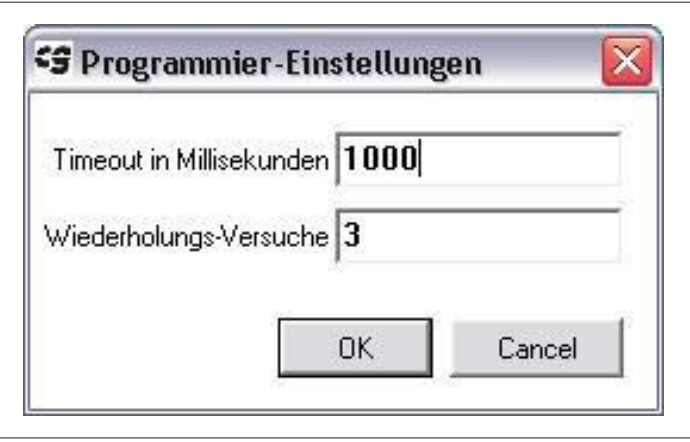

**Abb. 78**

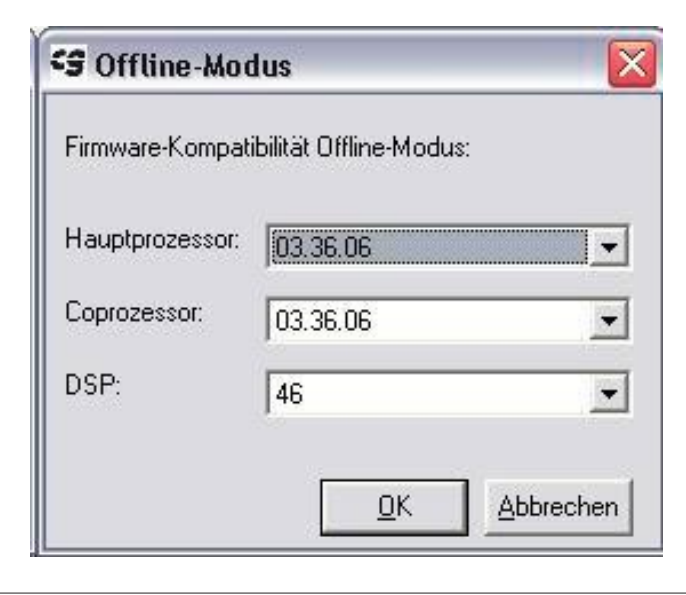

#### **"Firmware-Updates"**

- Hier lässt sich festlegen, wie sich der cgManager bei Verbindungsproblemen im Fall von Firmware-Updates verhält.
- Obige Abbildung zeigt die Standard-Einstellung, die im Normalfall nicht verändert werden muss.
- Sollte es bei Firmware-Updates wiederholt zu Verbindungsabbrüchen kommen, kann das Erhöhen der Werte eventuell Abhilfe schaffen.

#### **Offline-Modus"**

• Dieser Dialog erlaubt es festzulegen, für welche Firmware die Parametrierung im Offline-Modus erfolgt

## **Tastatur-Kürzel**

Zu den wichtigsten Funktionen des cgManagers existieren Tastaturkürzel:

- Strg+P: Parameter-Formular öffnen (Online-Modus)
- Strg+Q: Parameter-Formular öffnen (Offline-Modus)
- Strg+A: Audiosequenzen öffnen (Online-Modus)
- Strg+B: Audiosequenzen öffnen (Offline-Modus)
- Strg+C: Schnittstellen-Auswahl öffnen
- Strg+H: System-Info öffnen
- Strg+E: Fehlerspeicher anzeigen
- Strg+W: Formular im Fokus schließen

#### **9.1 Datensätze im Offline Modus bearbeiten**

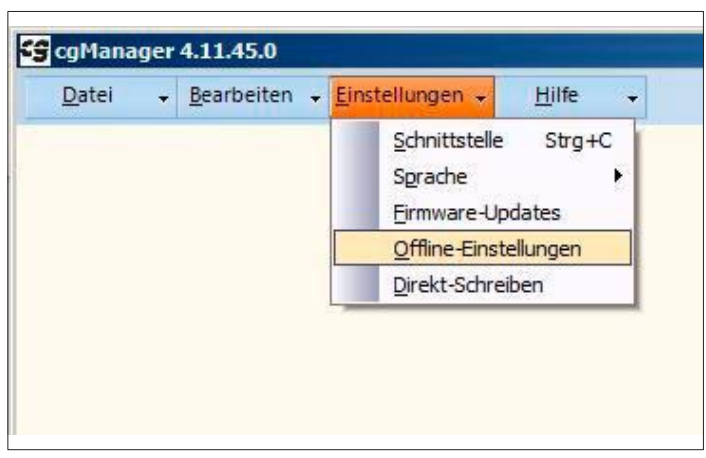

**Abb. 80**

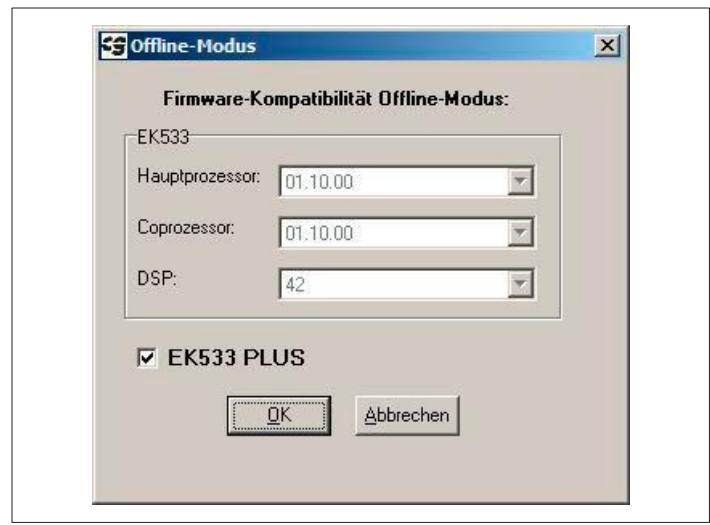

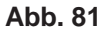

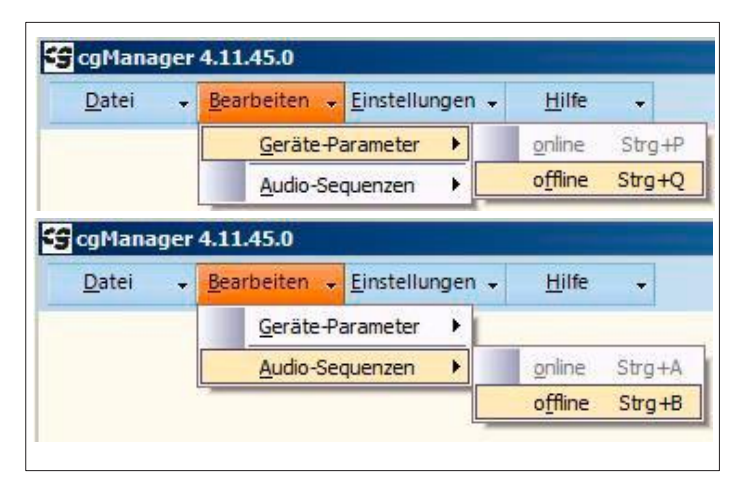

**Abb. 82**

• Im Menü "Einstellungen" den Punkt "Offline-Einstellungen" auswählen.

- Folgendes Fenster (Abb. 86) erscheint.
- Durch setzen / nicht setzen des Hakens EK 533 plus wird gewählt ob ein EK 533 plus (2.0) ("\*.ek533p") oder EK 533 ("\*.ekg") Datensatz bearbeitet werden soll.
- Bei EK 533 plus (2.0) Datensätzen muss die gewünschte Hardware ausgewählt werden

• Im Menü "Bearbeiten" die Tabellen "Geräteparameter" und "Audiosequenzen" öffnen

|                                    |                        | Töne   Ausgänge   Rückmeldung   Grundeinstellungen   Betriebs-Spannungs-Grenzen                                                                                                    |                                      |                    |                     |                                          |
|------------------------------------|------------------------|----------------------------------------------------------------------------------------------------|--------------------------------------|--------------------|---------------------|------------------------------------------|
| Allgemein                          | <b>Freigabesignal</b>  | Orientierungssignal                                                                                                    | Sondersignal                         | Quittierungssignal |                     |                                          |
| <b>Aktivierung</b>                 | <b>OUS</b>             | $= 1$ out                                                                                                    | $= 300$                              | $  $ aut           | ۳                   |                                          |
| Laufzeit (s):                      | dauend                 | v dauernd                                                                                                    | E dauernd                            |                    |                     | U Lesen                                  |
| Lautsprechen                       | aus.                   | $x$ as                                                                                                    | <b>E</b> au                          | $\frac{1}{2}$ aus  | z                   |                                          |
| Grunblinkers                       | bias                   |                                                                                                    |                                      |                    |                     | Schreiben >                              |
| Vibrator aktiv:                    | $\overline{ }$<br>aus. |                                                                                                    |                                      |                    |                     |                                          |
| Laufzeit (s):                      | ¥<br>dauernd           |                                                                                                    |                                      |                    |                     |                                          |
| Lautstärke                         |                        |                                                                                                    |                                      |                    | Legender<br>FS:     | Freigsbesignal                           |
| Pegel max. aktuel (db):            | 30                     | 30                                                                                                    | 30                                   | 30                 | OS                  | Drientierungssignal                      |
| Pegel min./max. [db]:              | <b>M</b> 30<br>30      | ■ 30<br>₩ 30<br><b>M130</b>                                                                                                    | 图 30                                 | 30                 | SS:<br>R<br>QS:     | Sondersignal<br>Quitterungssignal        |
| Überhöhung (db):                   |                        | 国0<br>$  \cdot  _0$                                                                                                    |                                      |                    | GDT                 | Großlächendrucktaster                    |
| Anstieg/Abfall max. (db/s):        | $\mathbb{E}[0]$<br>lιo | $\mathbb{E}$ o<br>国0<br>國立                                                                                                    | $\mathbb{E}[0]$                      |                    | GS:<br>VDT:         | Großflächensensor<br>Vibratordrucktaster |
| Absenkung                          |                        |                                                                                                    |                                      |                    | QDT                 | Quitterung durch                         |
| 55 Audio-Sequenzen (Offine)        |                        |                                                                                                    |                                      |                    |                     | <b>Drucktaste</b><br>X vertiertes QDT    |
| Signal<br>Sequenzen +<br>$\bullet$ |                        |                                                                                                    | Abrainier                            | Stop               |                     | luttierung durch<br>nucktaste und        |
|                                    | <b>Name</b>            |                                                                                                    | Signalzeit/ms Pausenzeit/ms Anhebung |                    | <b>Standard-Ton</b> | ignalanlage                              |
| Freigabe                           |                        |                                                                                                    |                                      |                    |                     | DT oder Eingang<br>coleur                |
| Freigabe Grün Blinken              |                        |                                                                                                    |                                      |                    |                     | achbearbeiter                            |
| Orientierung                       |                        |                                                                                                    |                                      |                    |                     |                                          |
| Sondersignal                       |                        |                                                                                                    |                                      |                    |                     |                                          |
| Quittierung                        |                        |                                                                                                    |                                      |                    |                     | Export                                   |
| Logiktyp:                          | low                    | E low<br>$\boxed{\infty}$ low                                                                                                    |                                      | E low              |                     |                                          |
| Zek:                               |                        | $\boxed{00.00 \begin{array}{c} \end{array}} \begin{array}{c} \end{array} \begin{array}{c} \end{array} \begin{array}{c} \$ |                                      |                    |                     |                                          |
|                                    |                        |                                                                                                    |                                      |                    |                     |                                          |

**Abb. 83**

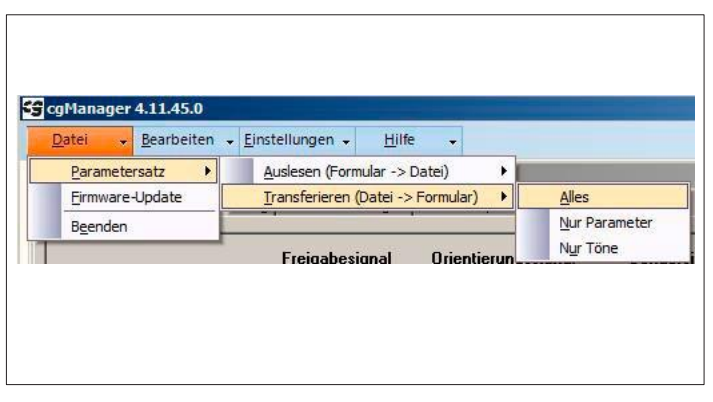

**Abb. 84**

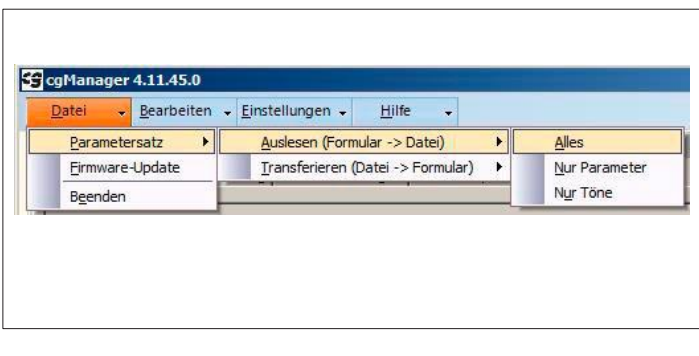

**Abb. 85**

• cgManager erscheint mit nicht gefüllten **Tabellen** 

- Gewünschten Parametersatz wie folgt auswählen:
	- Datei
	- Parametersatz
	- Transferieren (Datei->Formular) - Alles
- Je nach Wahl der Offline-Einstellungen können EK 533 oder EK 533 plus (2.0) Datensätze ausgewählt werden.
- Tabellen werden gefüllt.
- Gewünschte Änderungen vornehmen

- Änderungen wie folgt speichern:
	- Datei
	- Parametersatz
	- Auslesen (Formular ->Datei)
	- Alles

#### **9.2 Datensätze von EK 533 Geräten in EK 533 plus 2.0 Datensätze offline konvertieren**

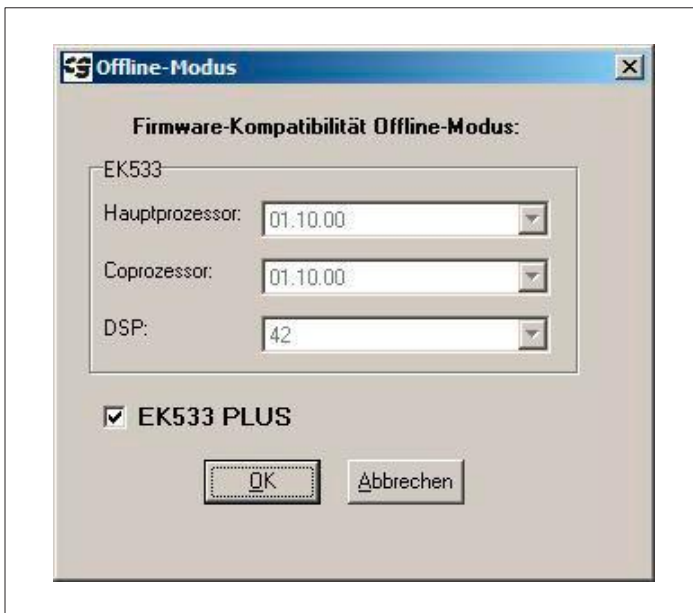

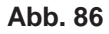

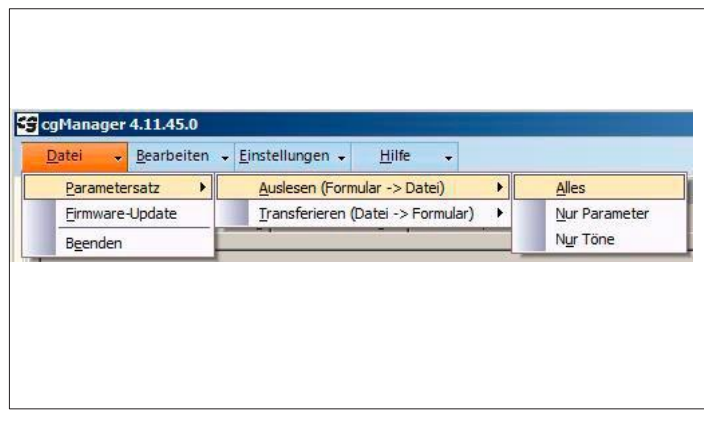

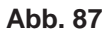

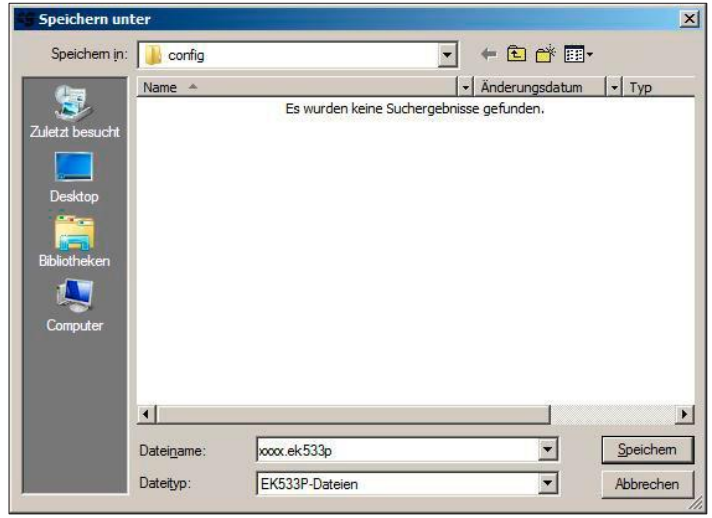

- Alle Punkte unter "9.1" Abb. 80 bis Abb. 85 ausführen.
- Jedoch Haken für EK 533 plus Geräte setzen.

- Datensatz wie folgt speichern:
	- Datei
	- Parametersatz
	- Auslesen (Formular ->Datei)
	- Alles

- Datei als "\*.ek533p" Datei speichern.
- Datensatz ist konvertiert

| Bearbeiten - Einstellungen -<br>Datei<br>Hilfe<br>$\overline{\phantom{a}}$<br>$\overline{\mathbf{r}}$<br>online<br>Geräte-Parameter<br>offline<br>Audio-Sequenzen<br>٠<br>$\mathcal{L}_3$ cgManager 4.12.46.0<br>Bearbeiten - Einstellungen -<br>Datei<br>Hilfe<br>Geräte-Parameter<br>▶<br>Audio-Sequenzen<br>٠<br>online | CgManager 4.12.46.0 |  |         |            |
|----------------------------------------------------------------------------------------------------|---------------------|--|---------|------------|
|                                                                                                    |                     |  |         |            |
|                                                                                                    |                     |  |         | $Strq + P$ |
|                                                                                                    |                     |  |         | $Strg + Q$ |
|                                                                                                    |                     |  |         |            |
|                                                                                                    |                     |  |         |            |
|                                                                                                    |                     |  |         |            |
|                                                                                                    |                     |  |         | $Strq+A$   |
|                                                                                                    |                     |  | offline | $Strq + B$ |

**Abb. 89**

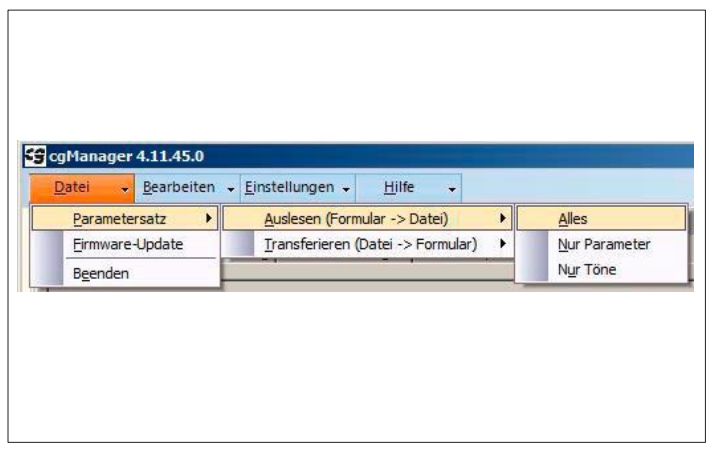

**Abb. 90**

- EK 533 plus 2.0 mit cgManager verbinden.
- Über das Menü "Bearbeiten" Tabellen für Geräte-Parameter und Audio-Sequenzen ausfüllen

- Datensatz wie folgt speichern:
	- Datei
	- Parametersatz
	- Auslesen (Formular ->Datei)
	- Alles
- Datei als "\*.ek533p" Datei speichern.
- Datensatz ist konvertiert

## **10. Frequently Asked Questions | FAQ cgManager**

#### Vorbemerkung:

Es muss grundsätzlich immer sichergestellt werden, dass sich auf dem Gerät EK533 plus 2.0 die aktuelle Firmware befindet und dass der aktuelle cgManager verwendet wird. Stand: 05.10.2021

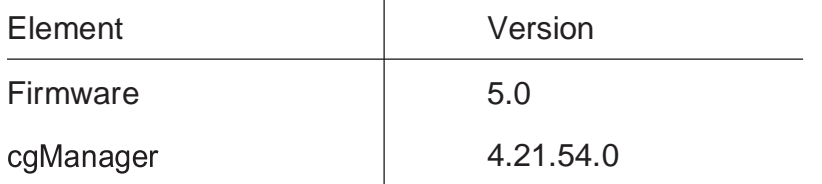

Versions-Stände können mit dem cgManager bei angeschlossenem EK 533 plus 2.0 über "Hilfe" -> "System-Info" kontrolliert werden.

Die Version des cgManagers selbst steht in der Titelleiste des Programms.

Die Software kann unter folgender Internet-Adresse aktualisiert werden (Registrierung notwendig):

<http://langmatz.de/service/kundenservice/>

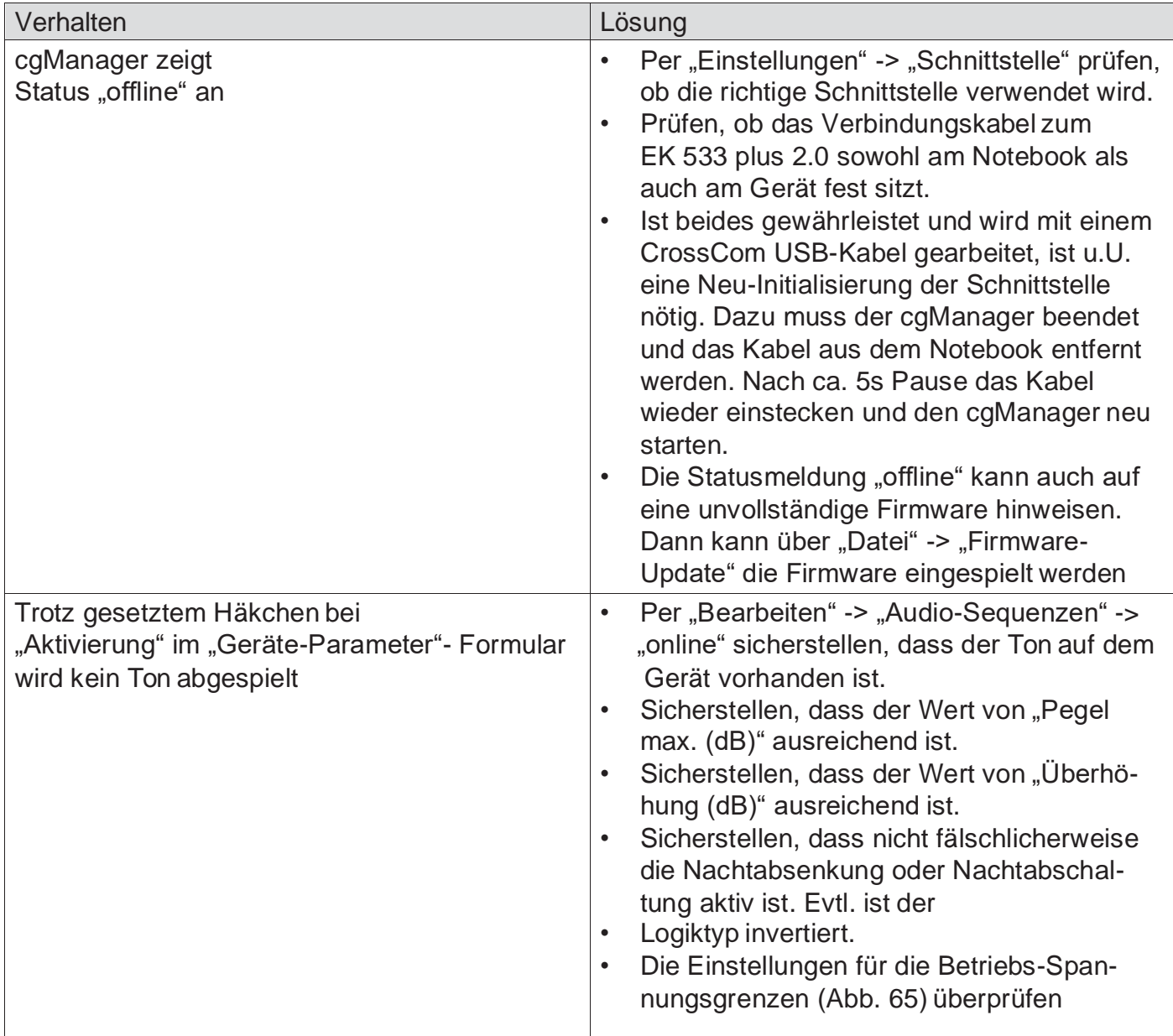

## **11. Zubehör | Übersicht**

#### Abgesetzter Lautsprecher

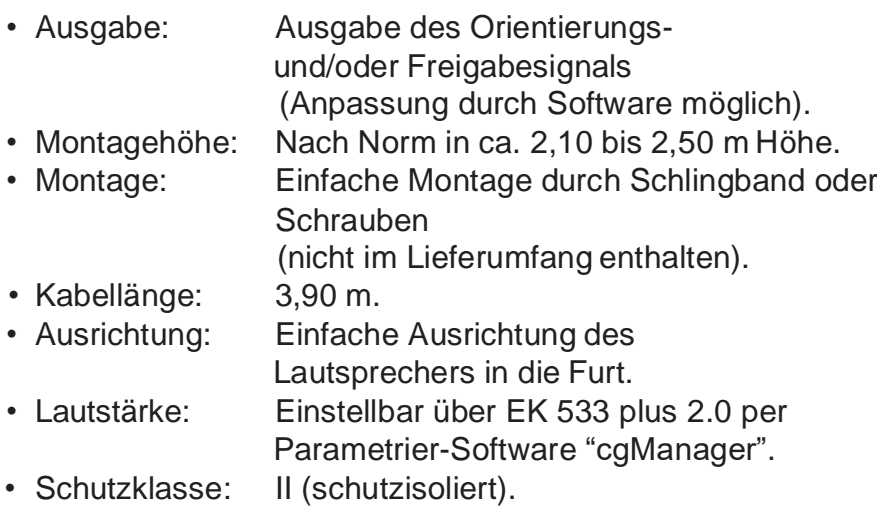

• Schutzart: IP 64

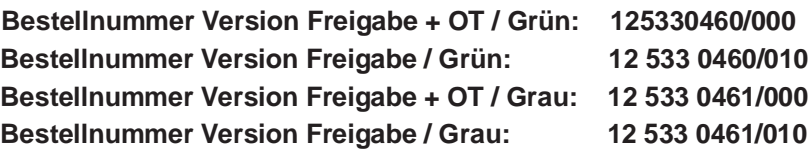

#### Abgesetzter Lautsprecher für 3. Ampelkammer

- Ausgabe: Ausgabe des Orientierungs- und/oder Freigabesignals (Anpassung durch Software möglich)<br>3,90 m
- Kabellänge:
- Lautstärke: Einstellbar über EK 533 plus 2.0 per Parametrier-Software "cgManager"
- Schutzklasse: II (schutzisoliert) in eingebautem Zustand
- Schutzart: IP 64 in eingebautem Zustand Ø 200 mm

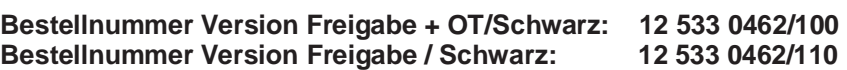

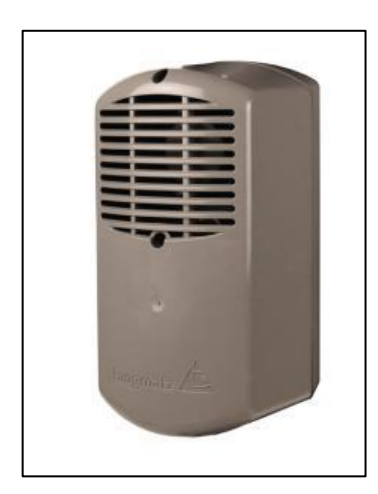

**Abb. 91 Akustischer Signalgeber crossguide**

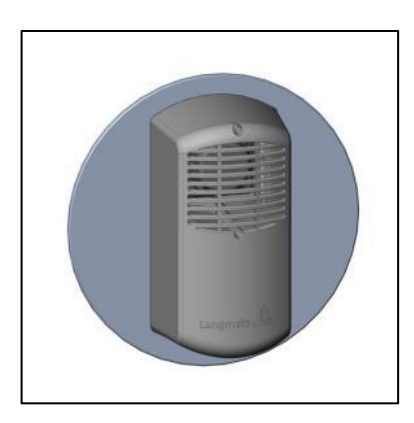

**Abb. 92**

Variante 2: Akustischer Signalgeber zum Einbau in Signalkammer

## **Kommunikationsadapter**

Kabelgebundene Kommunikation:

USB – Parametrier-Kabel zur Parametrierung und SW-Update des EK533.

**Langmatz Best.-Nr.: 125330989S** 

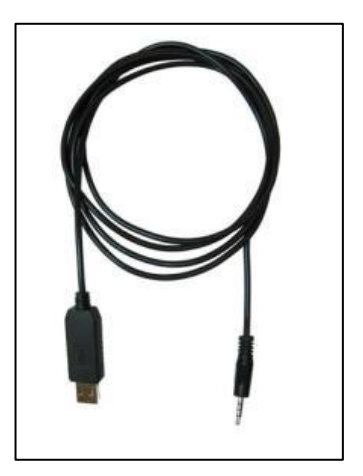

**Abb. 93 USB-Kabel**

Kommunikation per Bluetooth:

Bluetooth-Dongle und Bluetooth-Stick zum kabellosen Parametrieren des EK533.

## **Bluetooth Dongle:**

Eine notwendige Lösung, um z.B. die Lautstärke aus der Furt-Mitte einstellen zu können. Außerdem eine komfortable Verbindung, um die Geräte bei schlechtem Wetter zu bedienen.

Wird für die Dauer der Parametrierung in die Vorhandene Schnittstelle außen am EK533 eingesteckt.

## **Bluetooth USB-Stick:**

Wird als Gegenstück für Bluetooth-Dongle verwendet.

Bluetooth-Dongle und Bluetooth USB-Stick erhältlich bei unserem Partner:

SER Elektronik GmbH Zeissweg 6 59519 Möhnesee

 $Tel: +49 292497 17 - 0$ Fax: +49 292497 17 – 45 e-mail: [info@ser-elektronik.de](mailto:info@ser-elektronik.de)

**Best.-Nr. Bluetooth Dongle: 125330998 Best.-Nr. Bluetooth USB-Stick: 125330999**

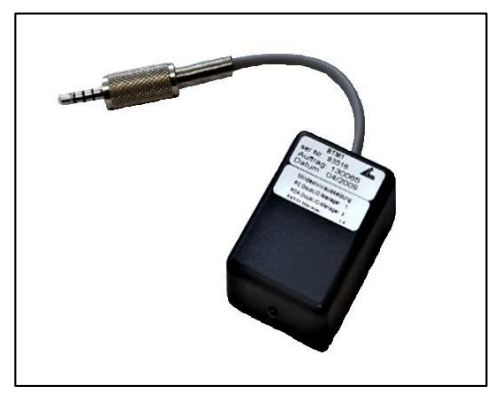

**Abb. 94 Bluetooth-Dongle**

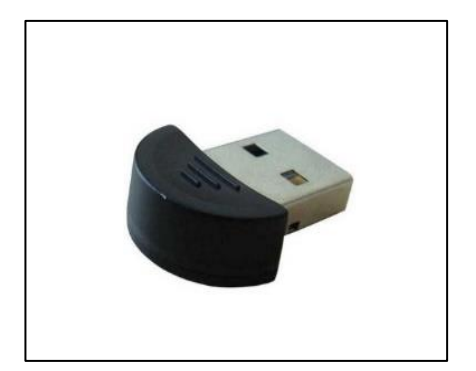

**Abb. 95 Bluetooth USB-Stick**

#### Mastanpassungen (Edelstahl)

- Mastanpassung für große Maste (Ø von 180 mm - 300 mm) **Best.-Nr.: 125330992**
- Wandanpassung für gerade Flächen

**Best.-Nr.: 125330993**

- Universalmastanpassung (bis Ø 159 mm) passend für folgende Gewindebohrungen:
	- Langmatz EK 233
	- Langmatz EK 433 (lang-kurz)
	- Wai TB
	- RTB
	- Urich
	- EK 98
	- Kringer

#### **Best.-Nr.: 125330994**

- Große Maste universal (Ø 180 300 mm) passend für folgende Gewindebohrungen:
	- Langmatz EK 233
	- Langmatz EK 433 (lang-kurz)
	- Wai TB
	- RTB
	- Urich
	- EK 98
	- Kringer

**Best.-Nr.: 1253309**

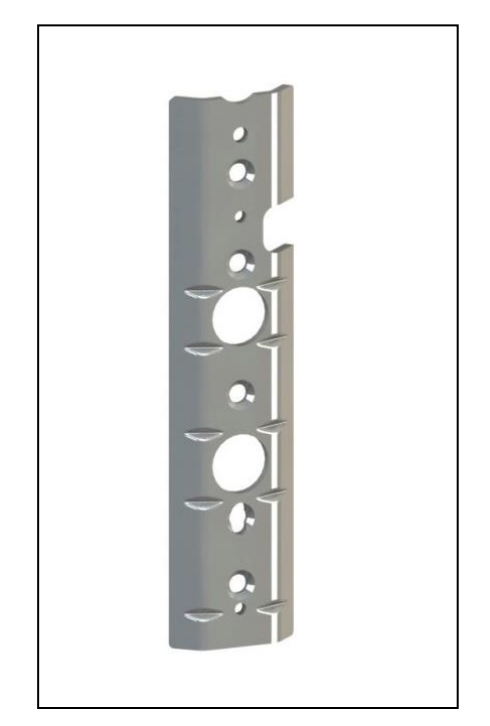

**Abb. 96 Mastanpassung** "Universal"

## Fernbedienung (eee PC)

- Windows 7
- 2 USB Ports
- Ethernetanschluss
- Größe: 262 (W) x 178 (D) x 25,9 36,5 (H) mm
- mit installiertem cgManager
- mit USB Parametrierkabel
- andere Ausführungen auf Anfrage

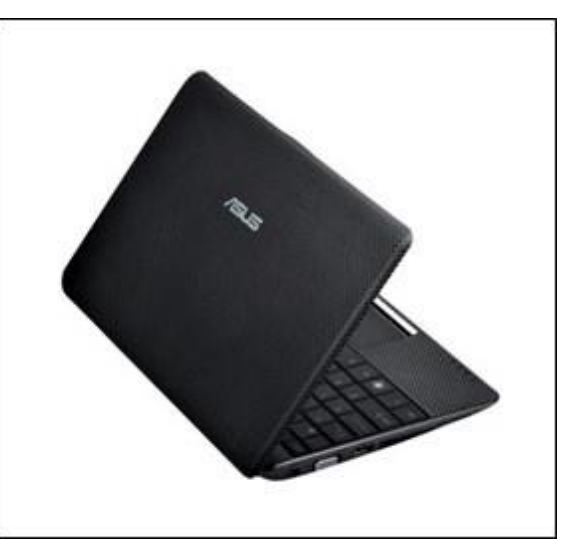

**Abb. 97 eee PC**

#### Software cgManager

- Kompatibel mit Windows XP / VISTA / Windows 7, 8 und 10 zum Einstellen, Speichern und Archivieren der Geräteparameter des EK 533 plus 2.0
	- **- Download cgManager: <http://langmatz.de/service/kundenservice>**
	- **- Downloadportal: https://kundenportallangmatz.globalconcepts-cloud.de/Login.html**

#### Bohrlehre

- Einfaches Anbringen am Mast durch Schlingband oder ähnlichem (nicht im Lieferumfang enthalten).
- Zum einfachen Bohren der Befestigungslöcher des EK 533 plus 2.0.
- Vorteile:
	- Kein Aufkleben der Bohrschablone nötig.
	- Genaue Führung der Bohrer.
	- Kein "weglaufen" des Bohrers auf dem Mast.
	- Exakte Maßhaltigkeit des Bohrlochabstandes.
	- Exakte ausgerichtete Montage des Tasters gewährleistet.

#### **Bestellnummer: 700663003**

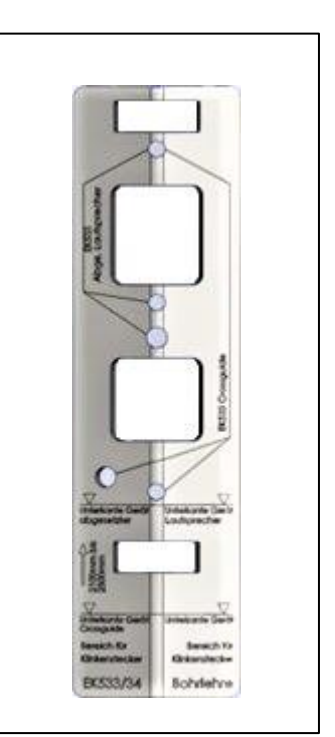

**Abb. 98 Bohrlehre**

## **12. EU - Konformitätserklärung**

Das Produkt entspricht den Anforderungen der folgenden einschlägigen Harmonisierungsrechtsvorschriften:

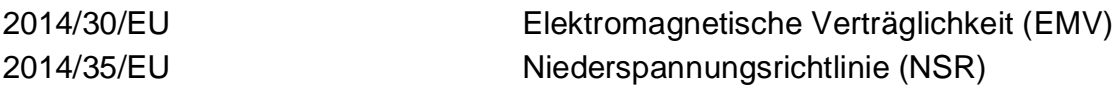

Folgende Normen wurden eingehalten:

DIN EN 50293:2013 (EMV) DIN EN 50556:2019 (NSR) DIN 32981:2018-06 DIN EN 50128:2014 DIN EN 50129:2019

Die EU-Konformitätserklärung zu diesem Produkt kann bei Langmatz GmbH angefordert werden.

## **13. Sachmängel**

Für das "Langmatz EK 533 plus 2.0 Singal-Anforderungsgerät" übernimmt die Langmatz GmbH eine Sachmängelhaftung von 24 Monaten im Sinne von § 434 BGB, gerechnet ab Datum des Kaufbeleges.

Im Rahmen der Haftung werden alle Teile die durch Fabrikations- oder Materialfehler schadhaft geworden sind, kostenlos ersetzt oder instand gesetzt.

Mängelrügen des Bestellers haben unverzüglich schriftlich zu erfolgen.

Schadensersatzansprüche des Bestellers wegen eines Sachmangels oder gleich aus welchem Rechtsgrund sind ausgeschlossen.

Von der Haftung ausgeschlossen sind weiterhin Schäden oder Störungen, die

- auf unsachgemäßen Gebrauch,
- auf natürlichen Verschleiß oder
- auf Eingriff durch Dritte zurückzuführen sind.

Für Schäden, die durch höhere Gewalt oder Transport entstehen, wird keine Haftung übernommen.

Durch eine Reparatur aufgrund einer Mängelrüge tritt weder für die ersetzten Teile, noch für das Produkt eine Verlängerung der Garantiezeit ein.

Mit dem "EK 533 plus 2.0 " haben Sie sich für ein hochwertiges Produkt entschieden, das dem neuesten Stand der Technik entspricht. Sollten dennoch Störungen auftreten, wenden Sie sich bitte an die Hotline (siehe Kapitel 17).

## **14. Qualitätsmanagement**

Das Qualitätsmanagement-System der Firma Langmatz GmbH ist zertifiziert nach DIN EN ISO 9001.

## **15. Haftungsausschluss**

Die in diesem technischen Dokument beinhalteten Angaben sind nach den technischen Regeln sowie nach bestem Wissen zutreffend und korrekt dargestellt. Diese stellen jedoch keine Zusicherung von Eigenschaften dar. Der Betreiber der Produkte der Langmatz GmbH ist hierbei ausdrücklich dazu verpflichtet, in eigener Verantwortung über die Tauglichkeit sowie Zweckmäßigkeit für den vorgesehenen Anwendungsfall zu entscheiden. Die von der Langmatz GmbHzugesicherte Produkthaftung bezieht sich ausschließlich auf unsere Verkaufs-, Lieferungs- und Zahlungsbedingungen. Eine Haftung der Langmatz GmbH aufgrund von zufälligen, indirekten und daraus resultierenden Folgeschäden, sowie Schäden, die auf einen anderen als den beschriebenen und aufgeführten Verwendungszweck des Produktes zurückzuführen sind, werden ausgeschlossen.

## **16. Kontakt**

Langmatz GmbH | Am Gschwend 10 D - 82467 Garmisch-Partenkirchen

Unsere Hotline: + 49 88 21 920 - 137 Telefon: + 49 88 21 920 - 0 E-Mail: [info@langmatz.de](mailto:info@langmatz.de) | [www.langmatz.de](http://www.langmatz.de/)

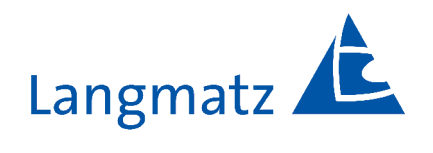

12 533 0962 / 000 | Stand 11.04.2022